# **MELSOFT to Logix5000**<br>Application Conversion Guide

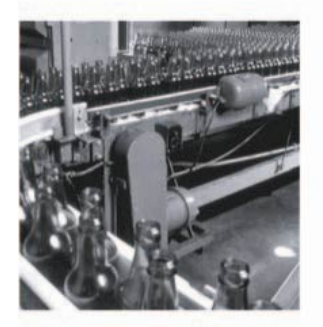

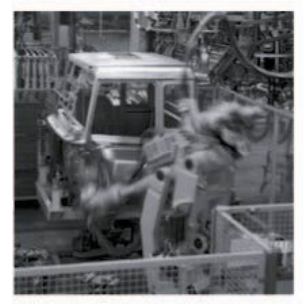

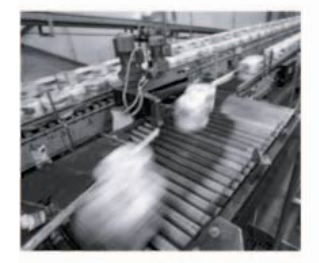

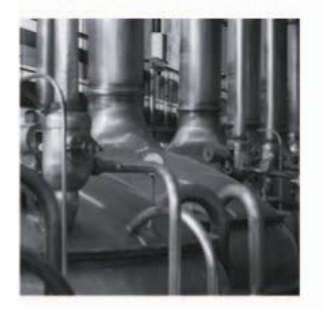

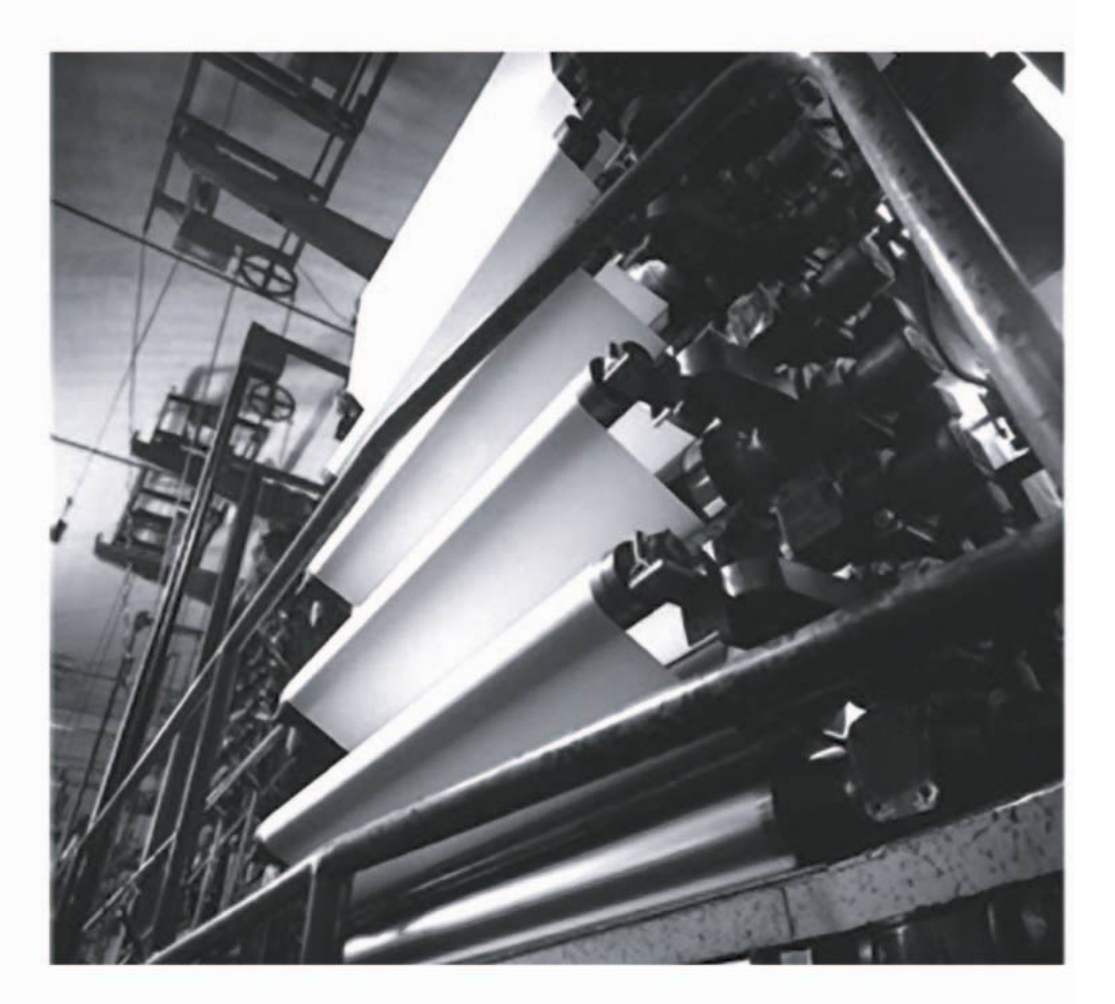

**Application Solution** 

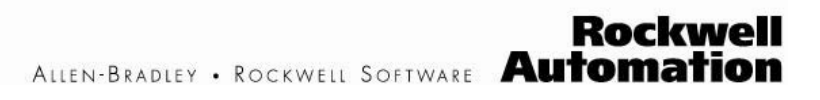

#### **Important User Information**

Solid state equipment has operational characteristics differing from those of electromechanical equipment. Safety Guidelines for Application, Installation, and Maintenance of Solid State Controls (publication SGI-1.1 available from your local Rockwell Automation sales office or online at http://literature.rockwellautomation.com) describes some important differences between solid state equipment and hard-wired electromechanical devices. Because of this difference, and also because of the wide variety of uses for solid state equipment, all persons responsible for applying this equipment must satisfy themselves that each intended application of this equipment is acceptable.

In no event will Rockwell Automation, Inc. be responsible or liable for indirect or consequential damages resulting from the use or application of this equipment.

The examples and diagrams in this manual are included solely for illustrative purposes. Because of the many variables and requirements associated with any particular installation, Rockwell Automation, Inc. cannot assume responsibility or liability for actual use based on the examples and diagrams. No patent liability is assumed by Rockwell Automation, Inc. with respect to use of information, circuits, equipment, or software described in this manual.

Reproduction of the contents of this manual, in whole or in part, without written permission of Rockwell Automation, Inc., is prohibited.

Throughout this manual, when necessary, we use notes to make you aware of safety considerations.

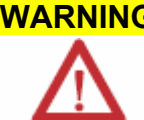

**WARNING** Identifies information about practices or circumstances that can cause an explosion in a hazardous environment, which may lead to personal injury or death, property damage, or economic loss.

**IMPORTANT** Identifies information that is critical for successful application and understanding of the product.

**ATTENTION** Identifies information about practices or circumstances that can lead to personal injury or death, property damage, or economic loss. Attentions help you identify a hazard, avoid a hazard, and recognize the consequence.

**SHOCK HAZARD** Labels may be on or inside the equipment, for example, a drive or motor, to alert people that dangerous voltage may be present.

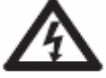

**BURN HAZARD** Labels may be on or inside the equipment, for example, a drive or motor, to alert people that surfaces may reach dangerous temperatures.

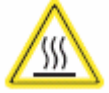

Allen-Bradley, RSLogix 5000, NetLinx, Logix5000, ControlLogix, GuardLogix, FlexLogix, DriveLogix, SoftLogix, Rockwell Automation, and TechConnect are trademarks of Rockwell Automation, Inc.

Trademarks not belonging to Rockwell Automation are property of their respective companies.

# **Table of Contents**

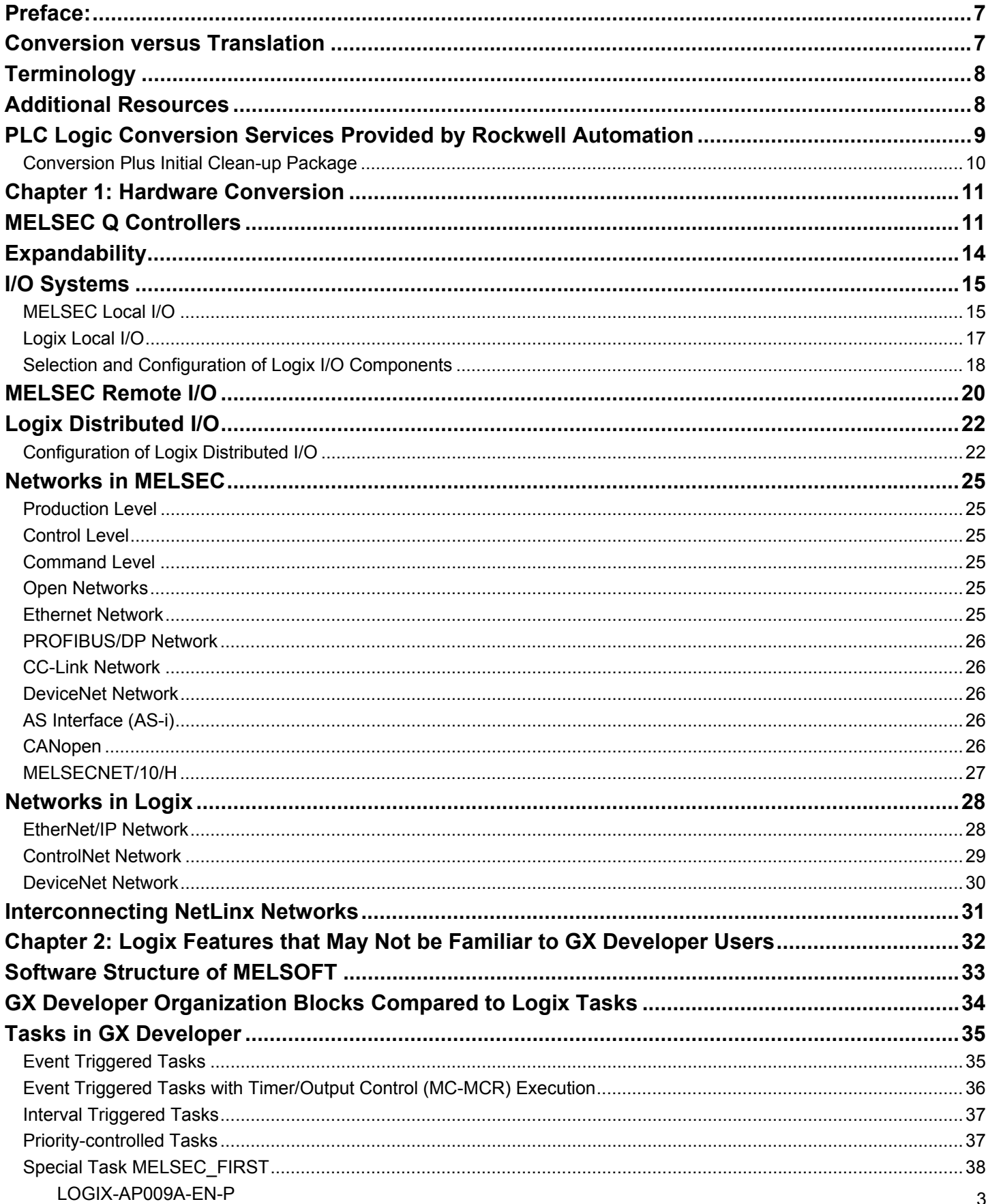

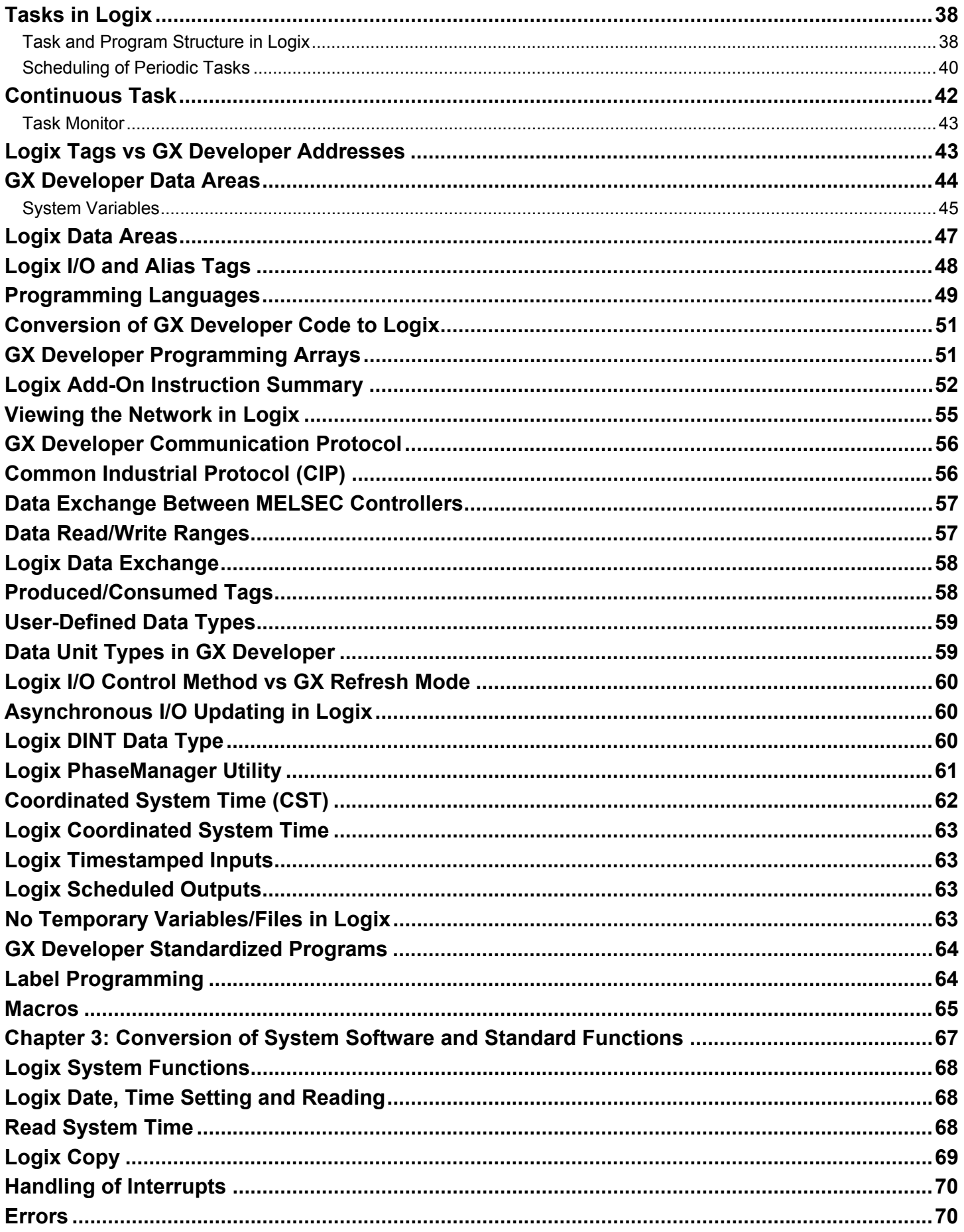

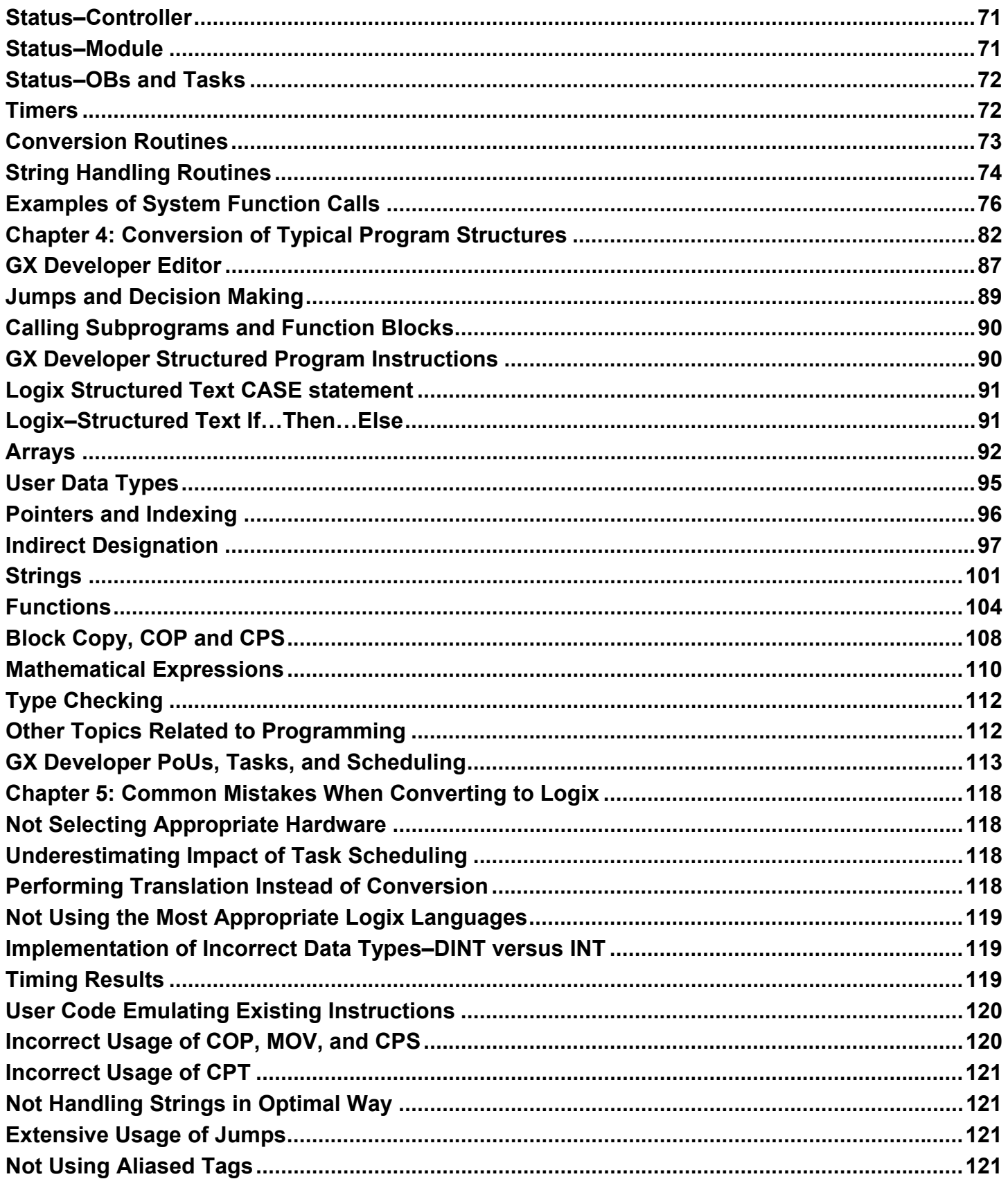

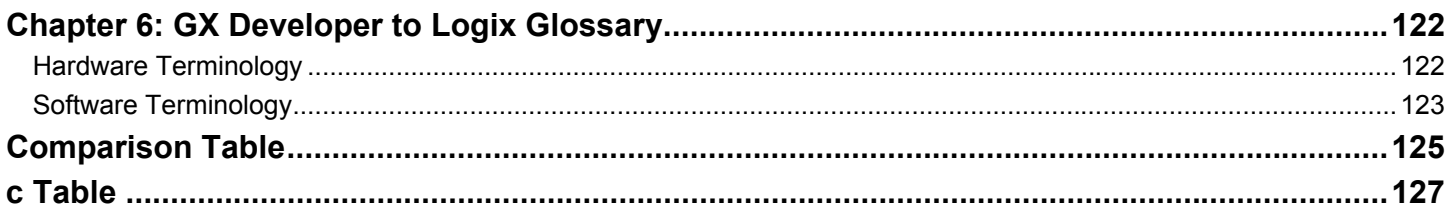

# **Preface**

This document provides guidance for users and engineers who have used control systems based on one of these two platforms:

- **MELSEC Q Series Controller**
- Rockwell Automation Logix Programmable Automation Controller (PAC)

In addition, a user should have:

- A desire or need to take advantage of the PAC features, or are in the early stages of migrating from GX Developer to Logix.
- Specific GX Developer program code that they want to convert to effective, and efficient RSLogix 5000 code.

Use this document to help adopt good practices and to avoid common mistakes when converting the project to Logix.

#### **Conversion versus Translation**

The theme of conversion versus translation is one that is repeated in this application conversion guide. Simple translation is focusing only on the line of code and finding an equivalent in the Logix languages. To convert an application optimally, a user has to do more than just translate. For instance, a user may benefit from choosing a different programming language, using different programming techniques, and designing a different scheduling scheme to solve the same task. Conversion is performed in a context of a higher level design and knowledge of the strengths of the Logix system.

If a user has application code to convert, they need to understand the GX Developer program before they start the conversion – either by having been involved in its development or by reading the documentation of the program, and of the process that it controls. If the program or the process is unfamiliar or poorly documented, proper conversion will be difficult.

In some cases, if the documentation of the process and program is poor, it may be more efficient in terms of the overall project duration/cost to draw up a new specification and begin the Logix program with minimal time spent on translation from the old program.

#### **Terminology**

The Mitsubishi programmable logic controllers use the MELSOFT programming language. GX Developer is part of the Automation Software MELSEC suite. GX Developers support all MELSEC controllers from compact PLCs in the MELSEC Fx Series, to the modular PLCs, including the MELSEC System Q.

RSLogix 5000 software is used with Rockwell Automation Logix programmable-automation controllers. Logix is referred to as a programmable automation controller because it does so much more than a traditional general-purpose PLC. It provides an excellent control platform for multi-discipline control, a common namespace, a coordinated system time for truly scalable multi-CPU architectures, user-defined data types, and full NetLinx connectivity. NetLinx connectivity is the Rockwell Automation solution for networking technologies. The NetLinx networks include EtherNet/IP, ControlNet, and DeviceNet.

"Logix5000" refers to any of the ControlLogix, CompactLogix, GuardLogix, FlexLogix, DriveLogix, or SoftLogix controllers, or the RSLogix 5000 programming environment.

#### **Additional Resources**

Each section of this guide references other Rockwell Automation user manuals, selection guides, and documents where additional information can be found.

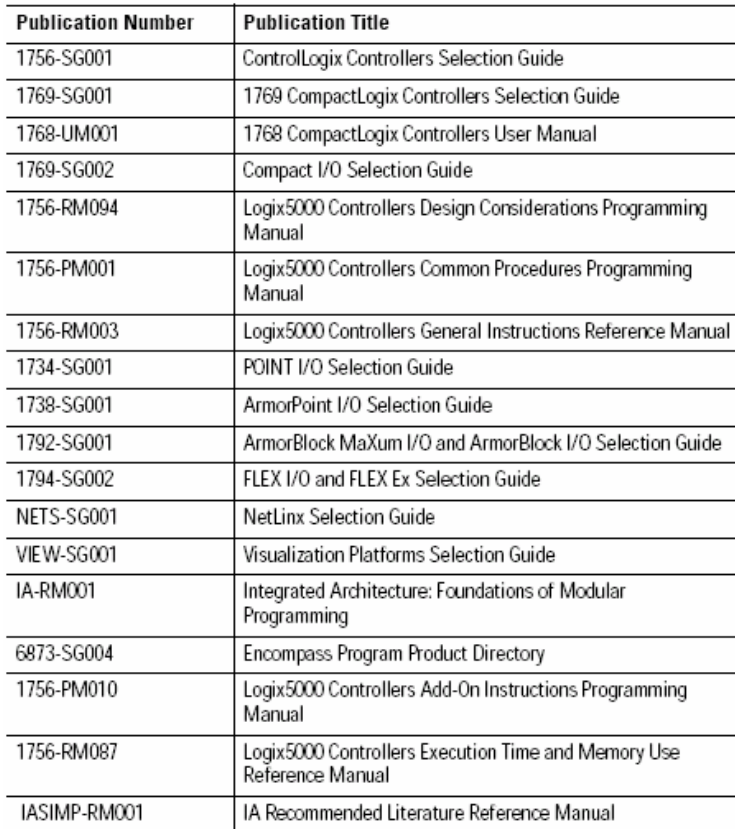

# **PLC Logic Conversion Services Provided by Rockwell Automation**

#### **Service Features**

Legacy products are often expensive to support and difficult to repair which can increase downtime and decrease production. For this reason, Rockwell Automation Customer Support now offers Program Conversion Services. These services are designed to reduce the cost and the time it takes to migrate from a legacy PLC to one of our current PAC or PLC-control platform families.

Program Conversion Services will convert legacy Rockwell Automation brand PLCs, or thirdparty programmable controller programs to run on a ControlLogix, SLC 500/MicroLogix, or PLC-5 programmable controller.

#### **One-stop PLC Program Conversion Services**

Migration to a current Rockwell Automation PLC platform from a legacy product will improve manufacturing processes, system reliability and flexibility. It will give more access to application processing power, and reduce equipment repair costs and spares inventory. With Program Conversion Services from Rockwell Automation Customer Support, existing programmable controller programs will be expertly and quickly converted to the new PLC family. Rockwell Automation Customer Support engineers can help in the migration of legacy equipment, or convert PLC systems to Rockwell Automation products while minimizing downtime and maximizing operational success.

#### **Service Benefits**

Specialists for each of the product platforms will be involved during the program conversion process. There are no hard-to-find anomalies in the logic caused by typing errors. In most cases, the entire datatable is reproduced with no data lost, and the original documentation is preserved with no re-typing of comments or symbols. Original Rockwell Automation brand programs can be in either 6200 Series format or AI Series format. New programs will be created in the appropriate RSLogix format.

#### **Services Offered**

Two program-conversion packages are available, as well as project-specific custom packages done on a case by case basis.

#### **Basic Conversion Package**

- The original programmable controller program will be converted to the appropriate Logix5000 controller.
- An error list is generated during the conversion and includes instructions that are not directly convertible, any addresses that may not have been converted which could include pointers, and indirect addressing.
- The program and error list will be returned to the customer for manual debugging and correction.

#### **Conversion Plus Initial Clean-up Package**

- The original programmable controller program will be converted to the appropriate Logix5000 controller.
- Rockwell Automation will correct and convert any instruction and/or addressing errors to the new processor family.
- The completed program will then be returned to the customer for final startup and debugging.

#### **Additional Options**

- Application-level telephone support during the start-up and debugging phase of the project.
- Consultation on system re-engineering, operator interface, architecture, and communication strategies.
- Training and on-site start-up is available as an added value from your local Global Sales and Solutions (GSS) office.
- Complete turn-key migration or upgrades are available from your local GSS/Engineered Systems Office.

#### **Additional Program Conversions Available**

- **PLC-2 format to Logix5000 controller**
- **PLC-3 format to Logix5000 controller**
- **PLC-5/250 format to Logix5000 controller**
- $\blacksquare$  Modicon Quantum, 984, 584, 380, 381, 480, 485, 780, 785 to Logix5000 controller
- Siemens S-5, S-7 to Logix5000 controller
- $\blacksquare$  TI 520, 520C, 525, 530, 530C, 535, 560, 560/565, 565, 560/560T, 560T, 545, 555, 575 to Logix5000 controller
- GE Series 6 to Logix5000 controller

Program conversions of third-party programmable controllers to Rockwell Automation brand controller programs, is also available. Contact technical support for details.

To schedule a conversion project, or learn more about the Program Conversion Services, contact your local Rockwell Automation sales office or authorized distributor. Email us at raprogramconversion@ra.rockwell.com, or visit http://support.rockwellautomation.com and view Knowledge Base Document **G19154.** 

#### **IMPORTANT**

Use consultation services for re-engineering, typically to expand the system functionality and not to change out hardware due to obsolete or related reasons. SLC to Logix format, and PLC-5 to Logix format conversions, and PCE comment generation are built into the RSLogix 5000 software.

# **Chapter 1: Hardware Conversion**

## **Introduction**

The objective of this chapter is to provide guidance to a user or engineer who needs to determine the correct Logix hardware as a replacement for the existing MELSEC equipment.

This chapter describes how to select controllers, local I/O, remote I/O, networks, and HMI. There is also a section on distributed controller architecture and hardware conversion examples of the most often used MELSEC modules.

# **MELSEC Q Controllers**

The MELSEC System Q is a modular PLC with multiprocessor technology. The heart of a PLC consists of a base unit, a power supply module, and at least one CPU module. The CPU executes the instructions in the PLC program. Depending on the application more modules can be installed on the base unit, such as input and output modules (I/O modules), and special function modules. The power supply module supplies the voltage for installed modules.

Communication between the individual modules and the CPU is performed via an internal bus connection on the base unit. The base unit on which the CPU is mounted is called the main base unit. The base units of the MELSEC System Q are available in 5 versions with up to 12 module slots.

This table lists a relevant selection of MELSEC Q Controllers CPU modules.

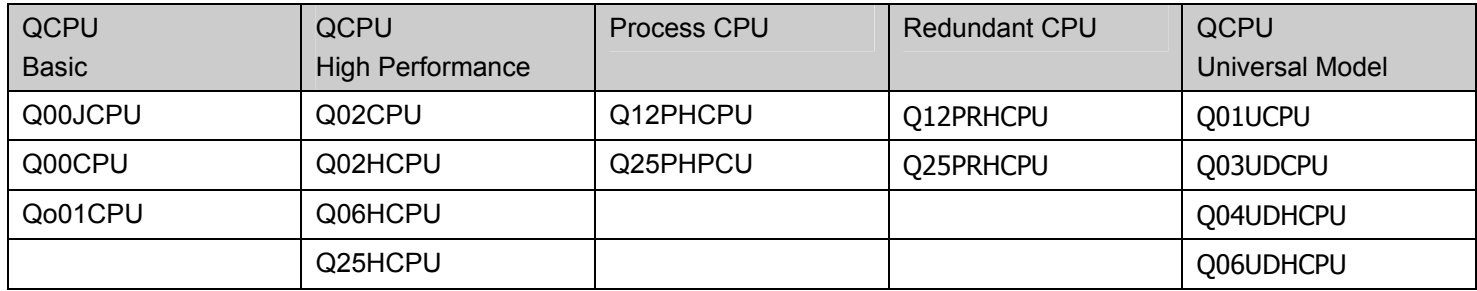

#### **Mitsubishi Controllers Classification**

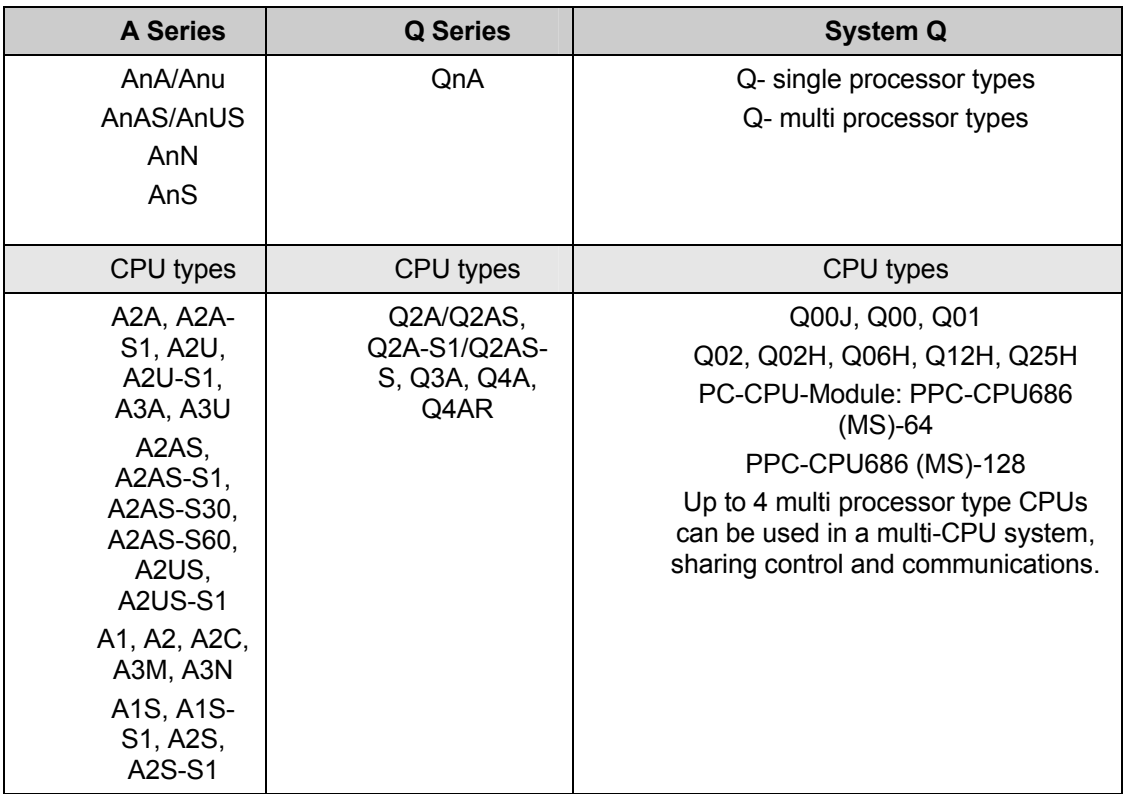

#### **Features**

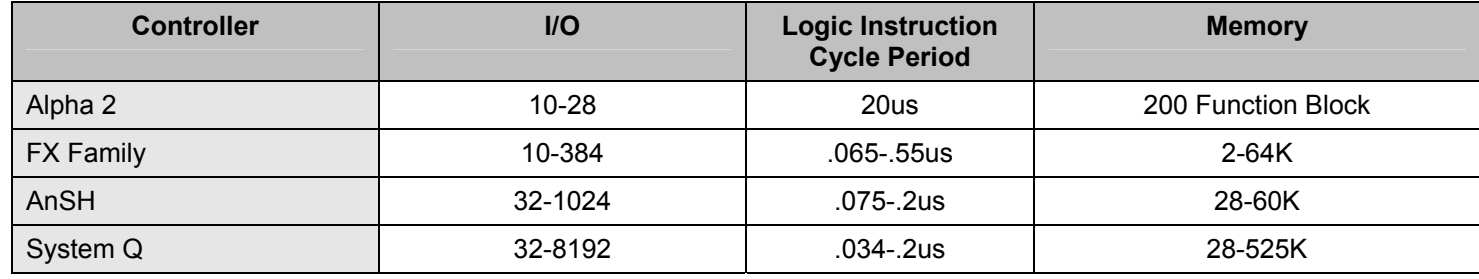

#### **Program Capacities**

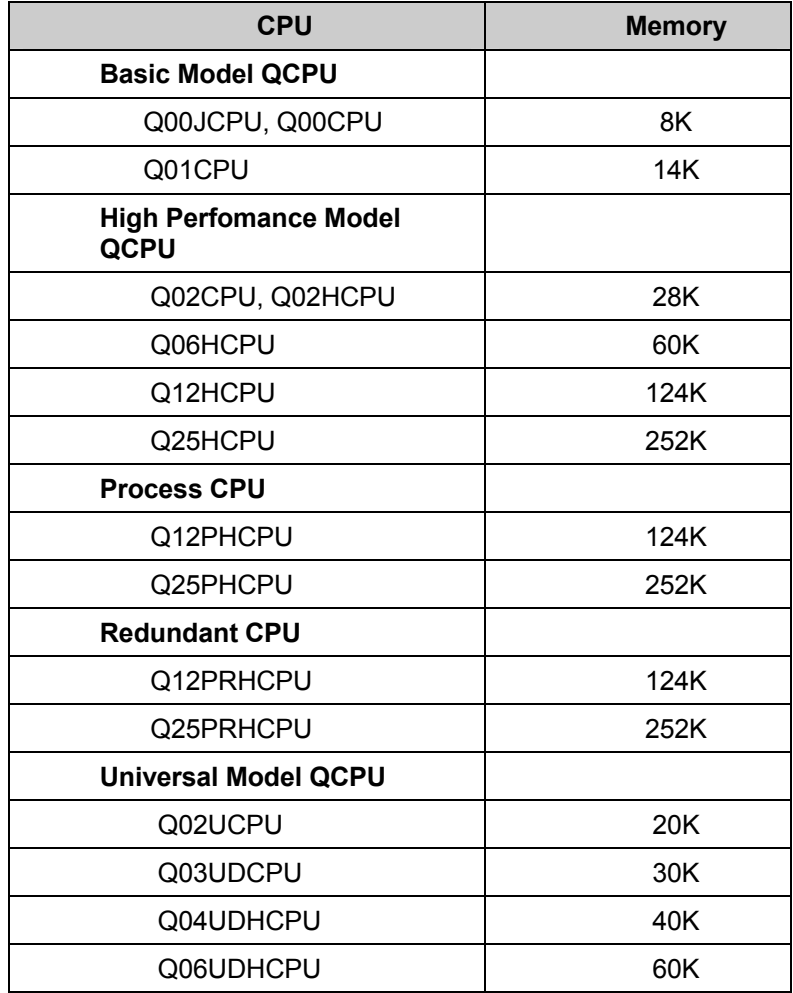

Also, the QnU series, which is the next level in Q performance, is available in the following models: **Q26UDH, Q13UDH, Q06UDH, Q04UDH, Q03UD and QO2U.** 

# **Expandability**

When more slots for additional modules are required on a main base unit, an extension base unit can be added. Extension cables connect the base units to one another. These cables also provide the installed modules with power if the extension base units do not have their own power supply. Up to seven extension base units can be connected to a main base unit. The total number of I/O and special function modules in all base units is 64.

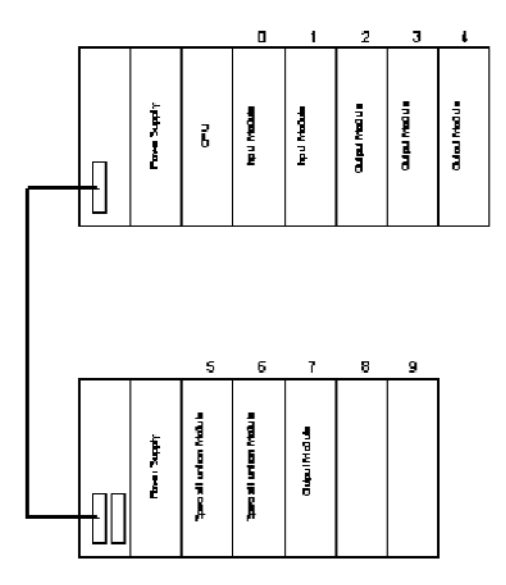

Extension of Base Units

# **I/O Systems**

#### **MELSEC Local I/O**

A CPU of the MELSEC System Q automatically recognizes the slots available in main and extension base units and assigns addresses to the inputs and outputs accordingly. However, the assignment can also be done with the aid of the programming software. Therefore, slots can be left empty or addresses can be reserved for future extensions.

Before a program can be sent to the PLC CPU, an assignment list of the inputs and outputs must be built. This is required for the CPU to know the correct combination of modules in the rack so that it can interface with each module in the correct manner.

From the project **Data List** window, double-click the folder and files icon to open the parameter option.

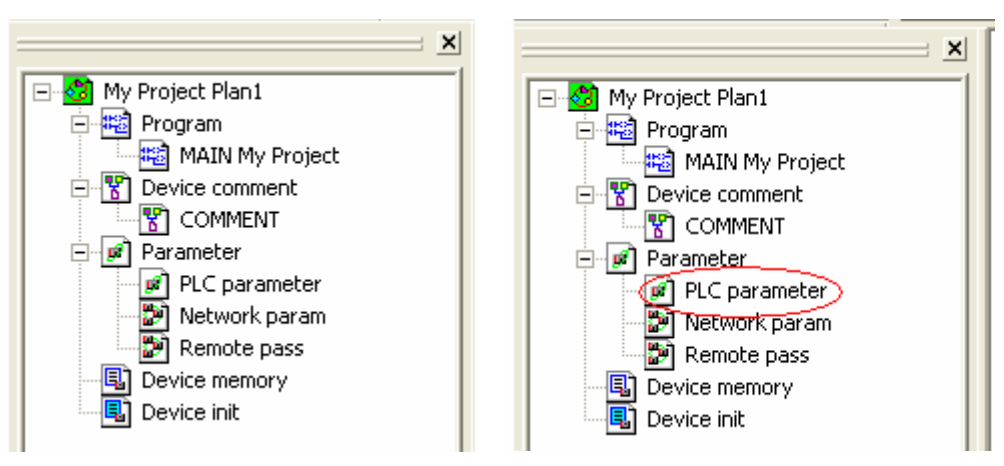

Click the **I/O assignment** tab.

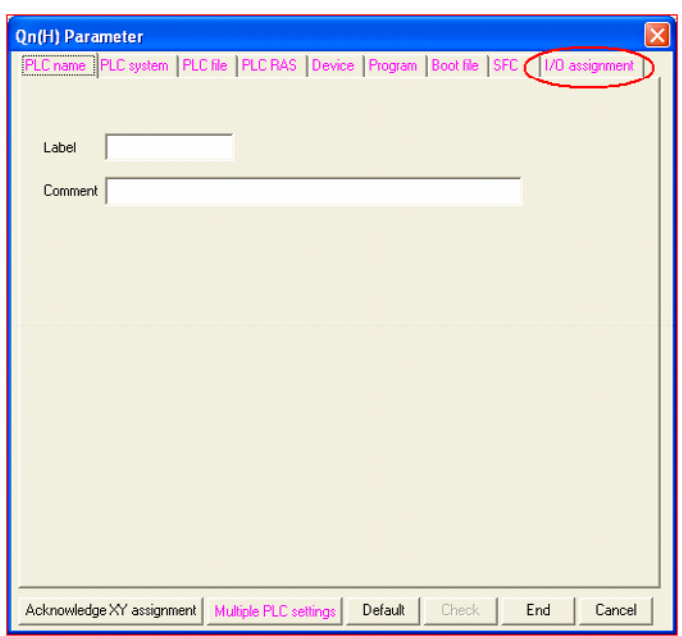

#### Click **Read PLC Data.**

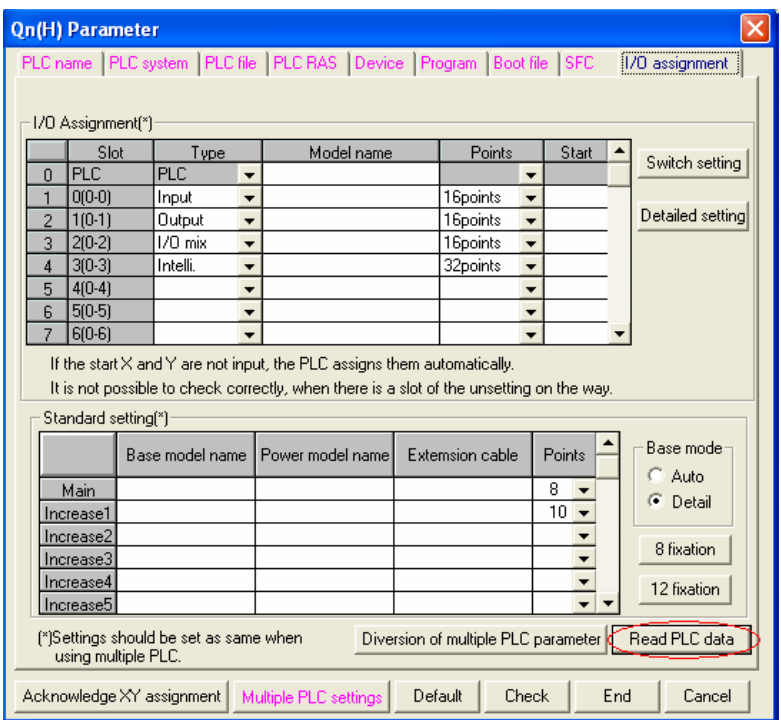

This causes the module configuration information to be read back to the screen.

Type the names of the modules in the rack by examining the module information on the front end of each unit.

#### **Logix Local I/O**

A wide range of ControlLogix and CompactLogix I/O modules is available. The CompactLogix 1769 I/O is cost-optimized for just enough functionality as often requested by OEMs. The ControlLogix 1756 I/O family provides high feature/functionality for the most demanding applications that need to meet specific performance levels, as often requested by end users.

- CompactLogix modules are mounted to a standard DIN rail and a special coupling system secures electrical and mechanical connections to adjacent modules.
- MELSEC modules are fixed to the rail only and not to each other (other than by the electrical U-connector).
- **ControlLogix modules are mounted in the 1756 racks.**
- For 1769-L23 controllers, the maximum number of I/O modules attached to the controller is two. For 1769-L32C and 1769-L32E controllers, the maximum number of I/O modules attached to the controller is 16.
- For 1769-L35CR and 1769-L35E controllers, the maximum number of I/O modules attached to the controller is 30.
- For 1769-L43 controllers, the maximum number of I/O modules attached to the controller is 16.
- For 1769-L45 controllers, the maximum number of I/O modules attached to the controller is 30.
- For 1756 controllers, the number of slots in the rack defines the maximum number of I/O modules. It can be 4, 7, 10, 13, or 17.
- On both ControlLogix and CompactLogix platforms, further I/O can be networked via CIP networks. EtherNet/IP, DeviceNet, and ControlNet networks provide tight and seamless I/O integration.

#### **Selection and Configuration of Logix I/O Components**

From the I/O Configuration branch of your project tree, the Logix5000 library of device profiles can be accessed. These profiles provide full wizard-driven configuration for complete, easyto-use integration into the datatable and intuitive programmable control over each module's functionality, such as scaling, alarming, and diagnostics.

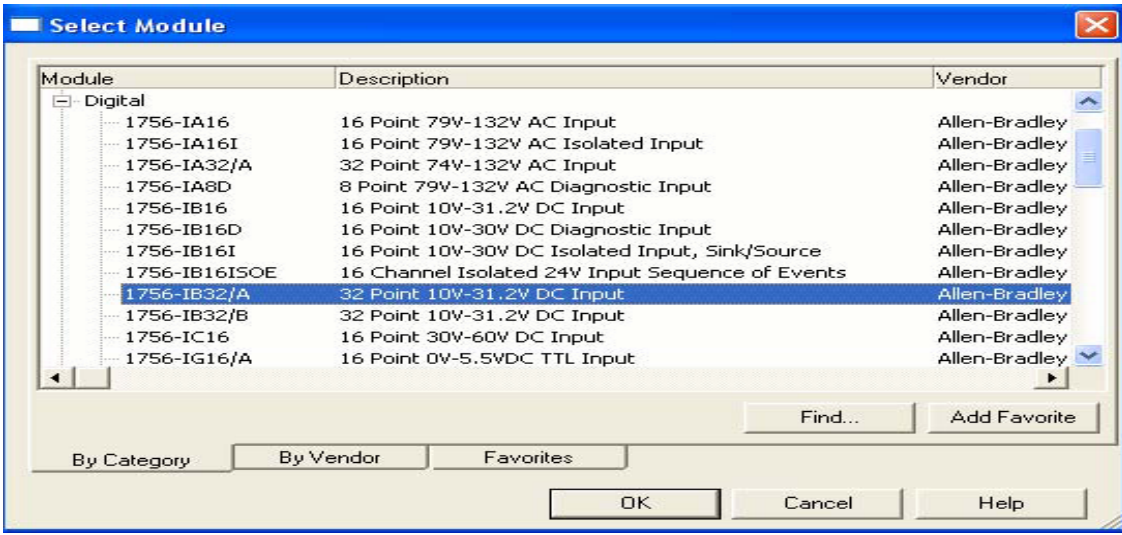

Select an item to add it to the I/O configuration.

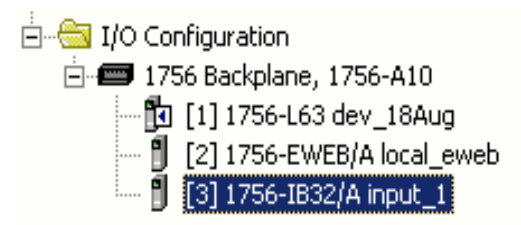

The device profile tags for the new I/O module have been added automatically to the controller scoped tag database.

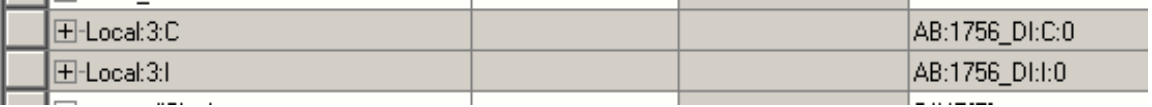

The view below shows the tags partly expanded.

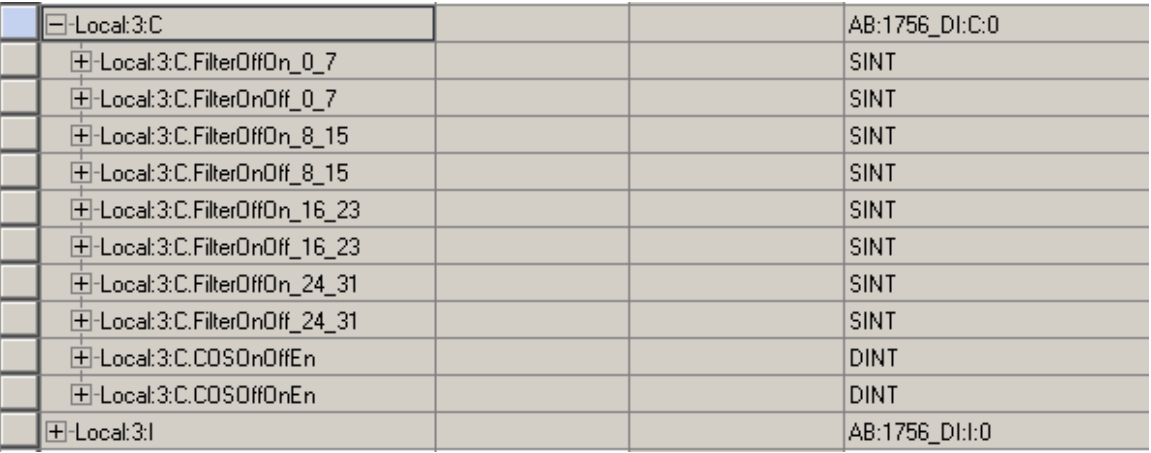

In addition to the I/O data, tags created in RSLogix 5000 software also contain descriptive configuration and fault data.

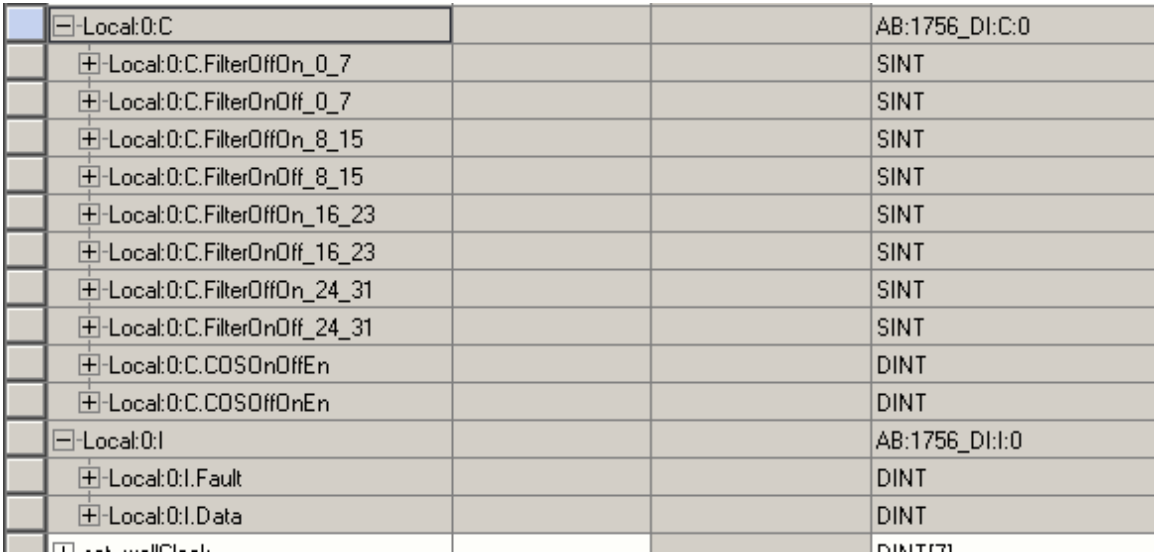

# **MELSEC Remote I/O**

To connect a remote I/O station and the system with the PLC CPU, only a network module and a network cable is required. Depending on the selected CPU type, up to 4096 local (on main and extension base units) and up to 8192 remote I/O points can be addressed. Remote communication is possible by using interface modules.

**Ethernet Interface Modules** - The modules QJ71E71/E71-100 and QD71E71-B2 are used on the PLC side to connect a host system, for example, a personal computer or workstation and the System Q via the Ethernet network. Up to 16 communication lines can be opened for concurrent data communication.

**MELSECNET Modules** - The modules QJ71BR11 and QJ71LP21 are used to connect the MELSEC System Q to a MELSECNET/10 or MELSECNET/H network. Communication with other PLCs, personal computers, or remote I/O is possible.

**Master/Local Module for CC-Link** - The QJ61BT11N module is applicable as a master or local station in a CC-Link system and manages the connection of remote inputs and outputs. The communication between the remote modules and the master module is performed automatically. With one master module, a system can be extended to up to 2048 remote I/O points.

**Profibus/DP Interface Modules** - The PROFIBUS/DP master modules QJ71PB92D and QJ71PB92V as well as the QJ71PB93D PROFIBUS/DP slave module enable PLCs of the System Q to communicate with other PROFIBUS devices. The master station can communicate with up to 60 slave units.

**DeviceNet Master Module** - The QJ71DN91 module connects a System Q series PLC with the DeviceNet network. Network integration of low-level terminal equipment and the positions of master and slave stations are user selectable.

**Master Modules for AS Interface** – The QJ71AS92 module is a master module for connecting System Q to the AS-interface system. Up to 62 slave units can be configured across 2 networks. Up to 496 digital inputs/outputs can be driven via the master.

**Web Server Module** - The web server module QJ71WS96 enables the remote control monitoring of a System Q series PLC.

**Serial Communication Modules** - The modules QJ71C24 and QJ71C24-R2 enable communication with peripheral devices via a standard serial interface.

#### **Connection Setup to Go Online with the PLC**

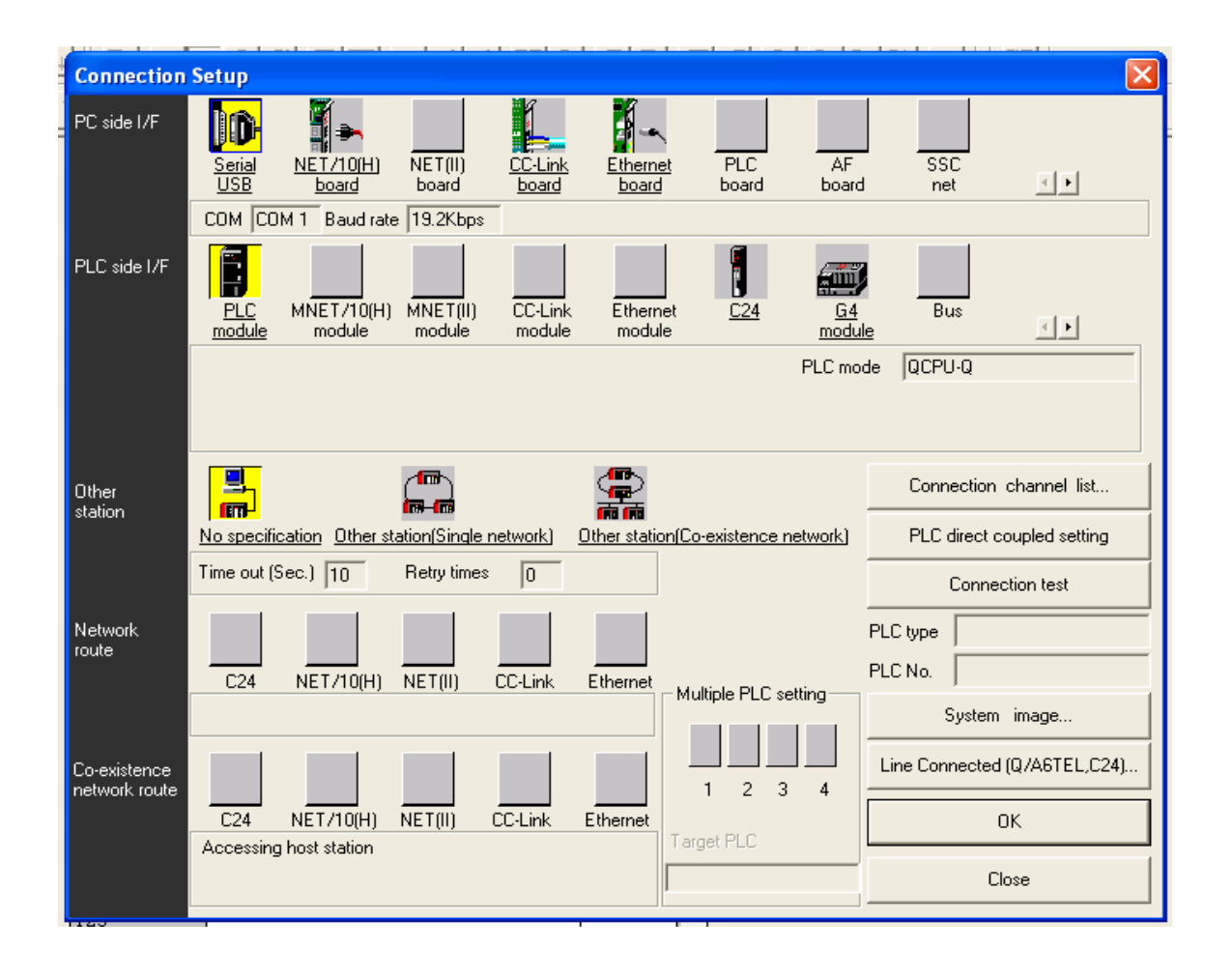

# **Logix Distributed I/O**

Rockwell Automation Distributed I/O includes 1756, 1769 I/O modules and various Distributed I/O platforms, such as POINT I/O, FLEX I/O, ArmorPoint I/O, and ArmorBlock I/O systems.

The I/O modules are connected to the network by using a communication module or communication adapter, or directly by using a built-in communication interface.

#### **Configuration of Logix Distributed I/O**

All I/O configurations are done in the project tree of RSLogix 5000 software. From the I/O Configuration branch, a communication module can be inserted for a chosen network type. This window shows an addition of a remote 1756-IB32 I/O module connected via an EtherNet/IP network.

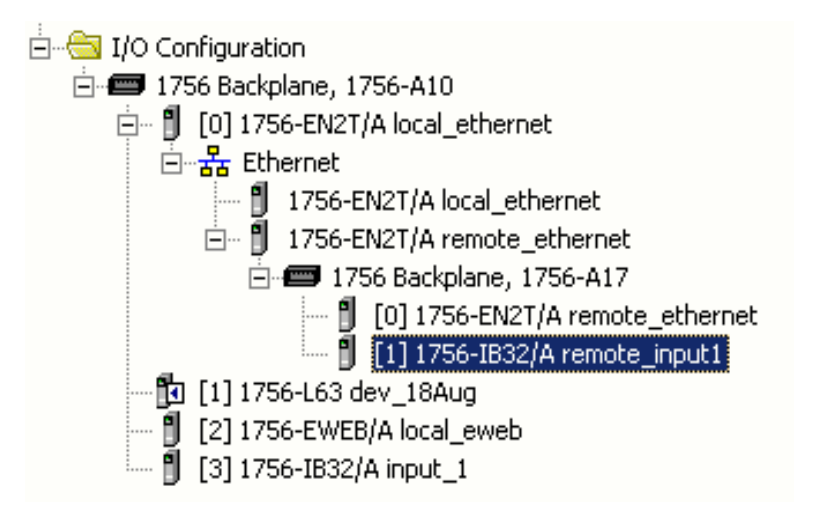

Notice, that tags corresponding to the remote I/O module have been added automatically to the controller scope tag database.

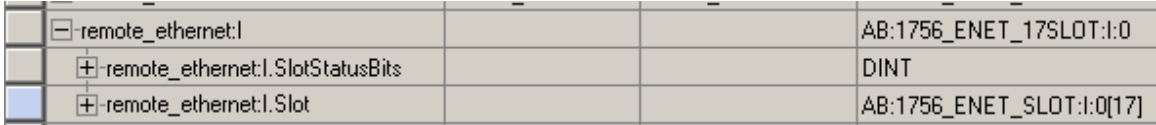

A networked variable-speed drive, such as PowerFlex drive, can be added in the same way.

Once the module has been added to the I/O Configuration, the module properties can be accessed by double-clicking on the device.

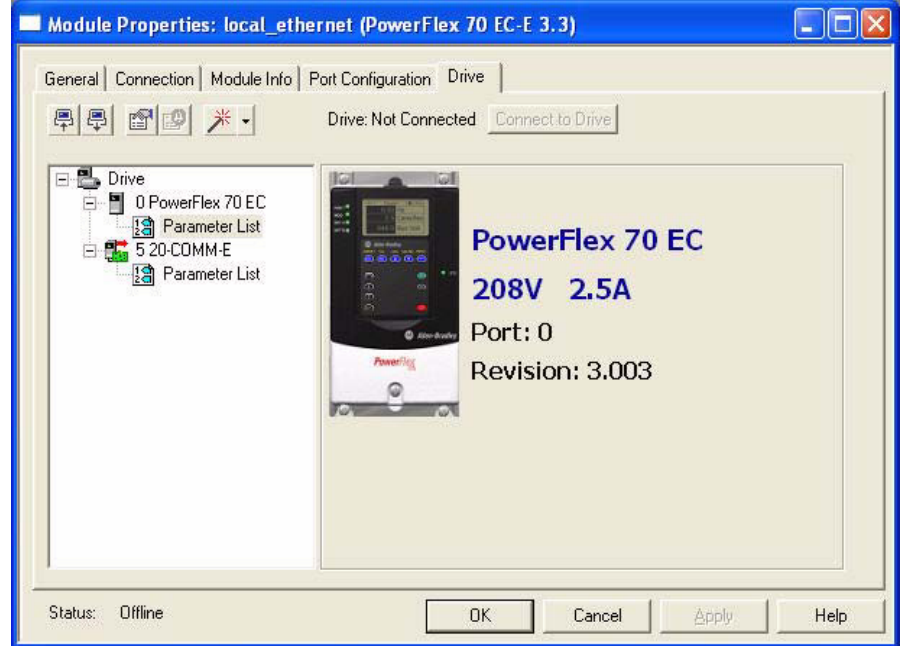

Again, RSLogix 5000 software will generate the new tags automatically for any device with a profile in RSLogix 5000 software and connect on an EtherNet/IP or ControlNet network. DeviceNet and GuardLogix Safety I/O are integrated in the same way. Other DeviceNet devices need to be set up by using the RSNetWorx configuration software.

The example below shows a PowerFlex drive device profile tag in RSLogix 5000 software. These types of tags are available for hundreds of Rockwell Automation devices.

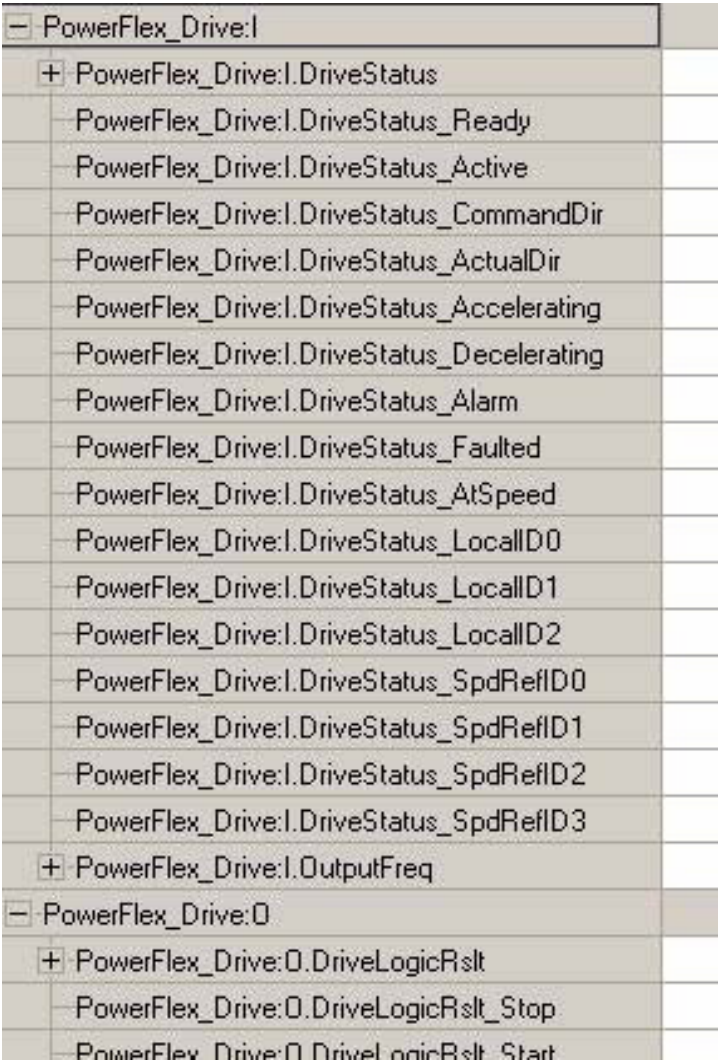

# **Networks in MELSEC**

Mitsubishi offers systems based on a three level network:

- **Production Level**
- **Control Level**
- **Command Level**

The above levels are also divided into:

- Open networks.
- **NELSEC networks.**

#### **Production Level**

A field network that links control devices such as a PLC with remote inputs and outputs, inverters, and operator terminals is in the lowest network level in production locations.

#### **Control Level**

A control network that links control devices for example, PLC and CNC, is in the middle network level in production sites. It is designed to transfer data directly related to the operations and motions of machinery and equipment between the control devices.

#### **Command Level**

The command level is in the highest network level in production fields in an information network. The level is designed to transfer production control information, quality control information, facility operating status, and other information between the PLC or facility controller and the production control computer.

#### **Open Networks**

Open networks are manufacturer independent, that is those networks that are also used by other manufacturers. Thus, the communication between a MELSEC PLC and devices of third-party manufacturers is possible.

#### **Ethernet Network**

The Ethernet network is the most widespread network for connection of information processors such as personal computers and workstations. The Ethernet network is a platform for a very wide range of data communication protocols.

TCP/IP provides logical point-to-point links between two Ethernet stations. Using the TCP/IP protocol, a process supervision system can request up to 960 data words per query if the MELSEC System Q module is used.

#### **PROFIBUS/DP Network**

The open PROFIBUS/DP network enables data exchange with a wide variety of slave devices including the following:

- Remote digital and analog I/O
- **Frequency inverters**
- Operator terminals
- A range of other devices from third-party manufacturers

#### **CC-Link Network**

The open fieldbus and control network CC-Link provides fast data communication with different devices. The following components from Mitsubishi Electric, among others, can be integrated:

- **NELSEC PLC systems**
- Remote digital and analog I/O
- **•** Positioning modules
- **Frequency inverters**
- Operator terminals
- Robots
- **Third-party devices like bar code readers**

In addition to the cyclic transmission of word data, CC-Link systems handle transient transmission (message transmission) as well. This enables data communication with intelligent devices, such as display devices, bar code readers, measuring devices, personal computers, and PLC systems (up to 24 CPUs) as well as analog and digital devices.

#### **DeviceNet Network**

The DeviceNet network is a network for the integration of low-level terminal equipment. Up to 64 devices including a master can be integrated in 1 network.

#### **AS Interface (AS-i)**

The AS Interface is an internationally standardized interface for the lowest field bus level. It is suitable for controlling **A**ctuators, like solenoids, or indicators and **S**ensors, hence the name AS-i.

#### **CANopen**

CANopen is an "open" implementation of the **C**ontroller **A**rea **N**etwork (CAN). CANopen networks are used for connecting sensors, actuators, and controllers in industrial control systems, medical equipment, maritime electronics, railways, trams, and commercial vehicles. CANopen network modules are available for the MELSEC FX family of controllers.

#### **MELSECNET/10/H**

MELSECNET/10 and MELSECNET/H are high-speed networks for data exchange between MELSEC PLCs. Up to 255 MELSECNET/10/H networks can be linked together. The built-in router functionality allows easy data transfer from one network to another. In parallel to the cyclic data exchange, it is also possible for any station to send data to and read data from any other station, even across several networks.

MELSECNET/10 gives you a wide choice of cable types and topologies - from coaxial bus with a maximum of 500 m (1640 ft), over a coaxial duplex loop, to a fiber-optic duplex loop for distances of up to 30 km (18 mi).

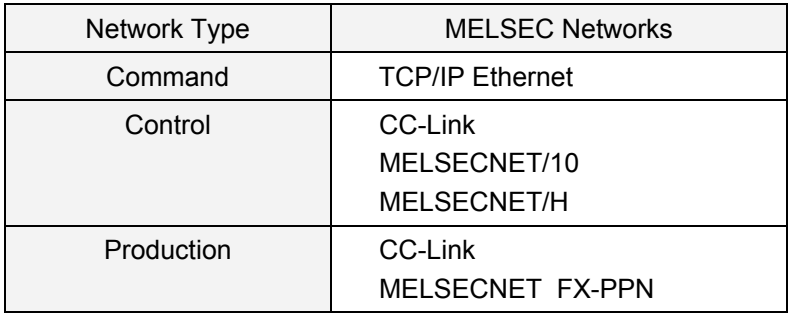

Networking other than CC-Link and MELSECNET is very difficult. There are no tools like RSNetWorx for DeviceNet systems, so the processor automatically selects a configuration that can sometimes cause a problem.

# **Networks in Logix**

NetLinx is the term identifying the Rockwell Automation solution in the area of networking technologies. The following are the primary networks used in Logix systems:

- **EtherNet/IP**
- ControlNet
- **DeviceNet**

These networks have a variety of notable features. All are designed under the Common Industrial Protocol (CIP) which enables users to control, configure, and collect data over any of the NetLinx networks. As a result, data can flow between different networks without any need for protocol translation software or proxies.

#### **EtherNet/IP Network**

The EtherNet/IP network offers a full suite of control, configuration, and data collection services. It uses TCP/IP for general messaging/information exchange and UDP/IP for I/O messaging. It is most often used in these types of configurations:

- General I/O control
- Data exchange among controllers
- Connecting many computers
- Connecting many devices
- Connectivity to enterprise systems
- **Integration of Safety devices**
- Motion control (future)

# 1919-1912-1911 dinii si l ann dijijit diffiti

#### **Typical EtherNet/IP Example**

#### **ControlNet Network**

The ControlNet network is a real-time control network. It provides transport of both time-critical I/O and interlocking data and messaging data, including upload/download of programming and configuration data on a single physical-media link. It is most often used in these types of configurations:

- General I/O control
- Data exchange among controllers
- **Backbone to multiple distributed DeviceNet networks**

#### **Typical ControlNet Example**

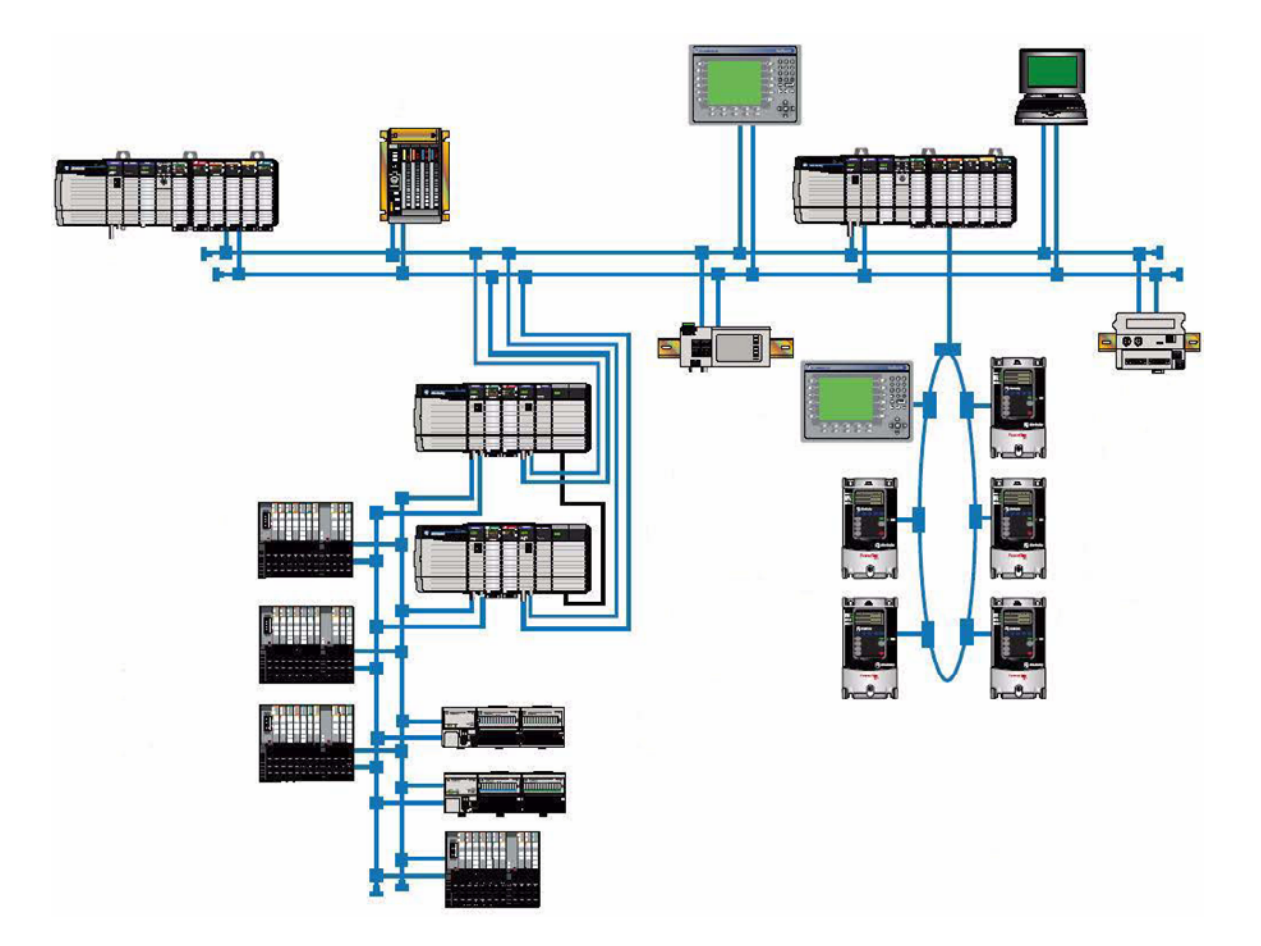

#### **DeviceNet Network**

The DeviceNet network is a solution for low-level industrial device networking. Designed for devices with a low data volume per device for real time operation, it is most often used in these types of configurations:

- Applications containing distributed devices with a few points
- Network of third-party drives and other "simple" third-party devices
- Systems in which devices need to be connected directly to the network with data and power in the same connection
- When advanced diagnostic information is required

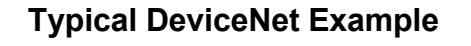

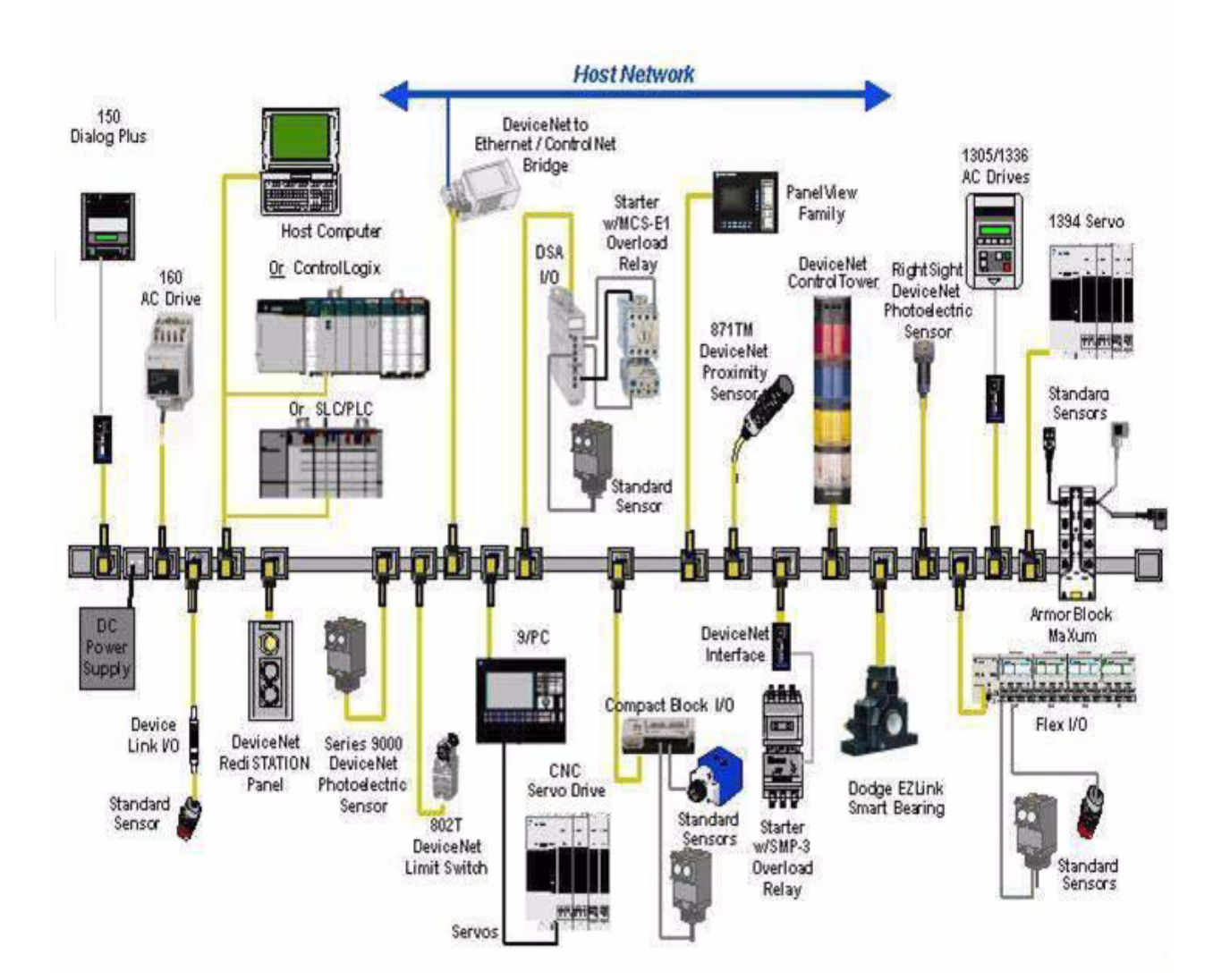

# **Interconnecting NetLinx Networks**

There are two common ways to interconnect NetLinx networks:

- **Through the communication backplane that allows multiple network links at once**
- Through communication linking devices that link two networks together in a seamless fashion

No controller or programming is required in either of these approaches.

#### **Example of a Control System Based on the NetLinx Networks**

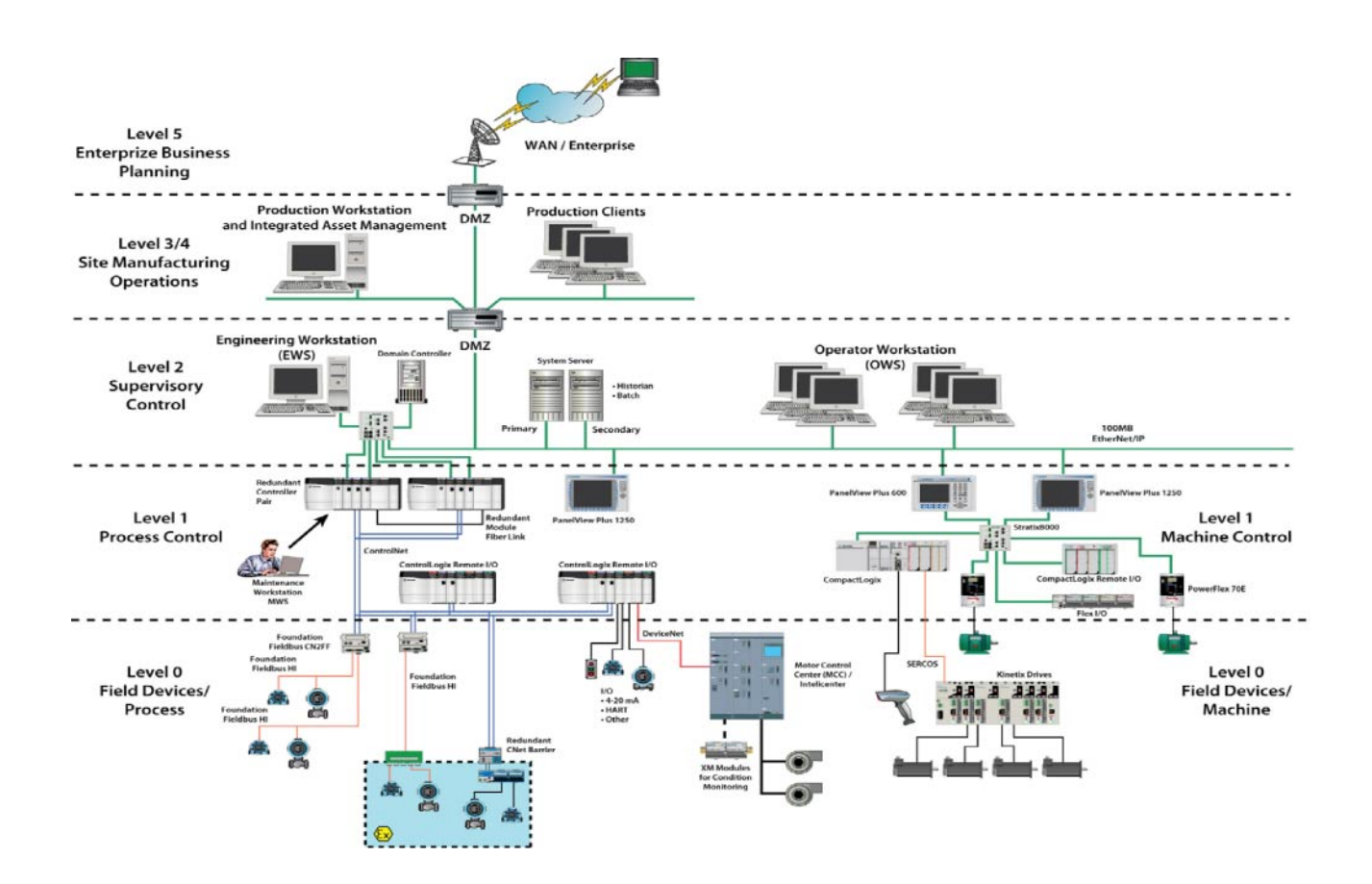

# **Chapter 2: Logix Features that May Not be Familiar to GX Developer Users**

### **Introduction**

This chapter describes Logix features that may not be familiar to GX Developer users.

Certain features of the Logix system are easier to use and maintain than the GX Developer. For example, data is organized into tag databases with no absolute addresses. In GX Developer, data items have absolute addresses that are selected by the programmer in defined memory areas.

In other respects, the structure of Logix is quite similar to GX Developer, but it is presented differently for instance, beneath the surface the task structure is similar to GX Developer's PoU.

This Chapter contrasts those features that are different (such as tags) and compares those features that have underlying similarities (such as tasks).

The objective is to:

- **Provide the GX Developer user converting to Logix with information that will** make the design process easier and quicker.
- **Demonstrate what Logix can do so users do not attempt to recreate what exists** within controller firmware.

# **Software Structure of MELSOFT**

Process image processing: The program in the PLC is not executed directly on the inputs and outputs, but on a process image of the inputs and outputs.

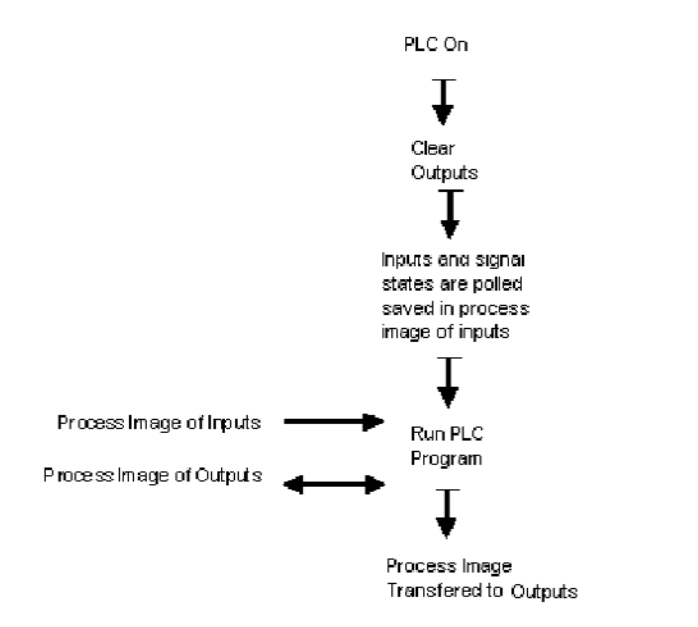

Input process image**:** At the beginning of each program cycle, the system polls the signal state of the inputs and stores them in a buffer creating a "process image" of the inputs.

Program execution**:** After this the program is executed during which the PLC accesses the stored states of the inputs in the process image. This means that any subsequent changes in the input states will not be registered until the next program cycle. The program is executed from top to bottom in the order in which the instructions were programmed. Results of individual programming steps are stored and can be used during the concurrent program cycle.

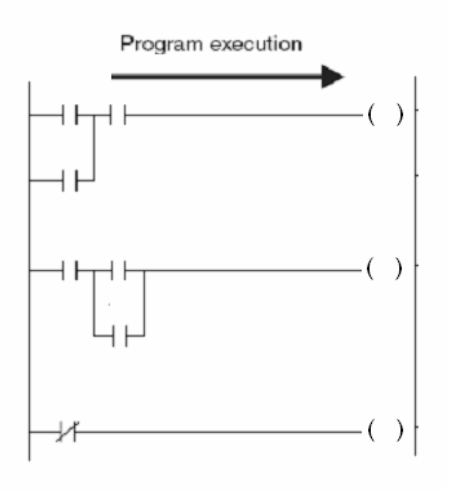

LOGIX-AP009A-EN-P 33 Output process image:Results of logical operations that are relevant for the outputs are stored in an output buffer – the output process image. The output process image is stored in the output buffer until the buffer is rewritten. After the values have been transmitted to the outputs the program cycle is rewritten.

# **GX Developer Organization Blocks Compared to Logix Tasks**

The actual PLC program code is stored in the body of each PoU.

In IEC 61131-3, a program is divided into individual program modules called Program Organization Units (PoUs). A PoU is the smallest independent element of a sequence program.

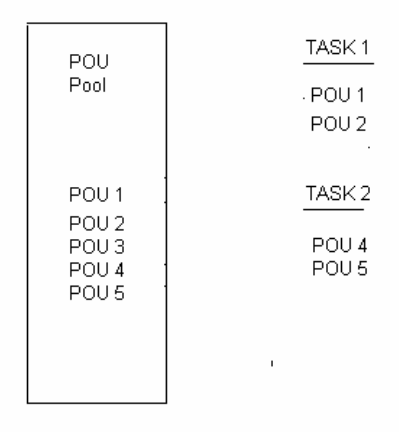

PoUs are stored in pool. Program PoUs are grouped together in tasks. Individual tasks are grouped together to form the actual PLC program. Every PoU consists of a header and a body.

The header contains the variables that are available, declared, and used within this PoU. The body is part of the project where the program is edited. It contains the executable PLC program code. Several languages are available for editing a program.

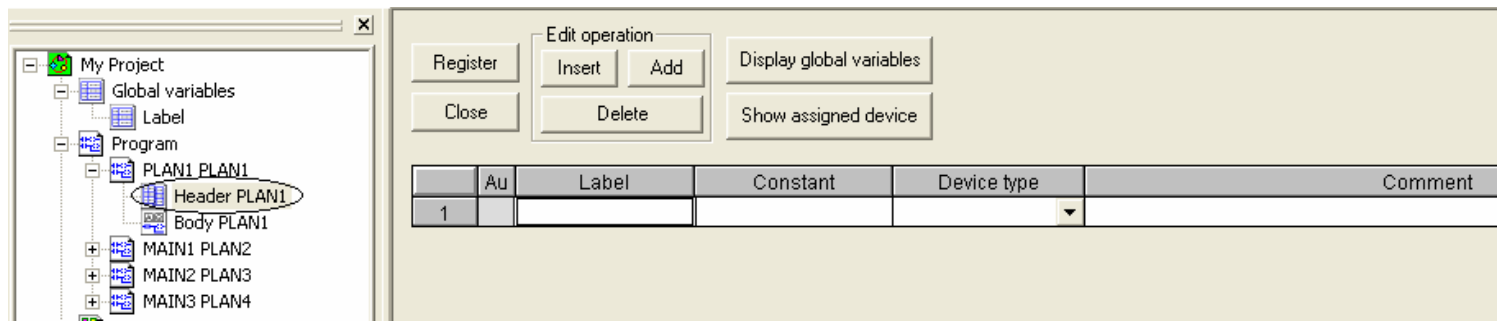

# **Tasks in GX Developer**

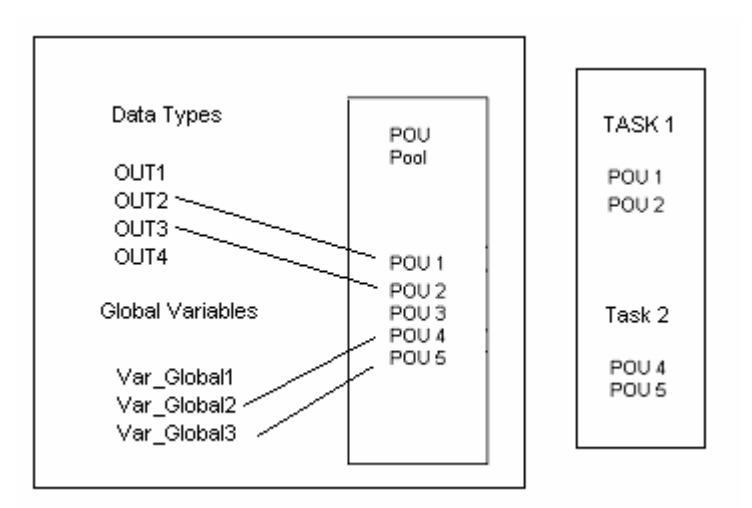

#### **Program Structure of GX Developer**

The task pool is the "control center" for the execution of the programs. There should be at least one task for the project in the task pool. In turn, each task contains one or more PRG type PoUs. Each PoU can be defined only once in any one task in the task pool. The tasks in the task pool are polled cyclically.

The execution of the tasks is controlled by the following three parameters:

- Event
- Interval
- **Priority**

All tasks are either event-triggered or interval-triggered.

In order to address the SUB memory range with the A3 CPUs, a special task called MELSEC\_SUB (prefix SUB) should be used**.** 

#### **Event Triggered Tasks**

Events can have the following Boolean values – TRUE or FALSE. Tasks with the event value TRUE are always executed. The TRUE or FALSE parameter is automatically converted to uppercase letters.

Interrupt-triggered execution control is possible only with input modules that support this function. The task will be executed when the interrupt polled is set. The interrupt number, for example I20, is entered after Event in the task attributes in the Task Information dialog box.

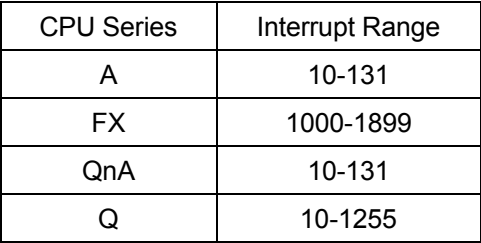

The EI instruction (Enable Interrupt) must be programmed in a MELSEC network, or the function EI\_M must be used within the project when using interrupt-triggered tasks.

- Relays: The task is executed when the corresponding relay is set.
- I/O: The task is executed if the status conditions of the corresponding input or output are satisfied.
- Global Variables: All global variables of data type BOOL could be used to control a task. Elements of arrays or components of data unit variables could not be used.

#### **Event Triggered Tasks with Timer/Output Control (MC-MCR) Execution**

If a Boolean device is entered as an event, or the time interval, the timer/output control option can be selected.

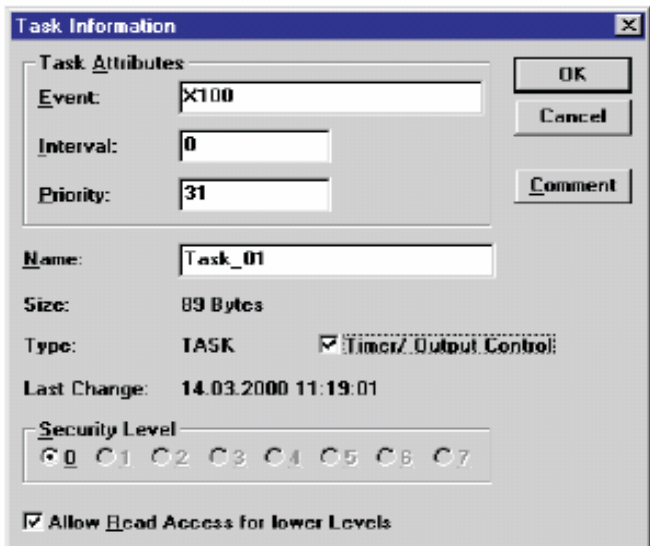

#### **Task Information**
## **Task Processing Options**

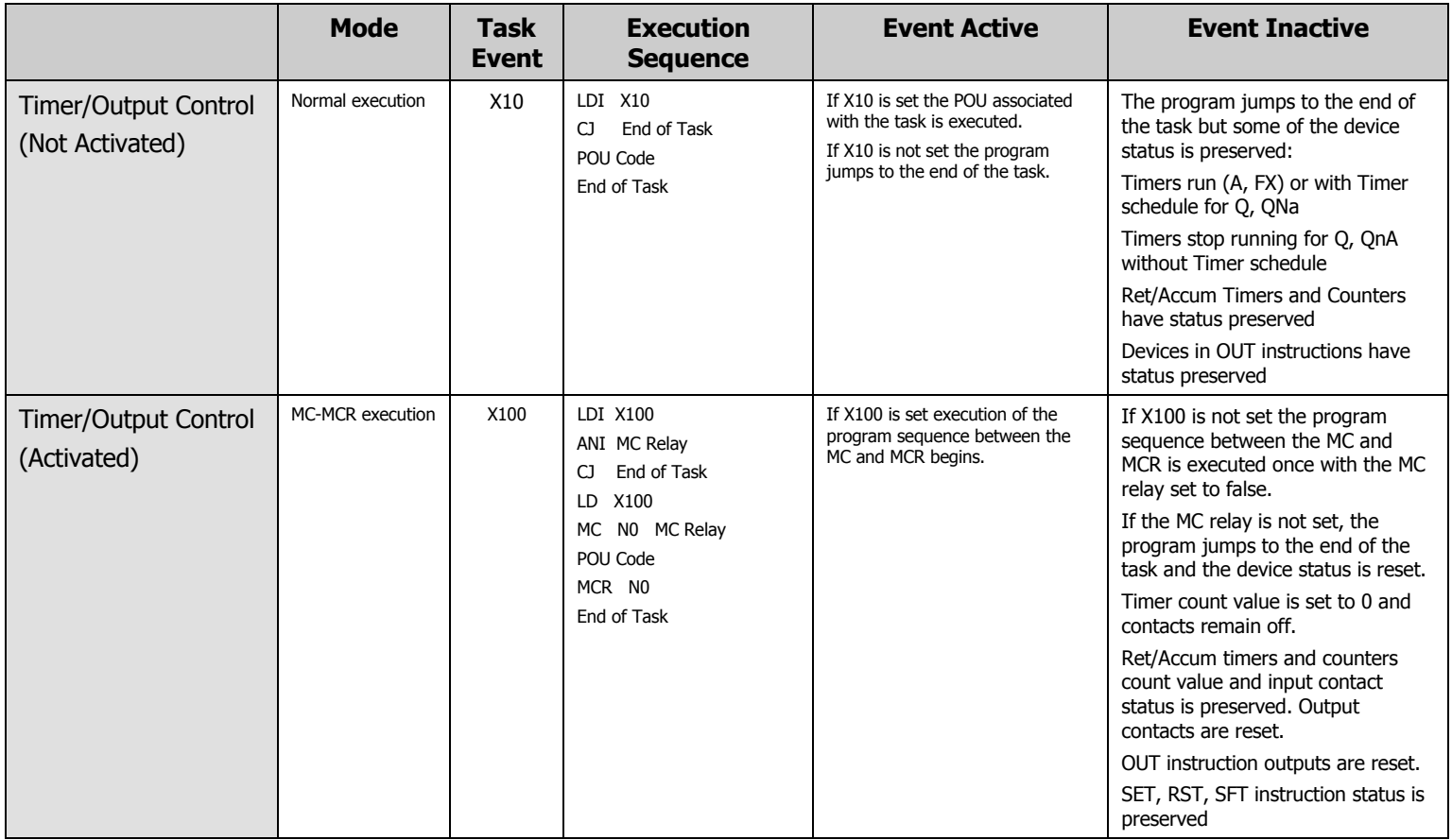

#### **Interval Triggered Tasks**

The intervals are entered as time constants. If a task is to be executed at intervals a user must enter FALSE for the Event parameter in the Task Information dialog box.

> Syntax:  $T#[Time]$ [Time] This is the value for the interval duration. Example: 12h30m, 5s, 100ms

The global variable of data type TIME can be used as an interval of a task. Elements of arrays or components of data unit variables cannot be used.

#### **Priority-controlled Tasks**

The task with the lowest priority **value** has the highest priority **execution** and it will call its associated programs first. Priority values between 0 and 31 can be assigned.

To define Task execution attributes follow these steps:

- 1. In the Project Navigation window, click the name of the task to edit.
- 2. Press the key combination  $\Box$  to open the Task Information dialog box.

LOGIX-AP009A-EN-P 37

- 3. Enter the values for the task attributes.
- 4. Confirm with OK.

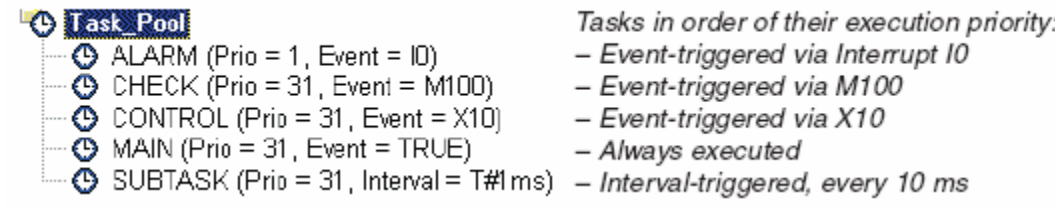

## **Special Task MELSEC\_FIRST**

If a task is named MELSEC\_FIRST, it is handled with its assigned PoUs in a special way. The assigned PoUs will be the first ones in the Main sequence program. All internal code parts from the code generator that must be positioned at the beginning of the MAIN sequence program will be positioned behind this task.

The following error checks are performed during the code generation and will cause an error on occurrence:

- Interrupt events are not possible for this task.
- Because SFC PoUs must be initialized in the first scan before they are used, they could not be assigned to this task.
- The SFC control functions SFC CTRL and SFC PAUSE use a semaphore that is reset at the beginning of the Main sequence (now after MELSEC\_FIRST). Therefore, this function cannot be used directly by programs assigned to MELSEC\_FIRST or within their call tree.
- The priority task is ignored for MELSEC FIRST.

## **Tasks in Logix**

Tasks are called by the operating system. A task provides scheduling and priority for one or more programs. Each program contains a data section and one or more code routines. The tasks may be periodic, event-based, or continuous. Each task may be assigned a priority. The continuous task, if present, is always of the lowest priority.

A Logix project will have one task whose default name is Main Task. This task can be continuous, event-based, or periodic. The name can be changed.

## **Task and Program Structure in Logix**

This example from the RSLogix 5000 project tree helps illustrate how tasks and programs are configured.

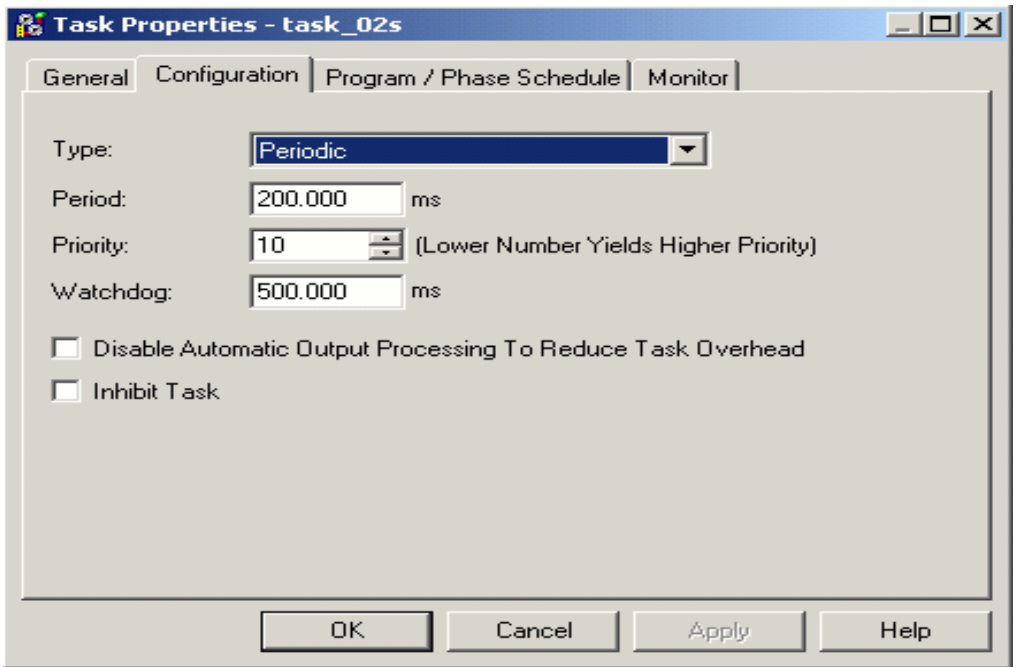

The Tasks folder contained in the configuration tree below shows examples of event, periodic and continuous tasks.

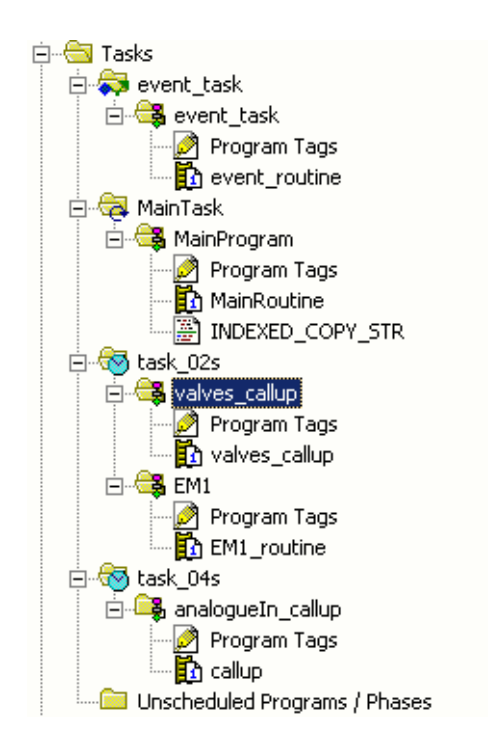

### **Scheduling of Periodic Tasks**

Periodic tasks will trigger at a constant configured interval.

The purpose of the Task system is to:

- Allow the programmer to choose appropriate frequencies for the execution of programs. By executing code no more frequently than is needed, the controller CPU power is used more efficiently for application priorities.
- Use the priority system to allow critical tasks to interrupt lower priority ones. Therefore giving the programmer a better chance of executing at the intended frequency.

It is easy to check these times from the Monitor tab of the Task Properties.

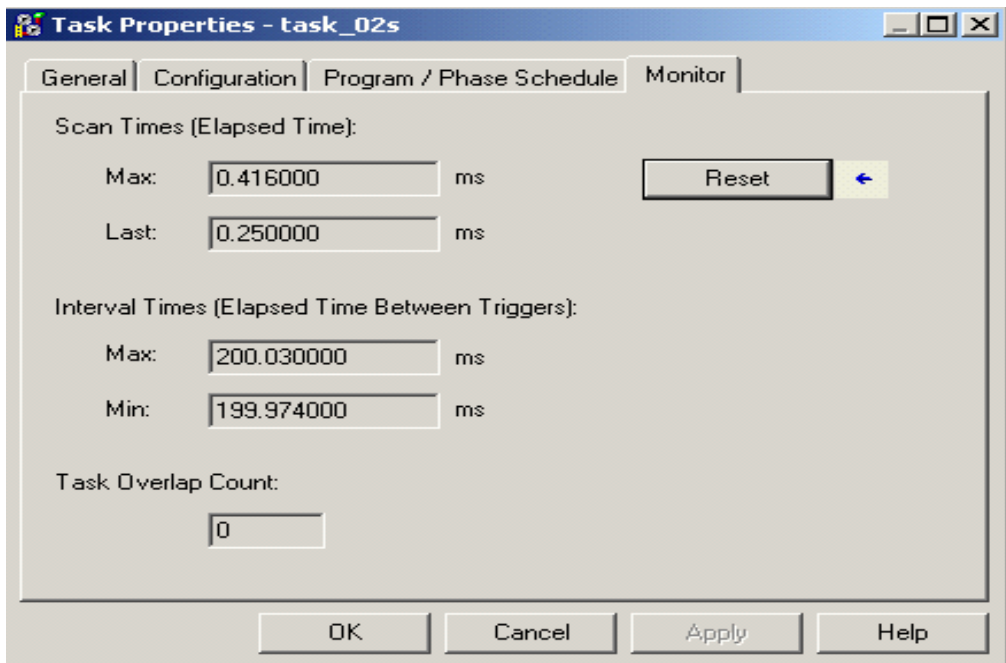

If a trigger occurs while a task is running:

- If the new trigger is for a task with a higher priority than the one running, the running task will be interrupted by the new one, and will resume when the higher priority task is complete.
- If the new trigger is for a task with a lower priority than the one running, the running task will continue, and the new task will wait until no task of a higher priority is running.
- If the new trigger is for a task with a same priority as the one running, the controller will run both tasks by switching between them at 1 ms intervals.
- If the new trigger is for the same task as the one that is running, the new trigger will be discarded. This is an **overlap** condition. The number of overlaps that occurred since the counter was reset is shown in the task properties dialog box. A non-zero number indicates that the interrupt period needs to be increased.

When periodic interrupts are programmed in Logix, note these similarities and differences with GX Developer:

- In GX Developer, calls will be made from the task pool which is the control center for the execution of the programs. At least one task must be defined for the project in the task pool. In turn, each task contains one or more PRG type PoU. Each PoU can be defined once in any one task in the task pool. The tasks in the task pool are polled cyclically. In Logix, insert programs and routines in the project tree under the task.
- In both GX Developer and Logix the actual application code will not differ greatly from the code in a continuous execution task. Note, the constant and known frequency of a periodic task gives programmers the opportunity to turn a simple variable increment into a timer.
- In both systems, checks for overlaps are needed as code is developed and tested. The execution time of the program cycle period or task must be much less than its execution period.
- Checking the execution time for Logix tasks is easy. Use the task properties dialog box. In GX Developer calculate the cycle period of the task by using the instruction execution times listed in the controller manual.
- In a MELSEC controller defining intervals shorter than the program cycle period can lead to unpredictable results. Logix is less strict and merely counts the number of overlaps.

### **Event Tasks**

Event tasks will execute when a configured trigger event occurs. Normally they would be given higher priority than periodic tasks.

An event task is configured by opening the Task Properties dialog box, and choosing Event from the Type pull-down menu. Different types of event task triggers can be used for different Logix controllers.

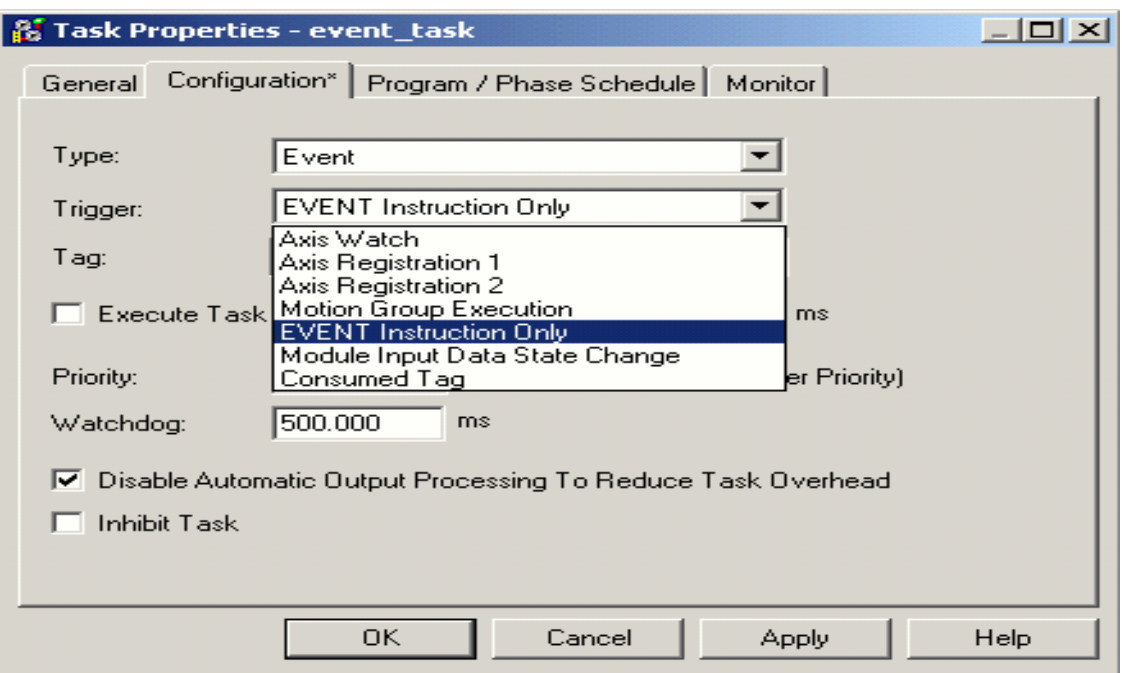

## **Continuous Task**

A Logix controller supports one continuous task, but a project does not have to include the continuous task. The entire program can be run under Periodic and Event-based tasks. A user can configure whether the continuous task updates outputs at the end of its execution. The percentage of CPU time that is spent on unscheduled communication as a percentage of time dedicated to the continuous task can also be adjusted.

## **Task Monitor**

RSLogix 5000 software includes a tool called Task Monitor that can help with analyzing scheduled tasks and much more.

The window below shows how information in the controller's tasks can be viewed in one table.

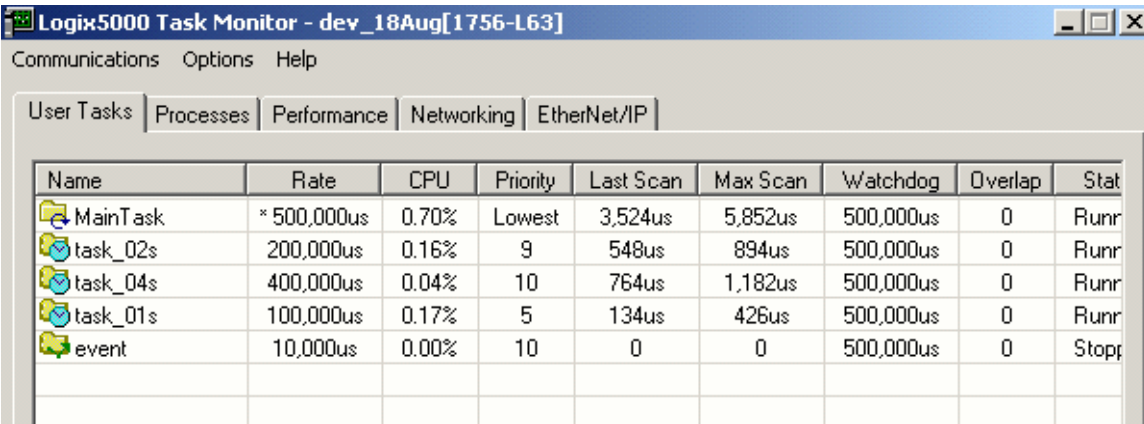

The other tabs provide a wealth of system-level information on the controller's performance.

# **Logix Tags vs GX Developer Addresses**

One of the first major differences that a GX Developer user will notice when starting to work with Logix is that data does not have addresses. Data items are created in a tag database, and RSLogix 5000 software allocates addresses "behind the scenes". This makes it unnecessary for users to understand and manage memory addresses. This section describes data allocation in the two systems.

In GX Developer, addressing between modules most often must be done with "buffer memory" in the special function cards. Those who are not familiar with GX Developer find it impossible to program without a manual describing the buffer memory values for the individual module. You must pass values with a MOV statement between the module and the processor. For instance, if a user has a motion card and wants to change a position, they must first know the module location in the rack and the buffer memory location of the given position. They would move the value into the position with a MOV command. None of the data locations are addressed with anything other than position of the memory (a number, no description).

Much of Mitsubishi still uses hexadecimal addressing for physical addresses. For instance, if all input cards are allocated 32 bits of data, the first input of the sixth card would be addressed XA0. FX processors use octal numbering for addresses.

# **GX Developer Data Areas**

Address declaration for GX Developer is as follows:

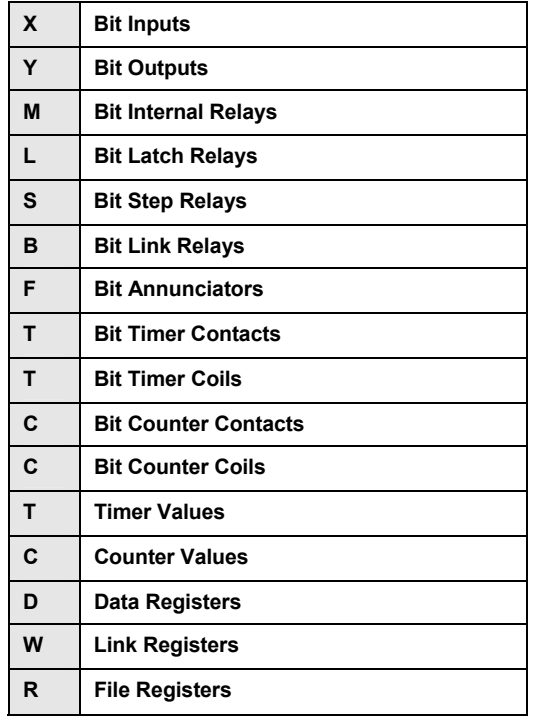

In GX Developer the hardware configuration tool will assign addresses to an I/O card when it is added to the system. For example, a digital input card might be assigned address bytes. Then the programmer will identify the bit address for each input and enter a name against it in the symbol table

## **System Variables**

System variables vary for the actual project.

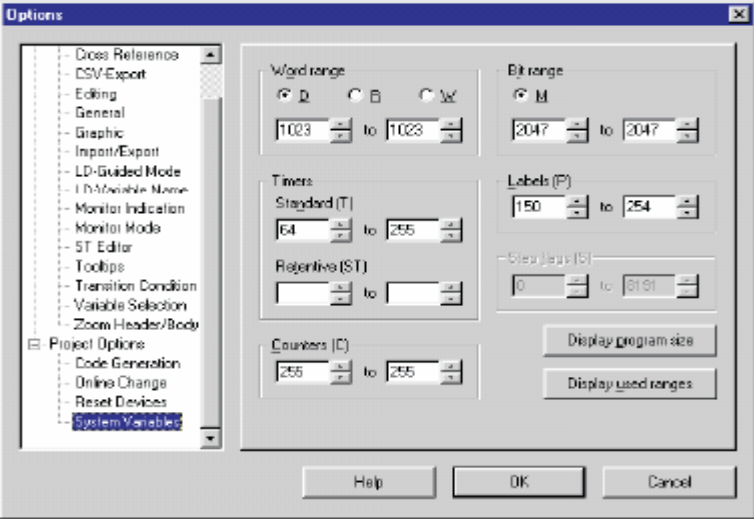

#### **Word Range**

D, R, and W devices are used as word system variables.

The word range is from/to the PLC type dependent, as defined in the parameters.

### **Timers**

Standard (T) is from/to PLC type dependent, as defined in the parameters. Retentive (ST) is from/to PLC type dependent, as defined in the parameters.

#### **Counters**

Counters are from/to PLC type dependent, as defined in the parameters.

#### **Bit Range**

M devices are used as system bit variables.

The bit range is from/to PLC type dependent, as defined in the parameters.

#### **Labels (P)**

Labels are from/to PLC type dependent, as defined in the adequate CNF file.

#### **Step Flags(S)**

Step flags are from/to PLC type dependent, as defined in the adequate TYP file.

#### **Display Program Size**

A summary of the used program size is displayed on a separate program size. If the program is not compiled, the dialog box shows a '?' character instead of the program size. If SFC or SUB programs are not available for this CPU, the corresponding line will be unavailable.

## **Display Used Ranges**

A summary of the used system-variable ranges is displayed on a separate dialog box.

## **Data Types**

The data type determines the number and processing of bits as well as the value range of the variables.

The following data types exist.

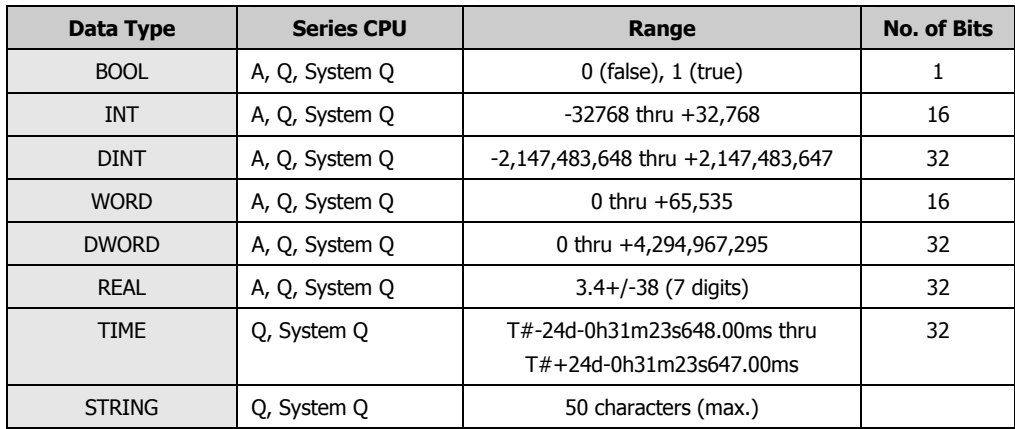

# **Logix Data Areas**

In the RSLogix 5000 programming environment, data is set up in a tag database. Memory addresses are hidden from the programmer, which makes things easier for the programmer.

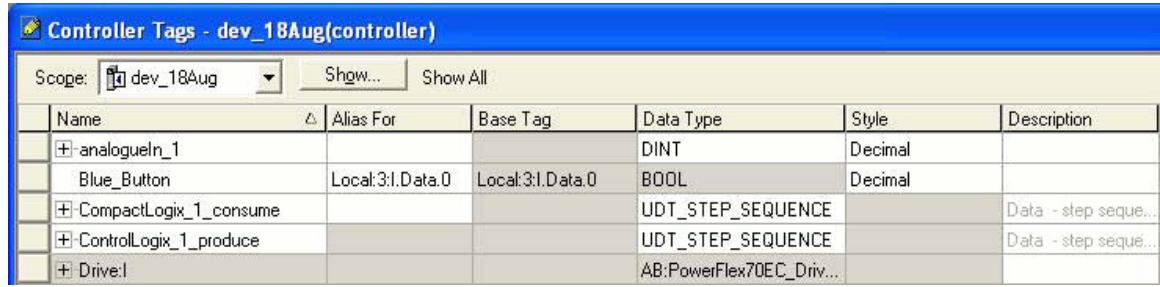

Tags can be selected from the tag database using the pull-down menus while programming your logic.

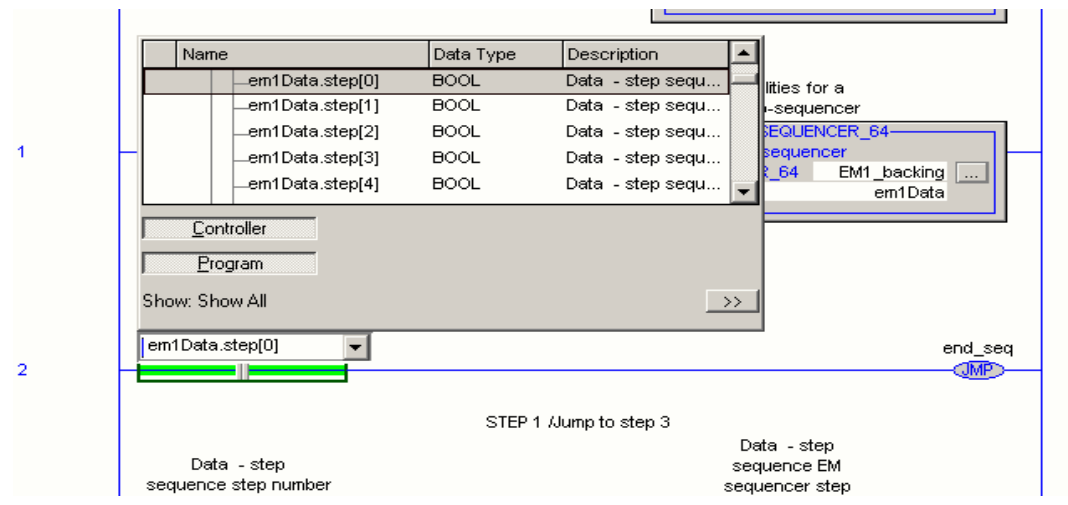

In Logix, there is a **controller-scope tag database** and **program-scope tag databases**  associated with each program.

Tags in the controller-scope database are global and can be accessed by routines in any part of the program. Program-scope tags can be accessed only by routines in that program.

# **Logix I/O and Alias Tags**

An alias tag lets you represent another tag, while both tags share the same value. One of the purposes of aliases is to reference the I/O tags as described below.

I/O modules can be added to a project by adding the module to the controller backplane in the project folder.

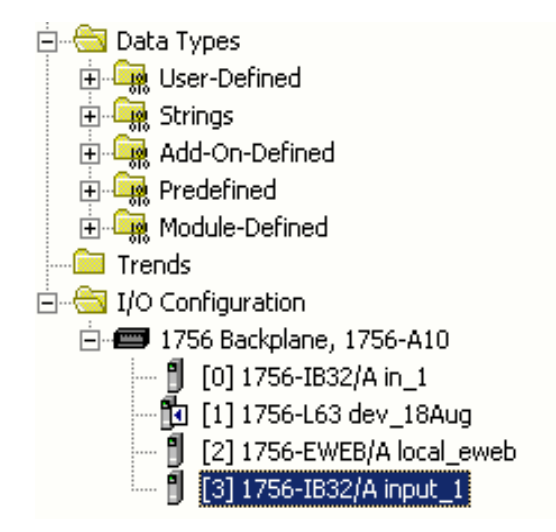

In this case, a 32-point input card has been added at slot 3. The slot number is in square brackets at the beginning of the line. "1756-IB32/A" is the catalog number of the card. The name for the card that is configured when the card is first added to the rack is "input 1".

Having added the card, RSLogix 5000 software automatically generates the relevant device profile tags to the Controller-scope tag database. They are the **Local: 3:I** tags below.

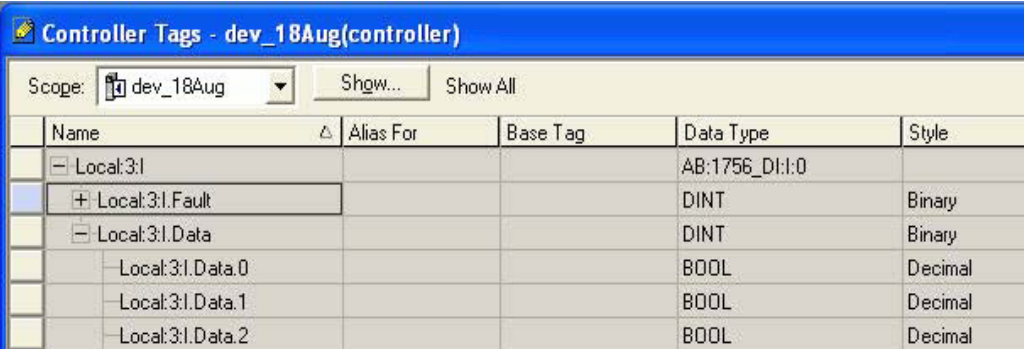

Create a new alias tag with a more descriptive name. For instance, an alias for the first input can be called Limit Switch 1, which physically describes this input.

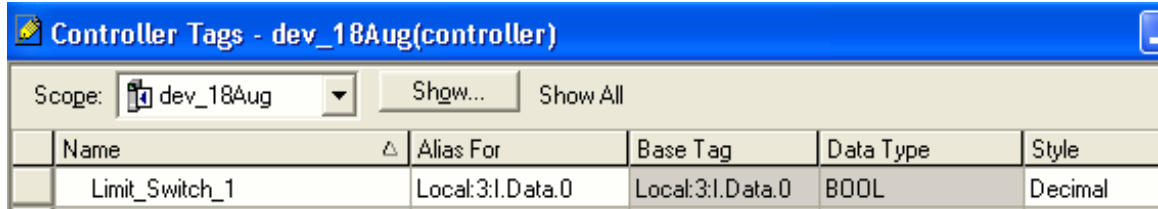

## **Programming Languages**

This section describes the programming languages that are available with GX Developer and RSLogix 5000 software. Selection of the Logix language most suitable to the task will result in easier program design, more rapid coding, and a program that is easier to understand.

In Logix all of the languages are "native" languages in the controller. That is, each is compiled without reference to any of the others. The benefit of this is that when a program is uploaded from the controller it can be viewed in the language in which it was written.

GX Developer has the following languages:

- **Instruction List** (IL): A work area is a simple text editor where the instructions are entered directly. Each instruction must contain an operator (function) and one or more operands. Each instruction must begin on a new line.
- **Structured Text** (ST): The structured text editor is compatible with the IEC61131-3. All the requirements are fulfilled.
- **Ladder Diagram**: A ladder diagram consists of input contacts and output coils, but also function blocks and functions.
- **Function Block Diagram** (FBD)
- **Sequential Function Chart:** It is a structured language that allows clear representation of complex processes.

A program can consist of function blocks and functions written in different languages.

Logix:

RSLogix 5000 software has four programming languages:

- **Ladder Diagram (LD)**
- **Structured Text (ST)**
- **Function Block Diagram (FBD)**
- **Sequential Function Chart (SFC)**

A routine, the basic section of code in Logix, can be in any of these languages. A program can be made of routines written in different languages. The following windows provide an example.

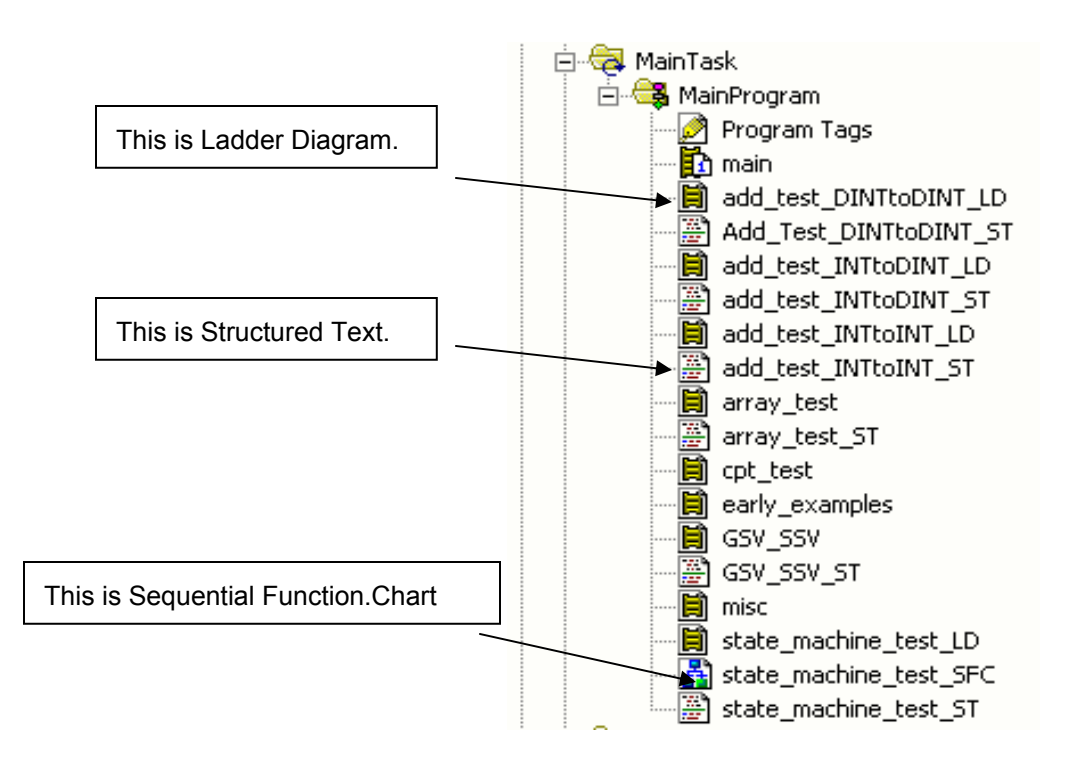

## **Logix Ladder Diagram**

Traditionally, Ladder Diagram is used for implementing Boolean combinational logic. In Logix it can also be used for sequential logic, motion data manipulation, and mathematical calculations although other languages may be more convenient for these tasks.

## **Logix Structured Text**

Structured Text is a high-level procedural language that will be easy to learn for anyone with experience in Basic, Pascal, or one of the 'C' families of languages. It is used primarily for data manipulation and mathematical calculations, although motion, combinational, and sequential logic can also be easily programmed in ST.

## **Logix Function Block Diagram**

Function Block Diagram graphically describes a function (Boolean or mathematical) relating input variables and output variables. Input and output variables are connected to blocks by connection lines. An output of a block may also be connected to an input of another block.

It is good practice to program PID loops in FBD. It is the most convenient language for process control.

#### **Logix Sequential Function Chart**

SFC is a graphical tool for describing sequential logic as a set of states and transitions. Outputs may be assigned to a state and Boolean conditions for transitions to other states defined.

## **Conversion of GX Developer Code to Logix**

In order to convert GX Developer ladder logic code to Logix, LD should be the first choice. The meaning of LD is similar in both systems.

To convert a MELSOFT function block diagram to Logix, FBD should be the first choice.

Note that the standard Logix FBD is more advanced than MELSOFT FBD.

To convert GX Developer IL code to Logix, the most suitable language will depend on the nature of the STL block. If the STL block contains mainly Boolean evaluations, LD would probably be the best Logix language to convert to. If the STL block contains pointers to access and manipulate data or executes mathematical calculations, structured text would probably be the best Logix language to convert to. If the STL block contains sequential logic, sequential function chart should be considered, although sequential logic can also be easily implemented in structured text and ladder diagram.

## **GX Developer Programming Arrays**

An array is a collection of variables of the same data type. GX IEC Developer supports arrays with up to a maximum of three dimensions.

#### **Declaration**

Arrays are declared in the header of the program POU. They can be declared as local or global variables.

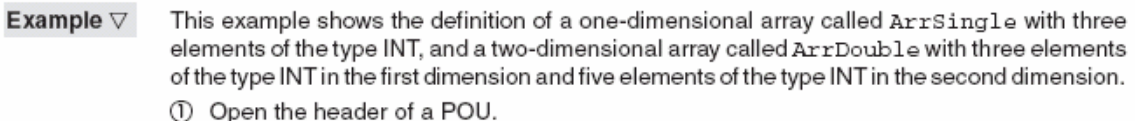

2 Add a new line to the table with the following entries:

| F_P_12 [PRG] Header |        |                           |                                                   |         |                  |  |  |  |
|---------------------|--------|---------------------------|---------------------------------------------------|---------|------------------|--|--|--|
|                     | Class  | Identifier                | Type.                                             | Initial | Comment          |  |  |  |
|                     | DI VAR | <sup>e</sup> li ArrSingle | ARRAY (02) OF INT                                 | 9:300   | One dimensional  |  |  |  |
|                     | l VAR  | * ArrDouble               | $\psi$ : ARRAY [02, 04] OF $\flat$ $\psi$ : 15(0) |         | lTwo dimensional |  |  |  |

Fig. 6-62: Declaring arrays in the program header

- VAR: Definition of the array as a local variable in the program organization unit.
- Arr Single/Array Double: Name of the arrays.
- ARRAY [0..2] OF INT: A one dimensional array has three elements (0…2) of the type integer INT.
- ARRAY [0..2,0..4] OF INT: A two dimensional array. The second dimension is separated by a comma between the braces. In this example, the first dimension of ArrDouble has three elements (0…2) and the second dimension has elements  $(0...4)$ .
- 3(0): Number of elements is 3 with the default value 0.
- $\blacksquare$  15(0): Number of elements is 3 (3x5=15) with the default value 0.

# **Logix Add-On Instruction Summary**

Add-On Instructions in Logix are the equivalent of PX Developer Function Blocks, with private data and advanced parameter choices. In particular, the INOUT parameter type or "pass by reference" makes it possible to efficiently pass data structures to the code.

**Tip:** To program in FBD (GX Developer) additional PX Developer software is needed.

Because the Add-On Instruction is so similar to the PX Developer Function Block, it is likely that the MELSOFT programmer who is converting to Logix will make use of it quite readily.

Comparison between Function Blocks and Add-On Instructions include the following:

- Both can be called as named functions from anywhere in the program.
- Both contain a private data area of static data.
- In the Add-On Instruction, local static data will do the same.

Both have three types of parameters–input (pass by value), output (pass by value), and in-out (pass by reference). The pass by reference parameter is a considerable benefit because it allows large data structures to be passed efficiently.

The Add-On Instruction automatically maintains a change history by recording a timestamp and the Windows user name at the time of the change.

With the Add-On Instruction a pre-scan routine can be configured to run when the controller goes from Program mode to Run mode, or powers up in Run mode. Under these conditions the prescan routine will run once and can typically be used to initialize data. In GX Developer, the PoU does the same but the pre-scan code cannot be specifically attached to a FB.

If the Add-On Instruction is called from a SFC step and the SFC is configured for Automatic Reset, a post-scan routine defined in the Add-On Instruction will execute once when the SFC exits that step. It could be used for resetting data. A PX Developer FB has no built-in equivalent (although it is easy to program).

An Add-On Instruction can have an EnableInFalse routine which will be called (if present) when the rung condition at the Add-On Instruction call is false. In this case, the input and output parameters will pass values.

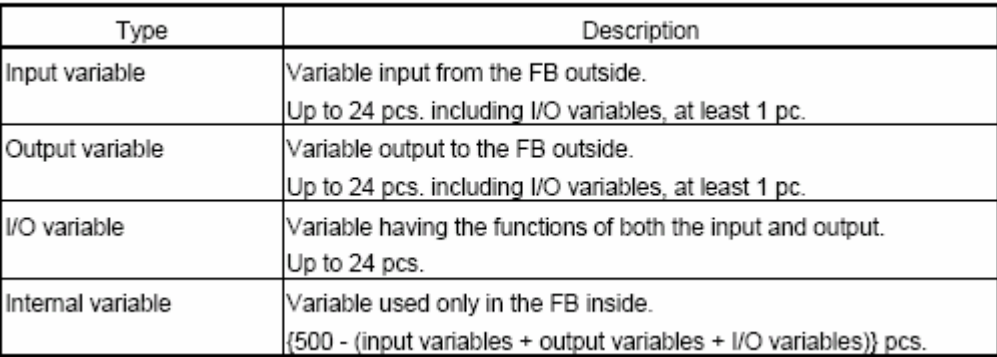

#### **Function Block Description**

## **Backing Tags**

Many instructions and data types use backing tags. These tags are created specifically for the instance of the instruction or data types that are being instantiated. Add-On Instructions, timers, counters, messages, and PID control all use backing tags. RSLogix 5000 software generates the corresponding structure of elements anytime a tag is created.

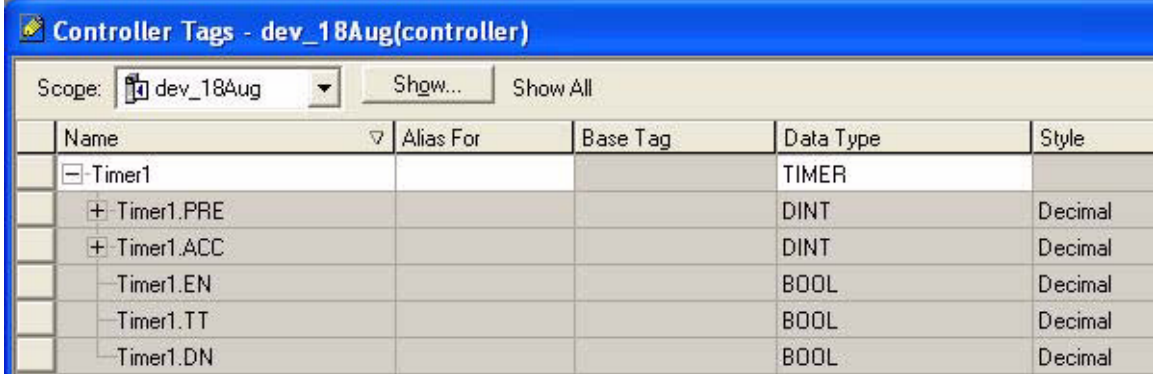

# **Viewing the Network in Logix**

GX Developer users may find the Logix network configuration and management of data quite different and unique. For example, the tree below shows the devices actually connected to the system. This tree was produced by going online and nothing was preconfigured.

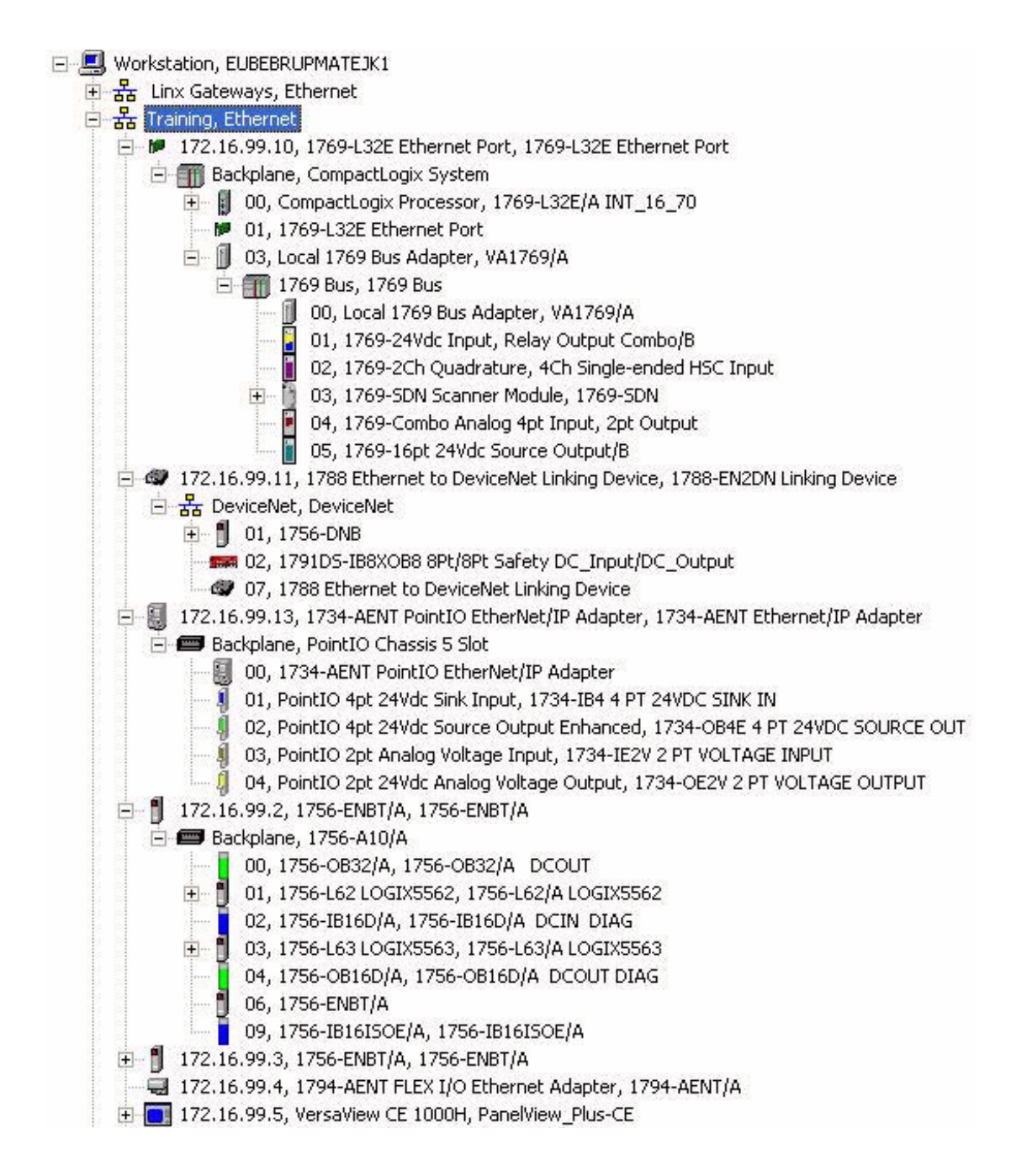

# **GX Developer Communication Protocol**

GX Developer Communication Protocol is referred to as the MC protocol. The MC protocol is the name of the communication method for the Q-Series PLC. It is used by external devices to read/write device data and programs of the PLC CPU via the Q-Series C24 or Q Series E 71.

Communication through the MC protocol can be performed if the device can incorporate application programs and send/receive data by using the control procedures of the MC protocol.

The message formats and control procedures for an external device to access the PLC CPU are defined separately for the Q Series C24 and Q Series E71. The message formats and controls procedures during data communication by using the MC protocol. It is the same as when accessing the PLC CPU via conventional A/Qn Series modules.

At the PLC CPU side, the Q-Series, C24/Q Series, and E71 sends/receives data according to the commands from an external device. Thus, a sequence program for data communication is not required at the PLC CPU side.

## **Common Industrial Protocol (CIP)**

Logix uses three main networks, EtherNet/IP, ControlNet, and DeviceNet. Each has characteristics suitable for different areas of application. The three network types share a protocol, the "Common Industrial Protocol".

The CIP makes it possible to transfer data via any of the three types of networks supported by Logix with a nearly identical configuration and programming interface for all three. Also, data can be transferred through a network built from more than one of the three network types without any need for the programmer to translate protocols.

In "traditional" GX Developer, Ethernet interface modules are used on the PLC side to connect a host system, for example a personal computer or workstation and the system Q via the Ethernet network. MELSECNET modules and master/local modules for CC-Link are also used.

# **Data Exchange Between MELSEC Controllers**

#### **Data Read/Write Ranges**

A QnA(S) CPU can be used with the network systems MELSECNET (II)/B/10. A CPU of the system Q supports the network systems MELSECNET/10 and MELSECNET/H.

Via the data link instructions, the CPU is able to exchange data with other stations connected to the MELSECNET and MELSECNET/10.

The data link instructions are divided into the following four categories:

- Data Refresh Instructions: These instructions refresh data in the designated network modules.
- Dedicated Data Link Instructions: These data link instructions are applied in combination with a QnA CPU or system Q CPU. For data communication, multiple channels of the network modules are used.
- A Series Compatible Link Instructions: These instructions are identical to the dedicated ACPU instructions.
- Read/Write Routing Information: These instructions read and write routing parameters from and to relay and routing stations.

For the MELSECNET and MELSECNET/10 systems, only specific data link instructions can be applied within the MELSECNET /10. Furthermore, this depends on whether the object station is a system Q CPU, an A CPU, a Qn CPU, or a remote I/O station.

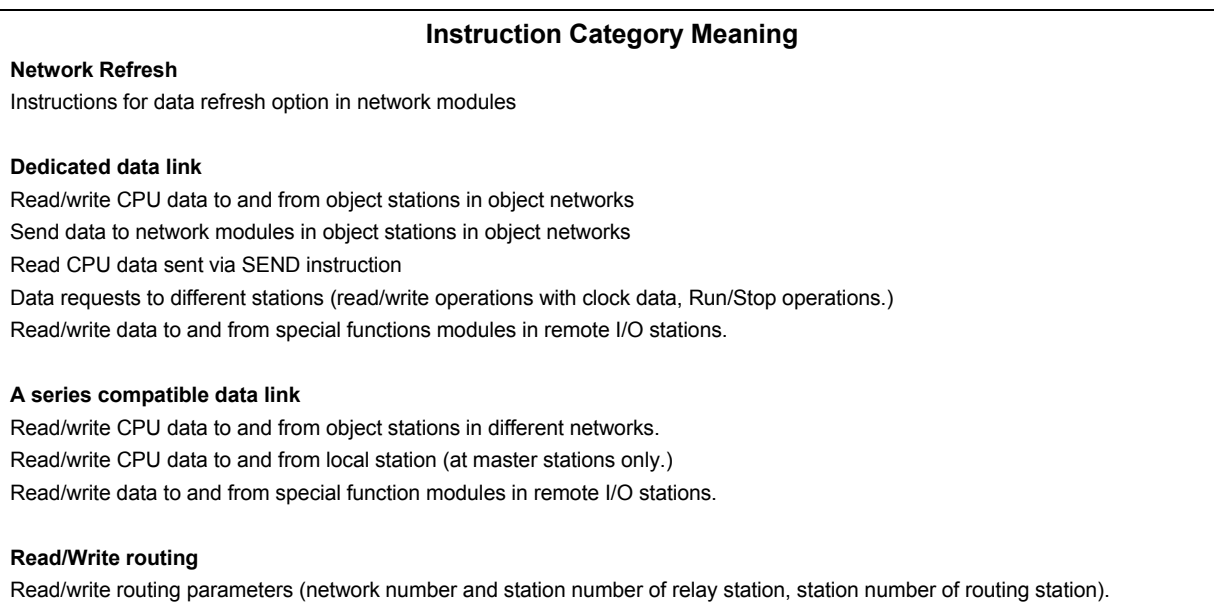

# **Logix Data Exchange**

#### **Produced/Consumed Tags**

Produced and consumed tags are used to transfer critical data between networked Logix controllers at a defined time period. Produced and consumed tags can transmit over EtherNet/IP or ControlNet networks and on the backplane of ControlLogix controllers.

Produced and consumed tags need to be configured as produced or consumed when they are created. If a tag is marked as produced then its value will be multicast to an EtherNet/IP or ControlNet network that the controller is connected to. If it is marked as consumed then the controller that the tag requires data from will be identified as part of the configuration, and the consumed tag will receive its value from the equivalent produced tag in that controller.

There are separate channels for send and receive. Changing the value of a consuming tag will have no effect on the producing tag. No programming is required to set up produce/consume connections.

# **User-Defined Data Types**

#### **Data Unit Types in GX Developer**

Data Unit Type (DUT) is structured, derived data types containing a collection of variables that can be of different data types. Data Unit Type can be declared as global or as local variables.

**Important:** Data Unit Type can be used only in the IEC editors. DUT components or arrays cannot be used in the MELSEC IL.

Data Unit Types must be defined in the DUT Pool. All the variables in the DUT structure must be declared in a special declaration table.

#### **Logix User Defined Data Types**

In Logix, user-defined data types can be configured. This allows the structure of a complex data type to be declared as a type. Instances of that type can then be defined in the program.

Logix user-defined data types have a very similar configuration and usage to GX Developer User-Defined Data Types.

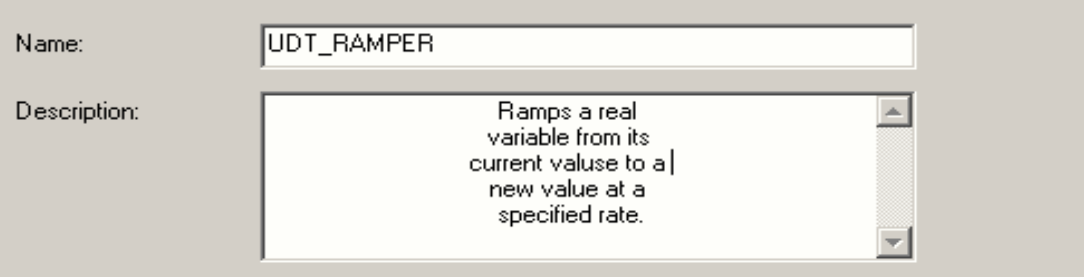

Members:

Data Type Size: 28 byte(s)

|                     | Name           | Data Type   | Style   | Description                   |  |  |  |
|---------------------|----------------|-------------|---------|-------------------------------|--|--|--|
|                     | initial_output | REAL        | Float   | saved initial output          |  |  |  |
|                     | increment      | <b>REAL</b> | Float   | calculated increment          |  |  |  |
|                     | RAMP_RATE_ABS  | REAL        | Float   | per second - (set always +ve) |  |  |  |
|                     | RAMP_TARGET    | REAL        | Float   | final value - (set)           |  |  |  |
|                     | change         | REAL        | Float   | calculated change over ramp   |  |  |  |
|                     | counter        | DINT        | Decimal | internal counter              |  |  |  |
|                     | complete       | BOOL        | Decimal | ramping is complete           |  |  |  |
|                     | enable         | BOOL        | Decimal | for enable one shot           |  |  |  |
|                     | enabled        | <b>BOOL</b> | Decimal | ramper enabled                |  |  |  |
| $\frac{100^6}{010}$ |                |             |         |                               |  |  |  |
|                     |                |             |         |                               |  |  |  |

.

# **Logix I/O Control Method vs GX Refresh Mode**

In GX Developer, the Link Refresh Instruction refreshes data at input/output interfaces or data transfer procedures.

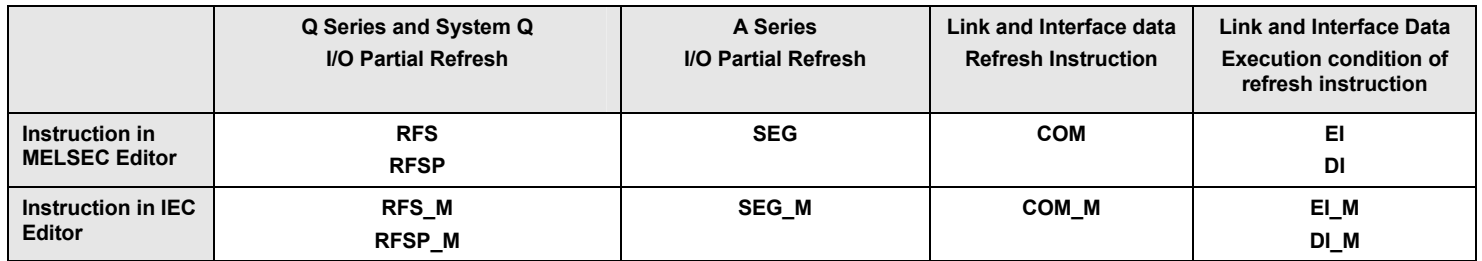

This table gives an overview of the instructions.

## **Asynchronous I/O Updating in Logix**

In Logix systems, I/O is updated asynchronously with respect to program execution periods. The Logix programmer needs to consider whether there is any need to buffer input data so that its value remains constant during program execution. It is quite common to "consume" inputs once only by passing them as parameters to a code module. The inputs will not be used anywhere else in the program. This removes any need for buffering

# **Logix DINT Data Type**

Logix controllers operate on DINT (32 bit integer) tags more efficiently than on INT (16 bit integer) or SINT (8 bit integer). Use DINT whenever possible even if the range of values you are working with would fit in an INT or SINT. These data types are provided for IEC61131-3 compatibility reasons but are internally converted to DINTs before being used by the program, so code will execute more efficiently in most situations.

# **Logix PhaseManager Utility**

In an S88 Equipment Phase, there are specified states of the phase as well as the transitions between these states. The PhaseManager utility is a functionality of RSLogix 5000 software that allows you to do three things:

- Allocate the code for each phase state to a different routine.
- Run a state machine 'behind the scenes' that handles the transitions between states.
- Manage the running of the phase by using a set of Logix commands.

It is used in a variety of application spaces, including, but not limited to, process control and packaging, because it allows for clean separation of device/equipment control and of procedural control. This makes code far more modularized and efficient, especially for larger systems with standardization.

#### **Equipment Phase in the Project Tree**

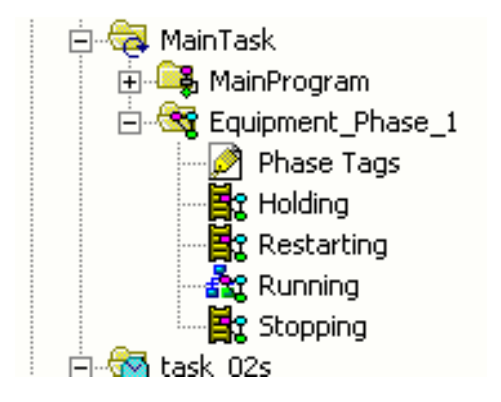

The code for each state of the phase can be written in any of the Logix languages.

This is the phase state machine. It is almost identical to the S88 state model.

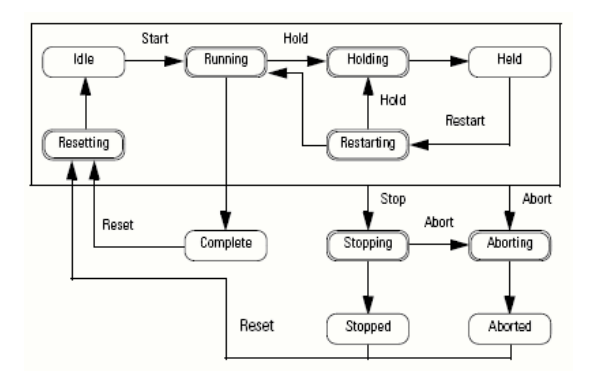

# **Coordinated System Time (CST)**

## **Setting the PLC Time in GX Developer**

In GX Developer, this function sets the time on the connected PLC or on all PLCs in a network.

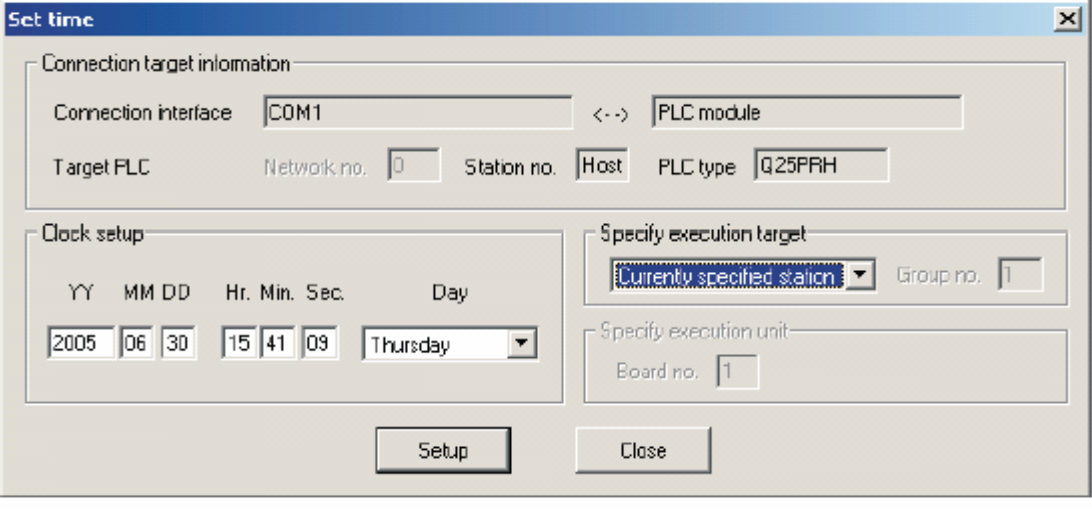

Set time dialogue

#### **Connection target information**

Shows the actual connection.

#### **Clock set up**

Set date, time, and day.

#### **Specify Execution Target**

You can select between currently specified stations, specify all stations, and specify groups in connection with the group number as the target for setting the internal clocks.

#### **Specify execution unit**

Set the board number.

#### **Setup**

Set up the time set information.

#### **Close**

Close the dialog box.

### **Clock Function Details**

GX Developer has a clock function that reads the year, month, day, minute, second, and day of week from the clock element of the CPU module and stores it as BIN value to the device designated by  $\bullet$  or later device

> Year, month, day, hour, minute, second, day of week (Automatic leap year judgment) Accuracy -3.2 to +5.27 (TYP +1.98) s/day at 0°C Accuracy -2.57 to +5.27 (TYP +2.22) s/ day at 25°C Accuracy -11.68 to +3.65 (TYP -2.64) s/ day at 55°C

## **Logix Coordinated System Time**

Logix uses coordinated system time (CST), which is a 64-bit number that measures the number of microseconds since the controller was last started. It can be measured by making calls to the operating system to get the CST value. It provides the foundation for clock synchronization for multi-CPU systems, accurate motion-control functionality, scheduled output switching to 100 microseconds accuracy, input event-time stamping, scheduled analog sampling, safety I/O monitoring and communication, motion cam-position calculations, and wall clock time.

## **Logix Timestamped Inputs**

Timestamp is a functionality that records a change in input data with a relative time of when that change occurred. With digital input modules a user can configure a timestamp for changes of data. They can use the CST timestamp to compare the relative time between data samples.

This allows the programmer to achieve unparalleled accuracy in linking input signals to time references for applications such as those commonly used in motion control, without putting a huge burden on the communication and logic processing systems and related application code.

## **Logix Scheduled Outputs**

With digital output modules a user can configure the modules to set the outputs at a scheduled time. This allows the programmer to achieve unparalleled accuracy in linking outputs to time references for applications such as axis positions in motion control or process control functions, without putting a huge burden on the communication and logic processing systems and related application code.

## **No Temporary Variables/Files in Logix**

GX Developer has a category of variables called temporary variables. Their scope is the program block in which they are defined and their lifetime is the execution of the program block in which they are defined.

Logix does not have an equivalent to the temporary variable. All variables are static–they retain their values until changed. To achieve the functionality typically targeted in GX Developer applications use one of the following approaches:

- Program-scope tags
- Local Tags (part of the Add-On Instruction data) if programming an Add-On **Instruction**

# **GX Developer Standardized Programs**

Programs can be standardized by using label programming or macros to create sequence programs. The creation and monitoring operations of ladders are identical to those of actual programs.

## **Label Programming**

By using label programming to create sequence programs, a user can create standard programs with labels without being conscious of device numbers.

- The programs created by label programming can be compiled for use as an actual program.
- **Label programming increases design efficiency.**
- Creating a general program by label programming permits device-assignment changes according to equipment make up which can easily be diverted to other programs.
- **If a user does not know equipment make up, labels can be used for** programming.
- When equipment make up has been determined, relating labels and actual devices enables generation of an actual program.
- The program can be monitored/debugged without the label names being changed. This helps with efficient debugging.

Restrictions on Label Programming:

- Label programming is compatible with ladders and lists, but not with SFC and MELSAP-L.
- Device comments displayed are those set on the local/global variable setting screen.
- If the same label has been set to global and local variables, local variables have higher priority than global variables when they are displayed on the edit screen.
- To modify a program that has been written to the PLC CPU, first modify its label program stored in the personal computer and then write it to the PLC.
- Devices specified by label can be monitored via registration monitor. Devices cannot be monitored in batch.
- Restrictions when performing a write during RUN include the following:
	- 1. Edit within a range where global/local variables are set.
	- 2. Write during RUN cannot be performed if the program/parameters in the personal computer do not match those in the PLC CPU. When compiling is executed, be sure to write the compiling result to the PLC.

#### **Macros**

By naming ladder patterns using macro names and registering them to a file (macro registration), a user can enter simple instructions allowing the registered ladder patterns to be read and the devices to be changed for data diversion.

Macro Registration:

- **Choose the program area to be registered as a macro.**
- Set the devices to be registered.
- Set the filename of the macro to be registered.

Macro Utilization:

- **Specify the filename registered as a macro.**
- Set the devices to be changed.

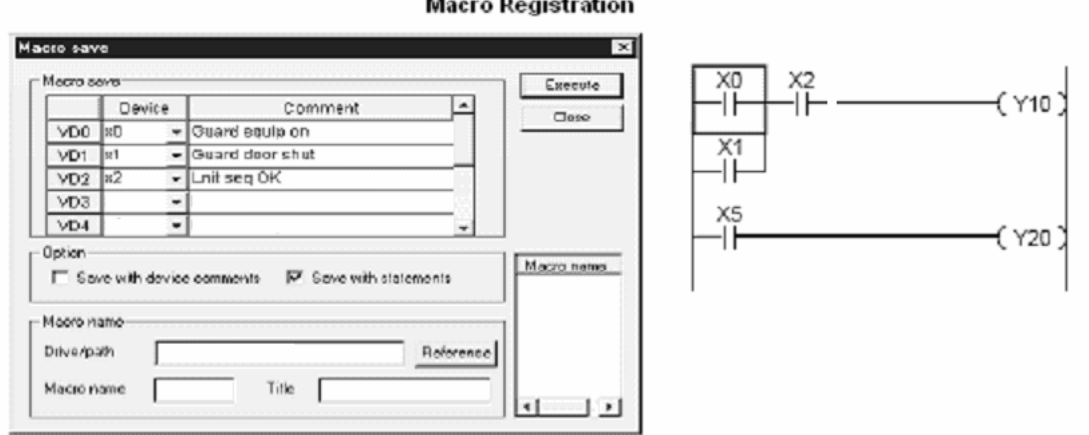

#### **Macro Utilization**

Macro utilize Macio name Execute Reference Driverpath  $Cboxe$ Macro name Tide Utilize macro Macio name Comment E Device  $VDO$   $MO$ Guard equip on VD1 M1 Guard door shut  $VD2$  M<sub>2</sub> Lhitseg OK VD3 VD4  $\overline{10}$ First I/O number U (Don't set the last digit) ا د Statement (Macro information) type when utilize macro- $C$ : Embodded statement  $C$ : Seperate statement **G** Notinaest

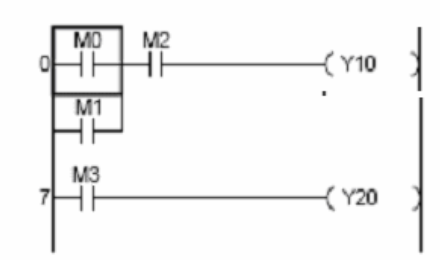

Following devices may be Registered to Macros

Bit Device- digit designation Word Device- indirect and bit designation Extended Designation (J, U, BL)- bit, word, digit, bit and indirect designation Designation with digit Index qualification Constant- integer, real, and character string Index Pointer Alias

The macro registered as a ladder cannot be used in an SFC. Also, the macro registered as an SFC cannot be used in a ladder.

# **Chapter 3: Conversion of System Software and Standard Functions**

## **Introduction**

This chapter lists the more commonly used GX Developer system functions, explains how the equivalent is done in Logix, and provides several specific examples.

The purpose of this chapter is to make the user aware of the dedicated instructions available in Logix, so time is not wasted developing solutions that already exist.

GX Developer:

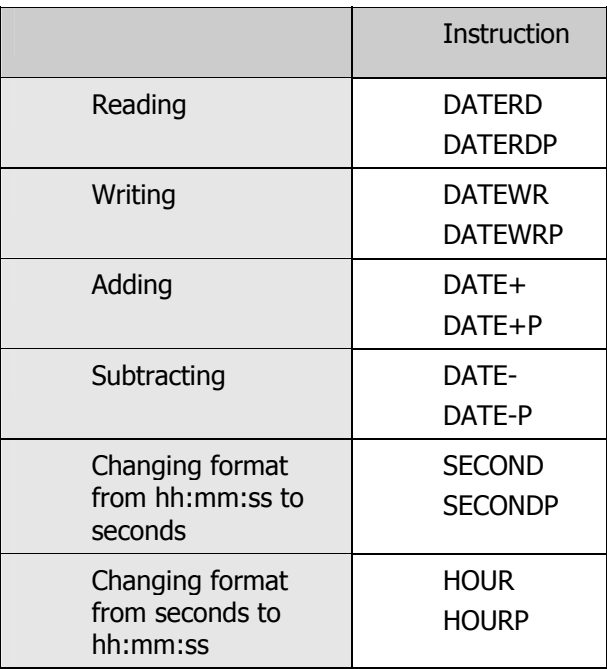

#### **Instructions for System Clock**

# **Logix System Functions**

In Logix, the equivalent of most MELSOFT system functions will be the GSV (Get System Value) and the SSV (Set System Value) instructions. These instructions access a hierarchy of objects (classes, instances, and attributes) built into Logix controllers. When programming in GSV and SSV the pull-down menus guide a user through parameter selections.

## **SSV Instruction**

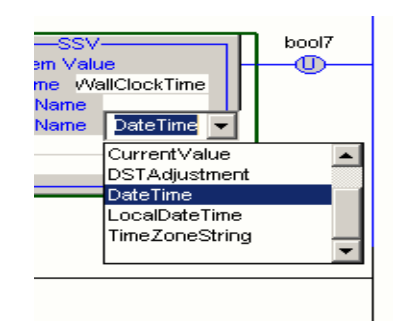

Once the basics of GSV and SSV have been learned, the new Logix user may find that access to the operating system is easier than with GX Developer.

# **Logix Date, Time Setting and Reading**

The controllers of both systems have a real-time clock which can be read or set.

#### **Logix**

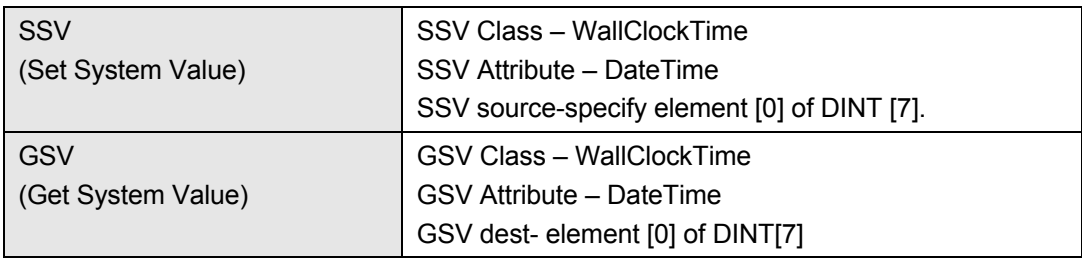

## **Read System Time**

The controllers of both of these systems have a system clock which starts at the time the controller starts. In Logix it is microseconds.

## **Logix**

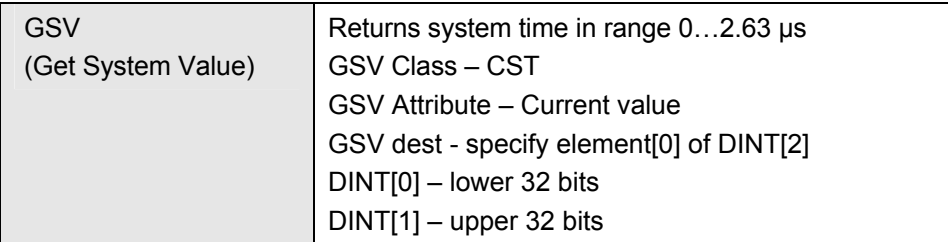

# **Logix Copy**

Used for copying complex data structure, such as arrays of instances of user data.

## **Logix Types**

COP (instruction): If COP is used to copy between arrays; the start of the block (source or destination) may include an array index to address the element whose value is evaluated at run time.

CPS (instruction): Uninterruptible version – to ensure that source data cannot change during copy

CPS (ControlNet and Not required for DeviceNet Ethernet /IP)

# **Handling of Interrupts**

Interrupts can be enabled and disabled by the user program by making calls to system functions.

### **GX Developer**

#### **Interrupt Program Execution Control Instructions**

#### **Interrupt Instructions**

Interrupt disabled: DI Interrupt enabled: EI Bit pattern of execution conditions of interrupt programs :IMASK Return from an interrupt program to the main program: IRET

#### **Logix**

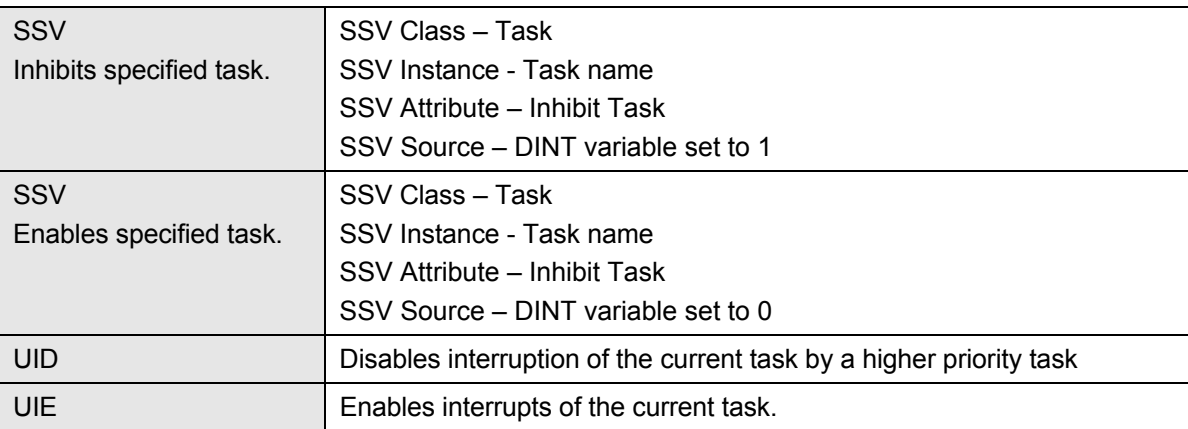

## **Errors**

The system calls return bit fields in the case of GX Developer, or an integer in the case of Logix, representing error codes.

## **GX Developer**

If an error occurs, the self diagnostic features of the CPU return the error and store the error information in special relays (M), diagnostic relays (SM), special register (D9008), or diagnostic registers (SD).

## **Logix**

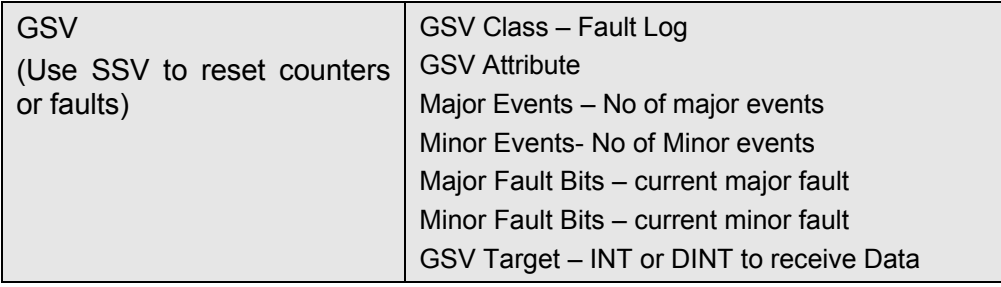

## **Status–Controller**

The GSV call (Logix) will return data on the controller.

**Important:** SFC51 requires some learning before it can be used. GSV in this case is more accessible.

## **Logix**

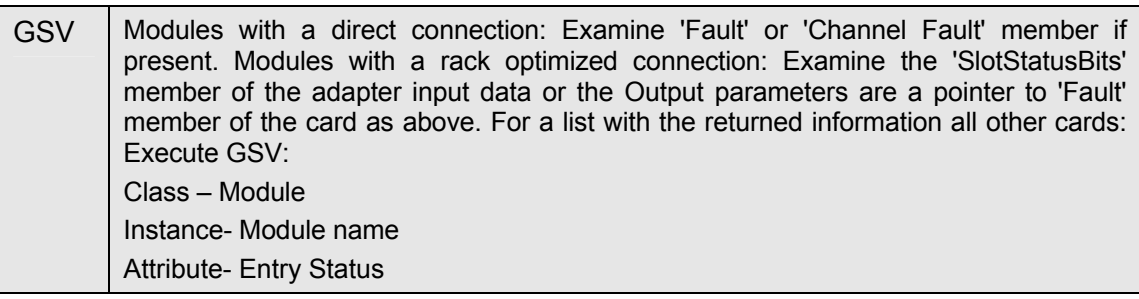

## **Status–Module**

The GSV call (Logix) will return data on the installed modules.

## **Logix**

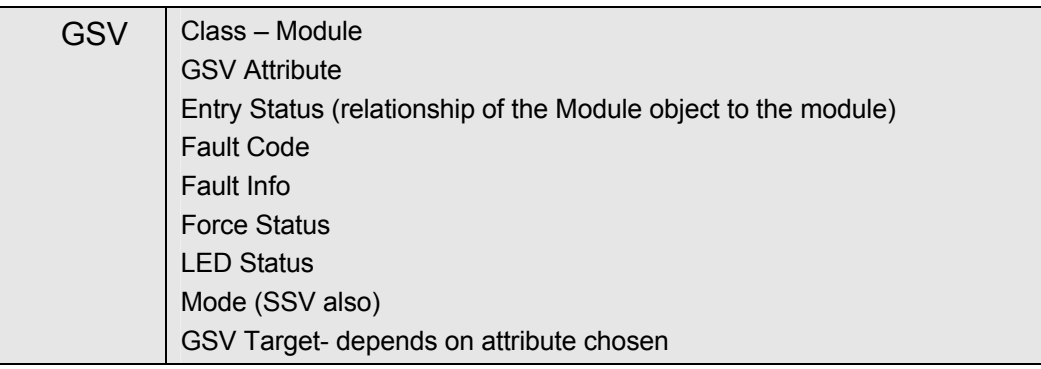

A user can monitor fault information in the Logix tags that are created when the module is inserted into the I/O configuration.

# **Status–OBs and Tasks**

## **Logix**

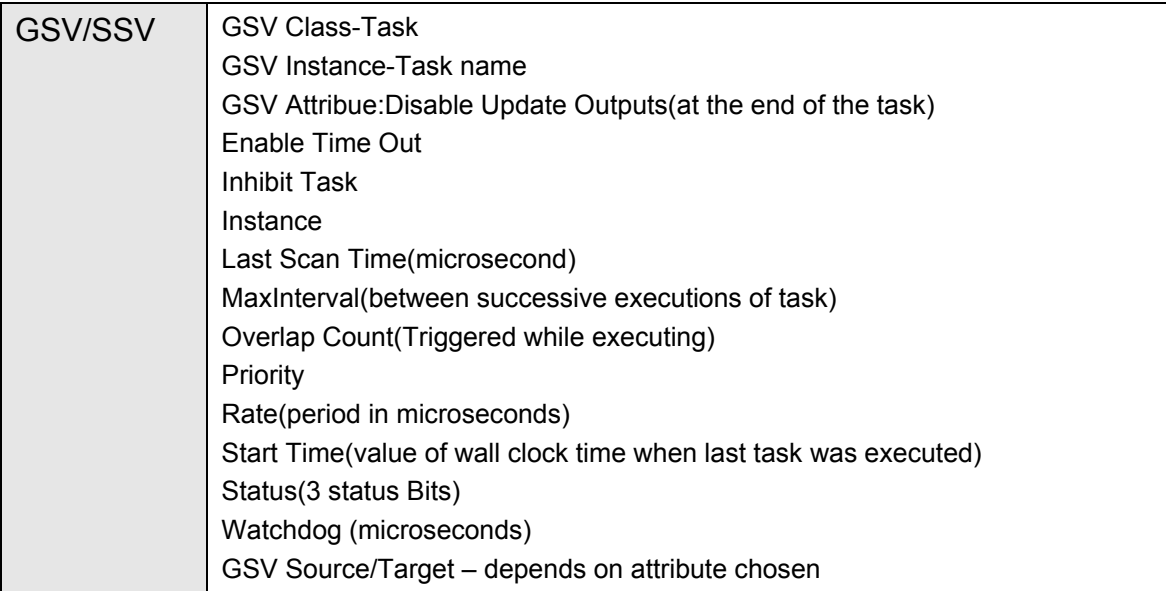

# **Timers Logix**

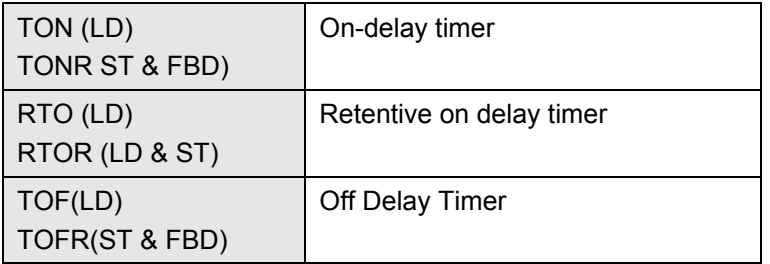
# **Conversion Routines**

### **GX Developer Conversion Routine Instructions**

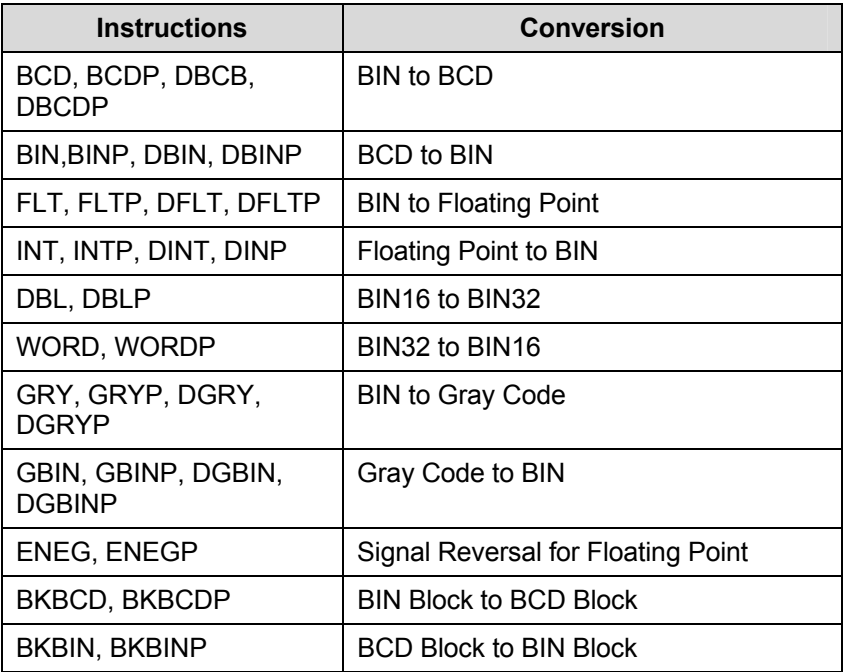

## **Logix Conversion Instructions**

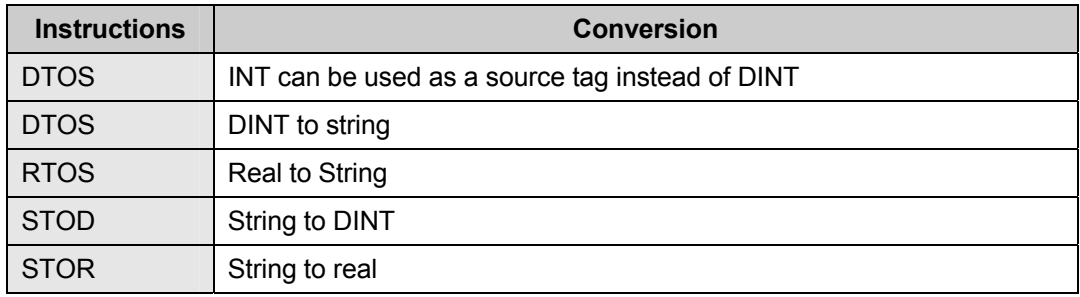

# **String Handling Routines**

### **GX Developer**

## **List of String Handling Instructions**

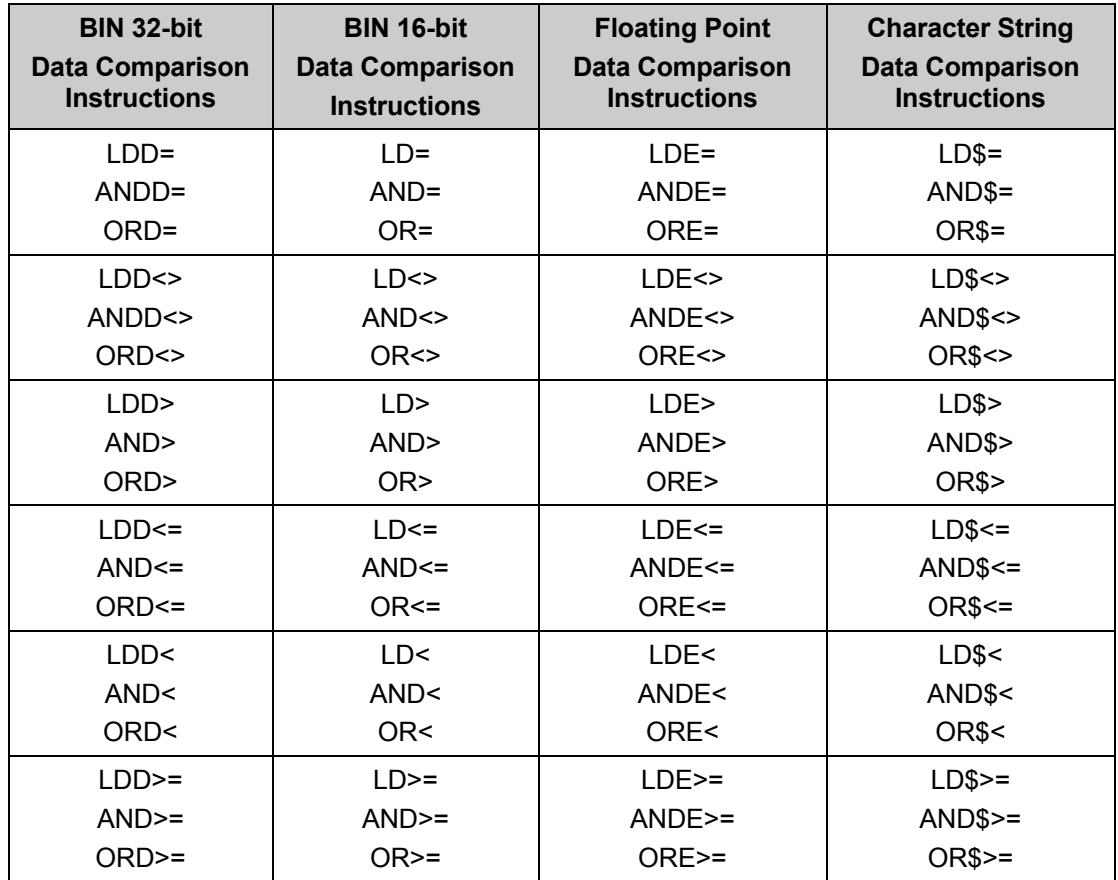

## **Logix List of String Handling Instructions**

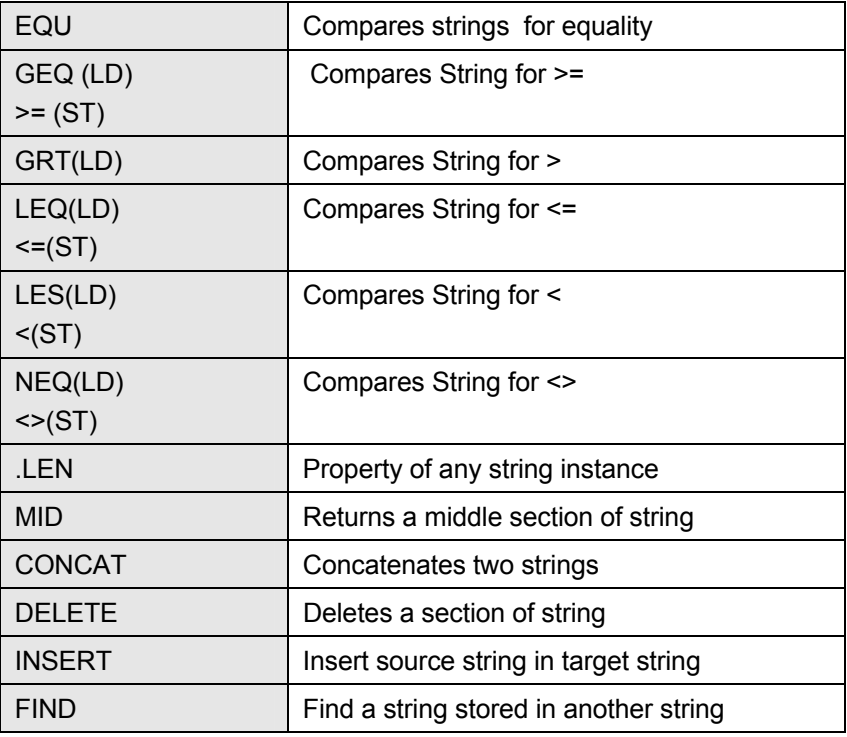

There is no equivalent in GX Developer to Logix ASCII serial port instructions, neither in the instruction set nor in the function library. These would have to be programmed in STL if required by using a conversion from BIN to ASCII with the ASC(P) instruction.

# **Examples of System Function Calls**

These examples are intended primarily to illustrate the use of the GSV/SSV Instructions. **Setting the Clock** 

## **GX Developer**

This function sets the time on the connected PLC or on all PLCs in a network.

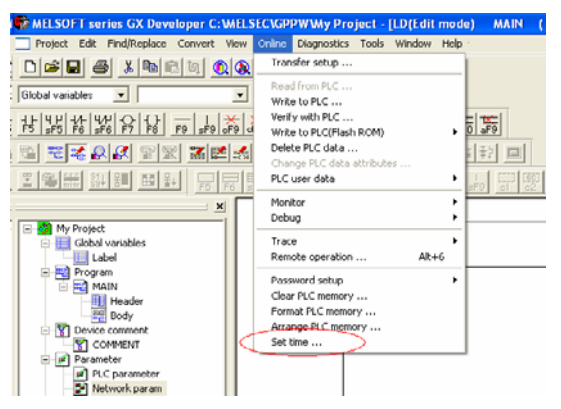

## **Connection target Information**

Displays the actual interface connection.

### **Clock Set Up**

Set date, time, and day.

### **Specify execution target**

Select currently specified stations, all stations, or group in connection, with the group number as the target for setting the internal clocks.

### **Specify Execution Unit**

Set the board number.

### **Setup**

Set up the time set information.

### **Close**

Close the dialog box.

#### **Logix**

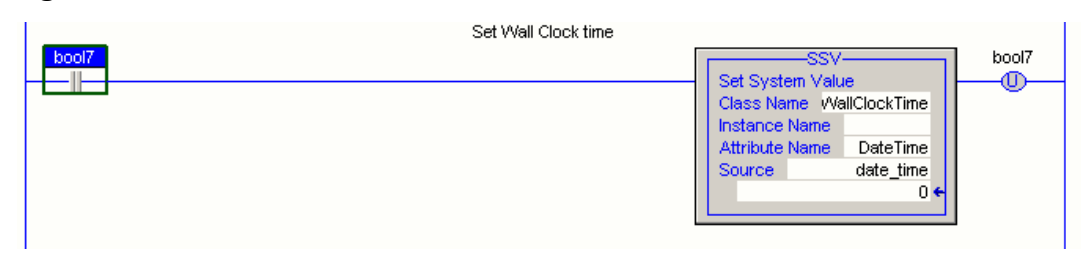

The date and time values are stored in the seven DINTs following **#date\_time.** 

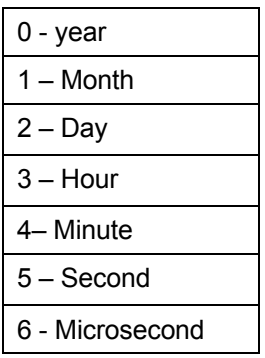

The Logix window shows the data structure associated with GSV and SSV. Choose the class from a pull-down menu as follows.

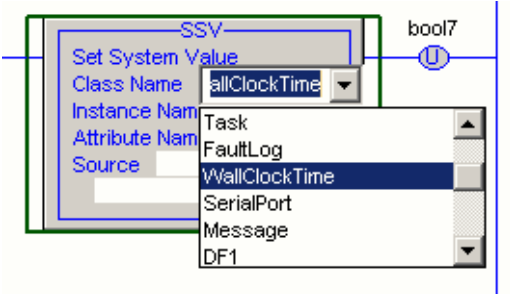

Choose the attribute from the pull-down menu as follows.

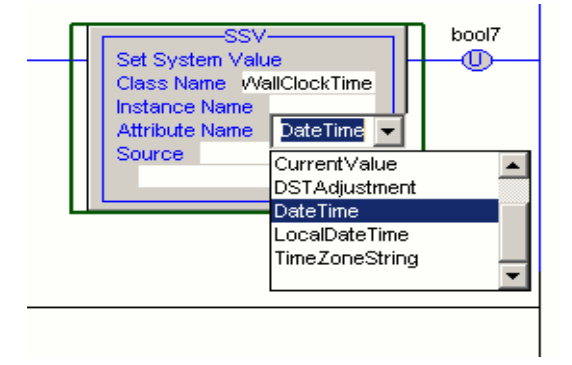

.

Finally, choose the tag that will be the source (SSV) or destination (GSV) of the data.

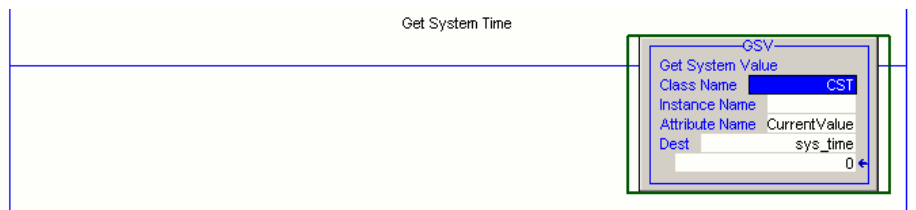

## **Disabling Interrupts**

### **GX Developer**

The DI instruction disables the execution of an interrupt program until an EI instruction is executed. The DI status after switching on or resetting the CPU device is active.

### **Logix**

This example shows SSV in Structured Text. If a user types "gsv" then "alt-A" the following dialog box appears.

Once the parameters are entered, click OK and the actual parameters will be completed.

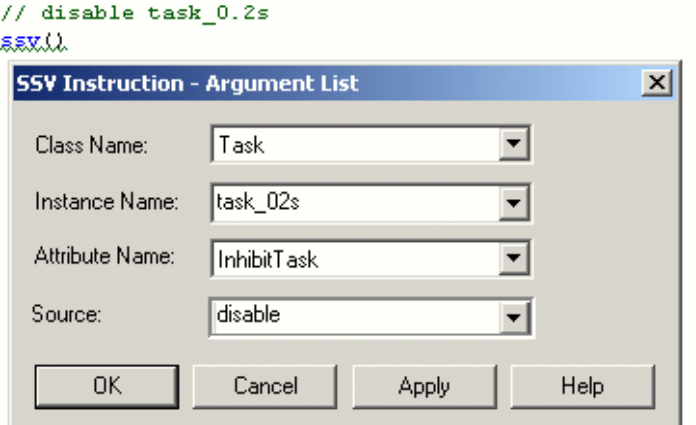

```
// disable task 0.2s
ssv(Task,task_02s,InhibitTask,disable);
```
# **Read System Time**

**Logix** 

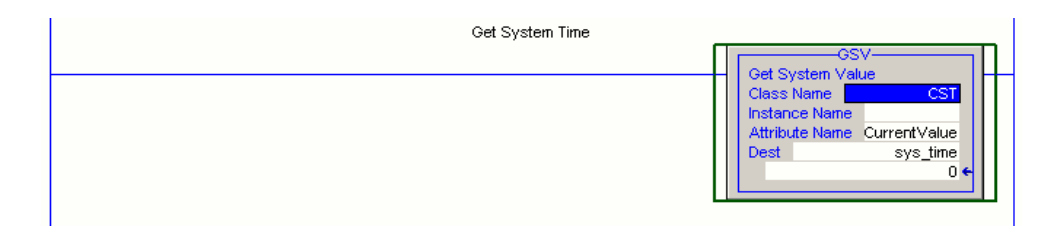

# **Get Faults**

## **GX Developer**

Debugging and failure diagnosis information: TRACE, TRACER.

## **Logix**

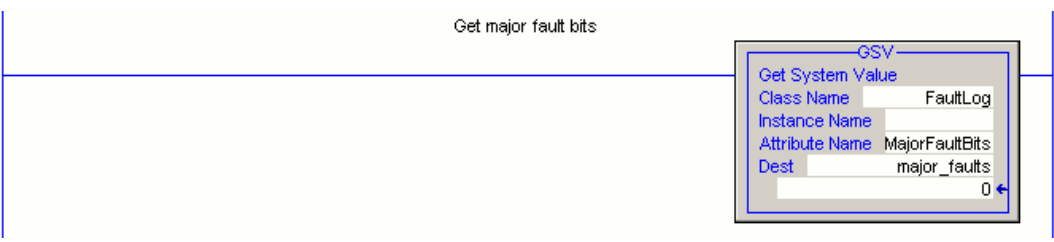

## **Module Information**

### **GX Developer**

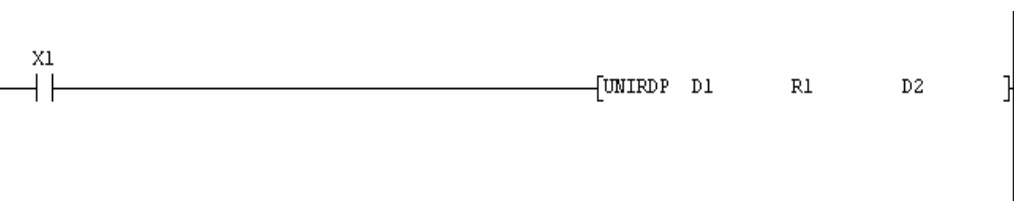

Reading module information: UNIRD, UNIRDP

#### **Logix**

This is the easiest way to inspect the module device-profile tags which contain fault/diagnostic information.

#### **1756-IT6I2 Thermocouple Analog-input Card Tag**

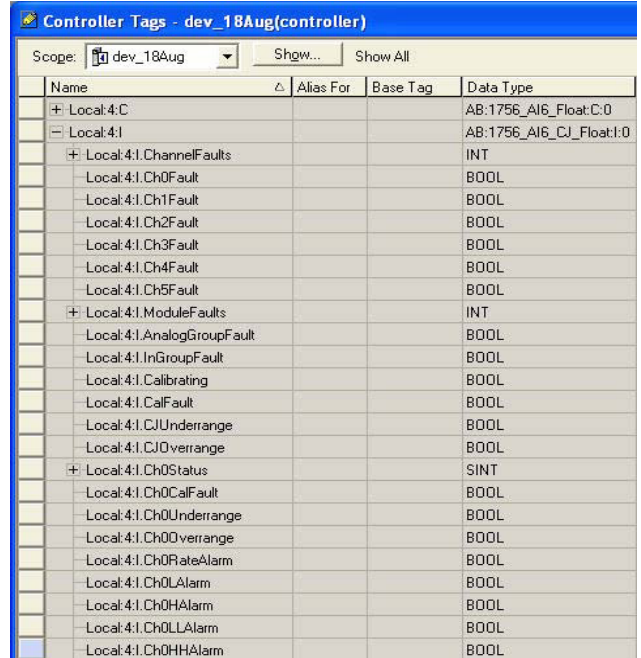

Another way is to use the GSV instruction to read module objects. The window below shows how to use GSV to obtain information regarding the 1756-IB16D digital input module.

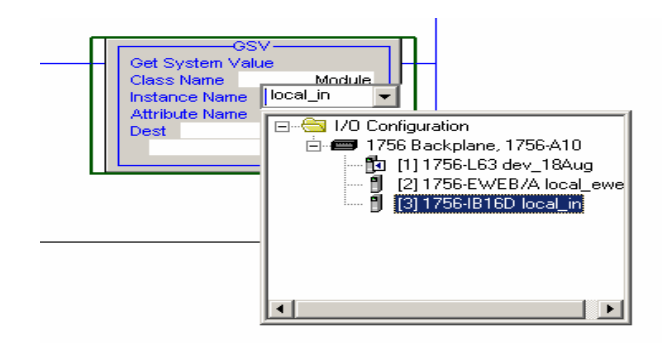

## **Get Scan Time**

### **GX Developer**

The Scan command in the Debug menu provides a statistical display of the scan time performance of the program in the PLC CPU.

The program-execution cycle periods can vary depending on status conditions, for example, whether inputs are polled during the cycle. The PLC CPU logs the following scan times:

- **Actual Scan Time: The current program cycle time.**
- **Minimal Scan Time: The last minimum scan time saved.**
- Maximum Scan time: The last maximum scan time saved.

#### **Logix**

The execution time can be retrieved for each Logix task.

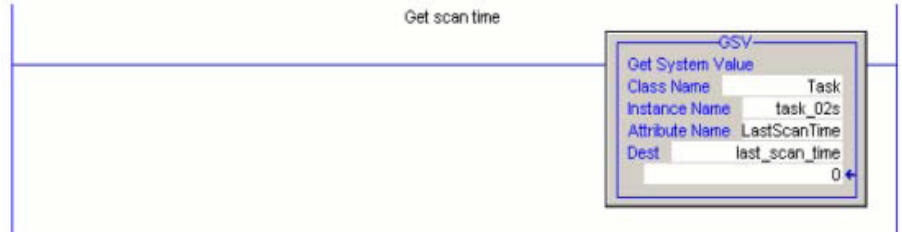

## **Chapter 4: Conversion of Typical Program Structures**

## **Introduction**

The objective of this section is to demonstrate how some typical programming tasks in GX Developer can be performed in RSLogix 5000 software. The discussion is based mainly on code fragments, but there are also some complete examples.

These examples show conversion code in GX Developer. There is a limited display of rungs and network lines that must be drawn manually. Forcing of values takes several steps compared to Logix.

## **Ladder Logic Translation**

This section describes a few examples of comparison between GX Developer LD and Logix LD.

#### **Writing to a Coil**

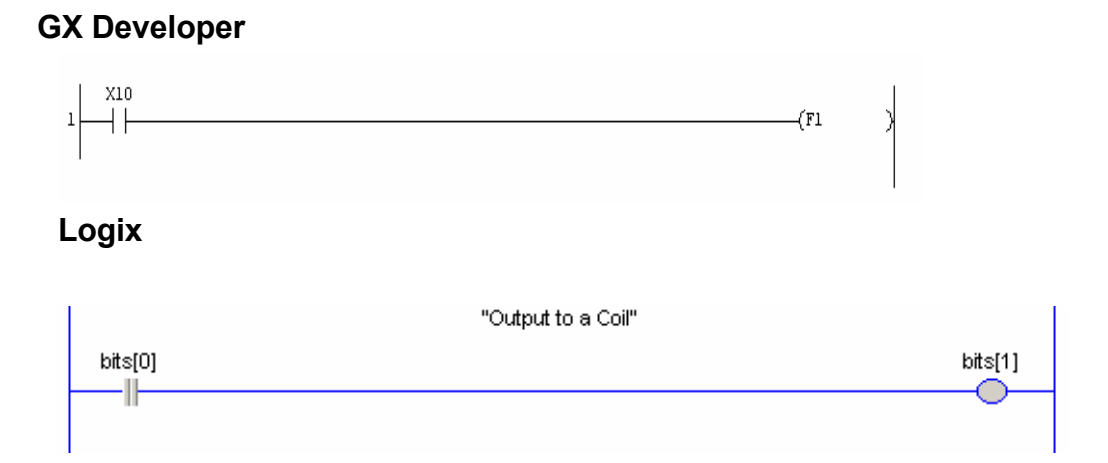

#### **Set and Reset**

#### **GX Developer**

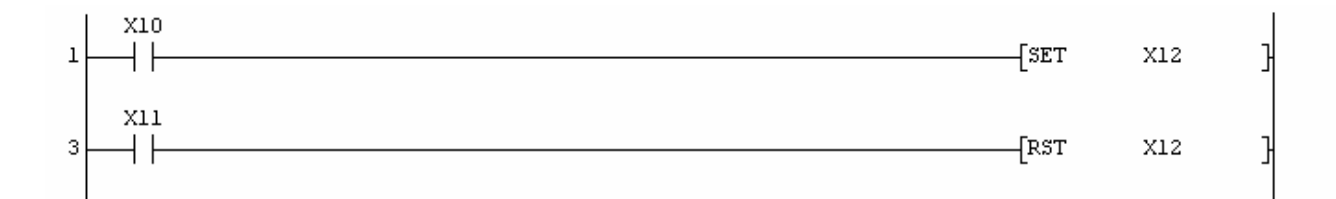

## **Logix**

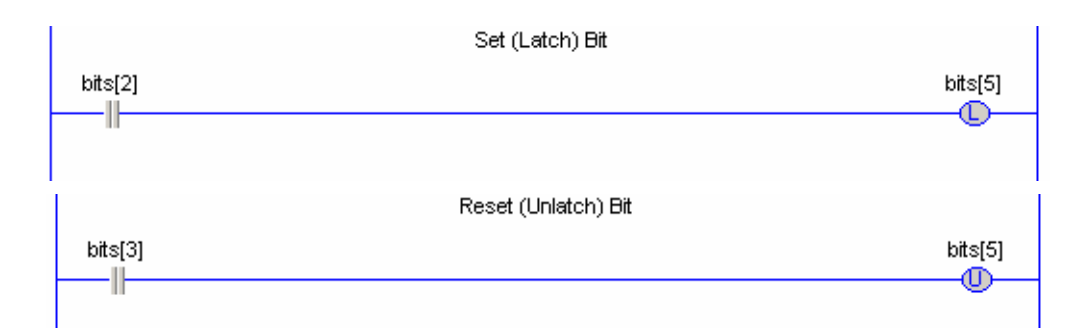

## **Test for Greater Than**

## **GX Developer**

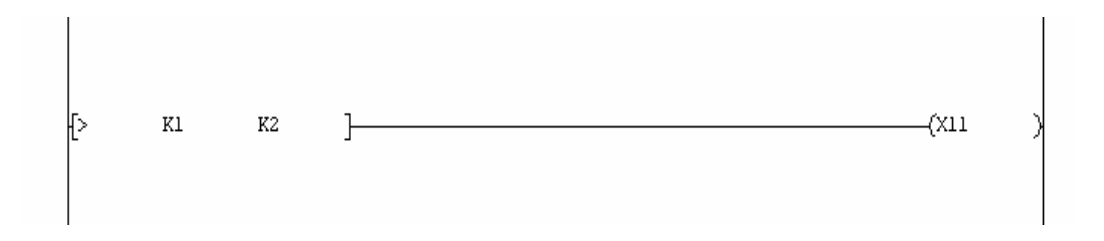

## **Logix**

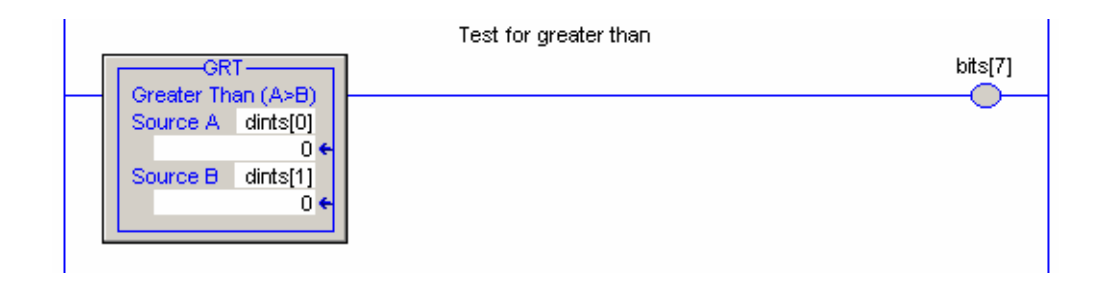

## **On Timer Delay**

## **GX Developer**

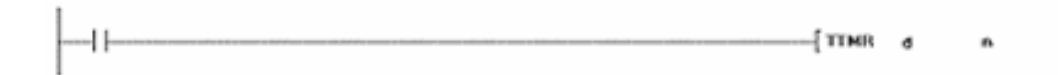

## **Logix**

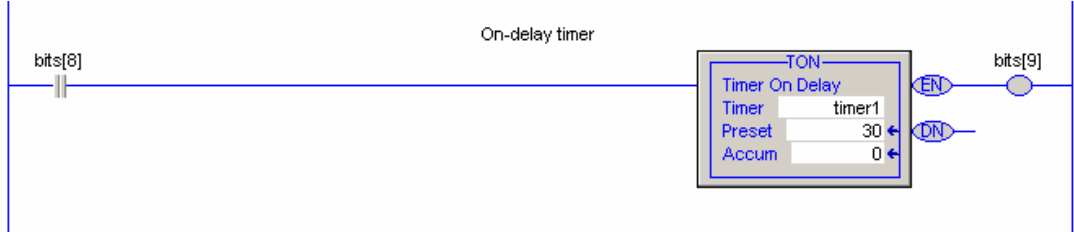

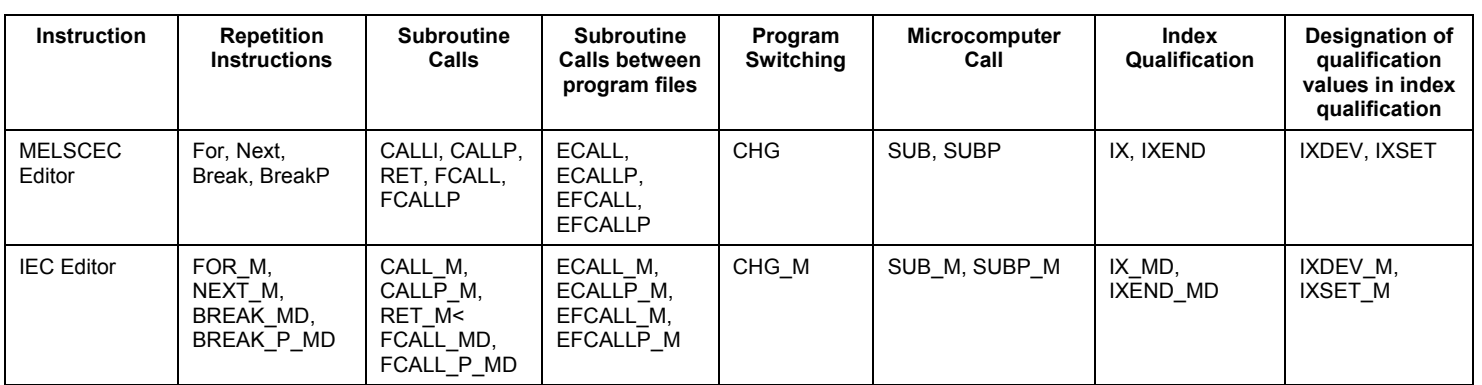

### **GX Developer Call to USER Function Instructions**

## **GX Developer**

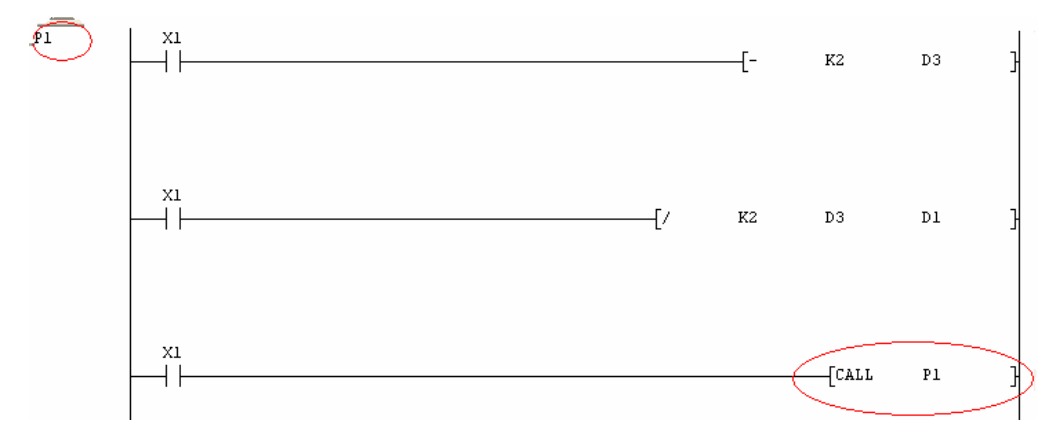

## **Logix**

An AOI (user defined instruction) can be added simply to any routine in Logix.

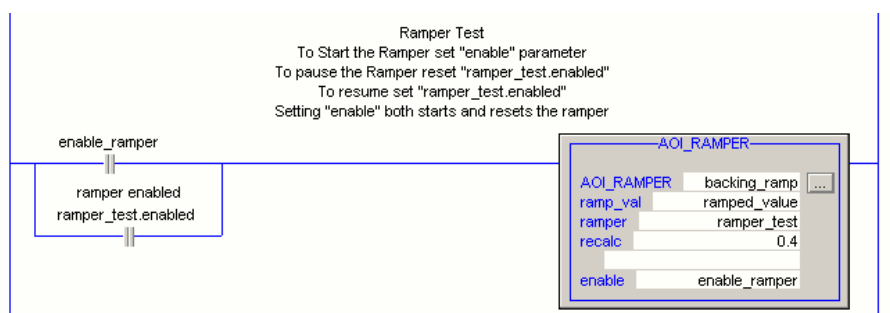

## **Boolean Network**

### **GX Developer**

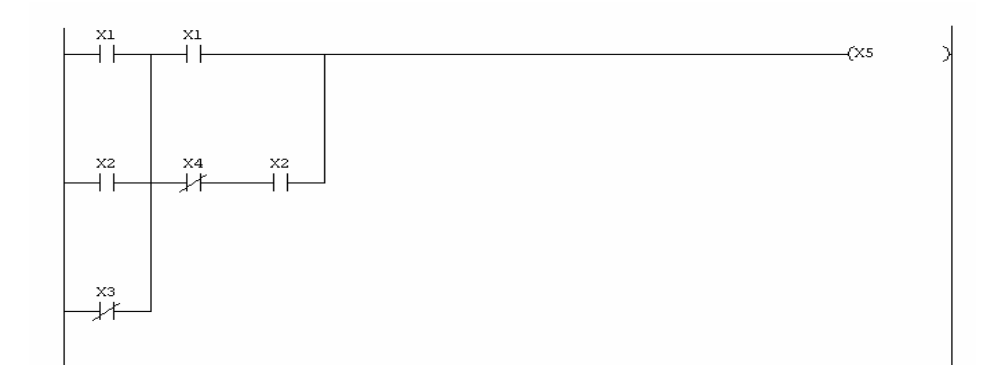

## **Logix**

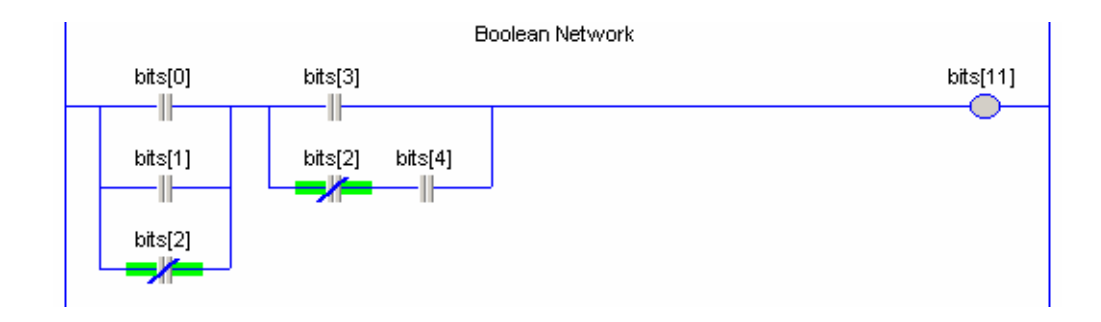

### **GX Developer Editor**

While configuring the instructions, pull-down menus help to select the data area.

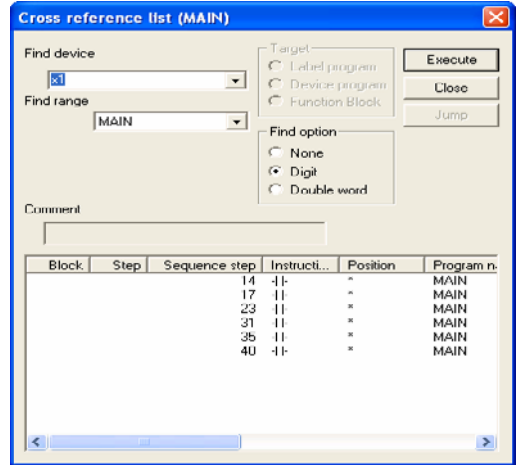

Double-click the instruction. This opens the "Instruction help" that helps in configuring the instruction.

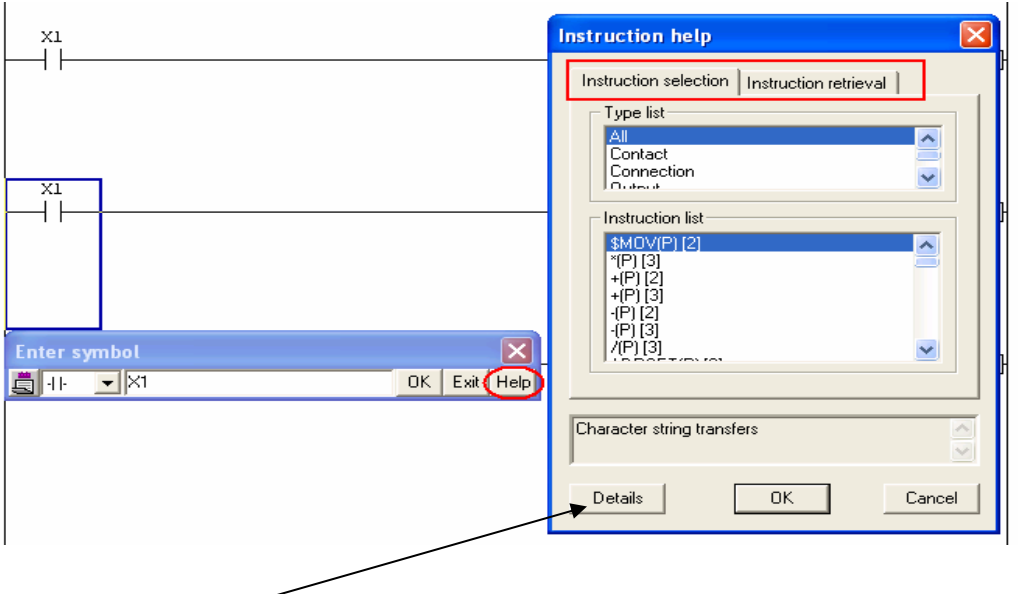

When the Details button is clicked, the instruction help opens as shown.

It is very challenging to create programs with GX Developer. Documentation, editing, and changing values are all much more difficult in GX Developer compared to Logix.

Commenting in GX developer is limited. It allows a maximum of 32 characters and is not automatically formatted.

#### **Logix LD Editor**

There are seven ways to select instructions in the ladder diagram programming. Two methods that are fairly similar to the way it is done in MELSOFT are described below.

Select from a palette above the LD worksheet.

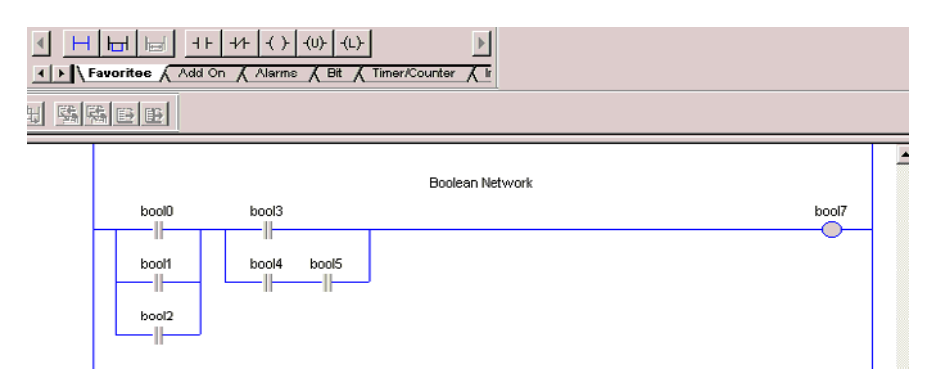

When Alt+Insert is typed, the following dialog box appears.

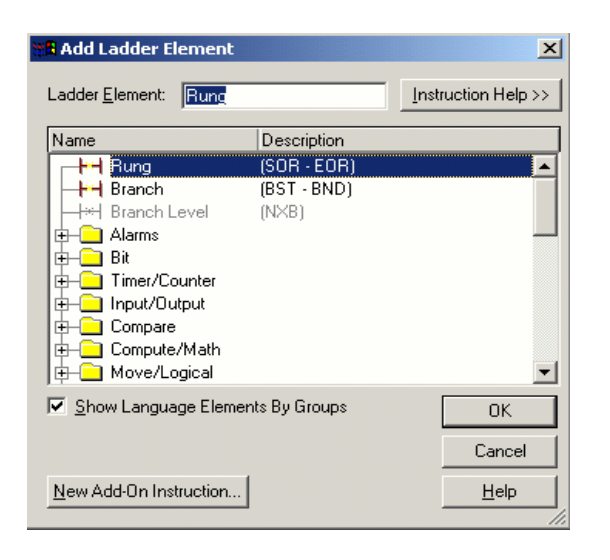

There are many similarities between GX Developer and Logix LD to make translation at the level of routines fairly straightforward. When configuring instructions, pull-down menus are available to allow a user to select the tag to be entered.

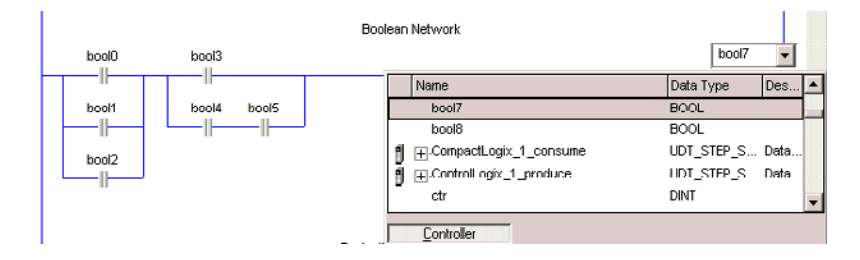

# **Jumps and Decision Making**

**GX Developer Jumps/Program Branching**

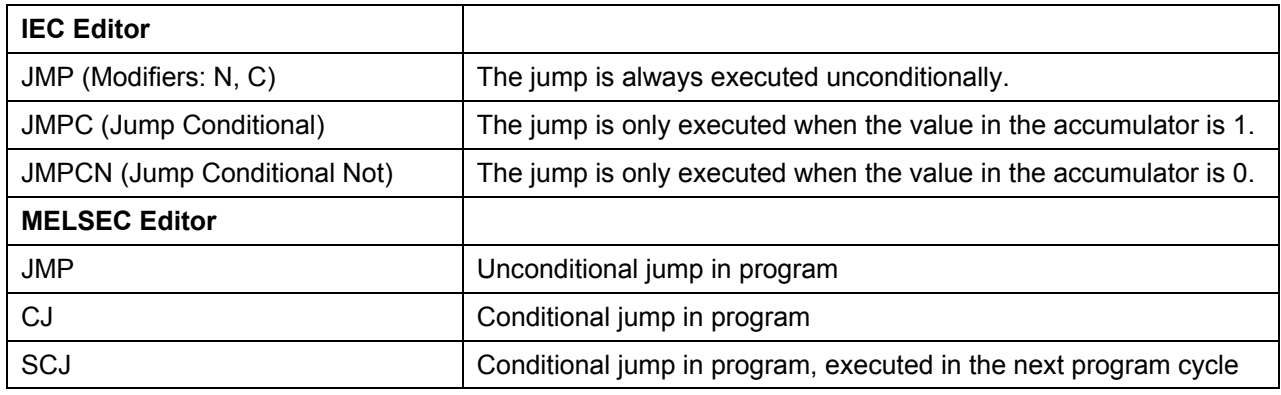

## **Logix**

The following diagram shows Multi-way choice using LD.

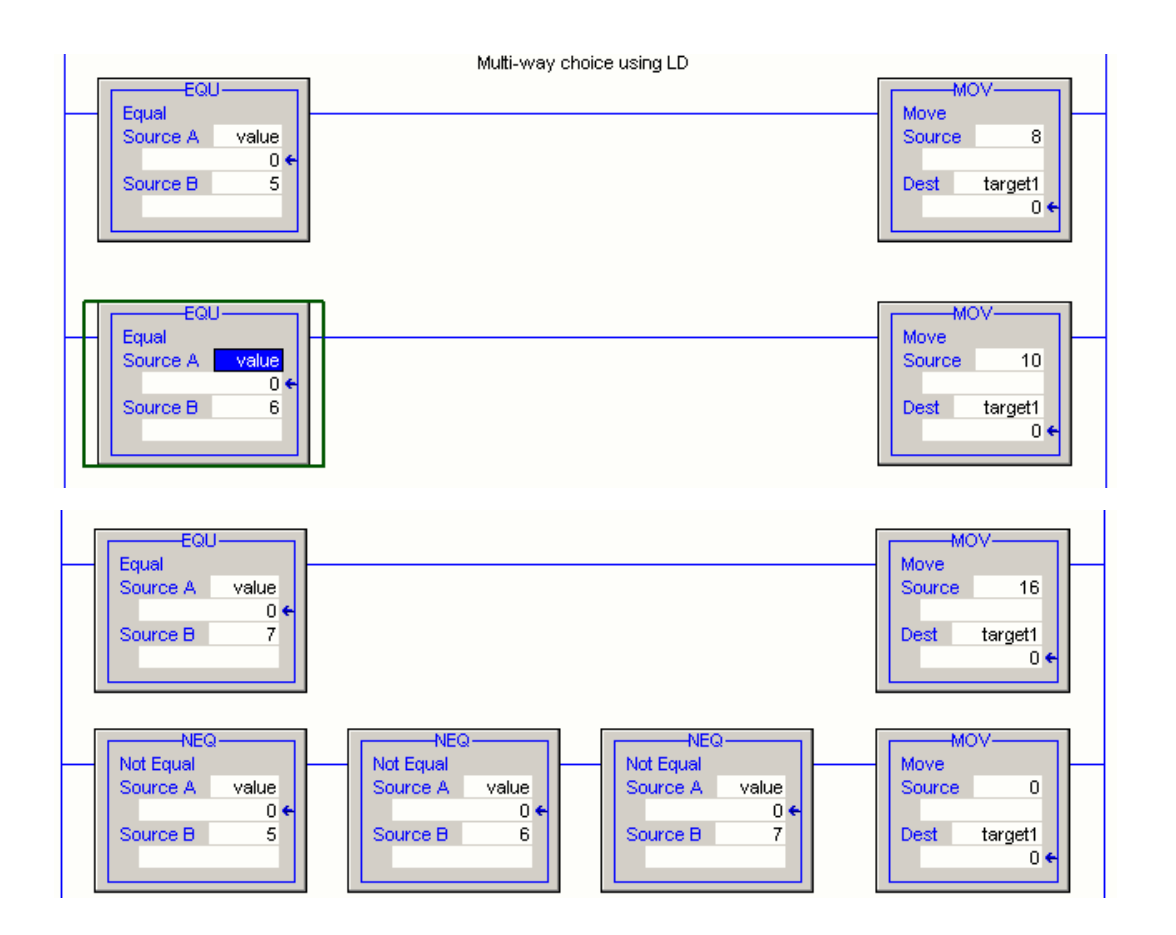

## **Calling Subprograms and Function Blocks**

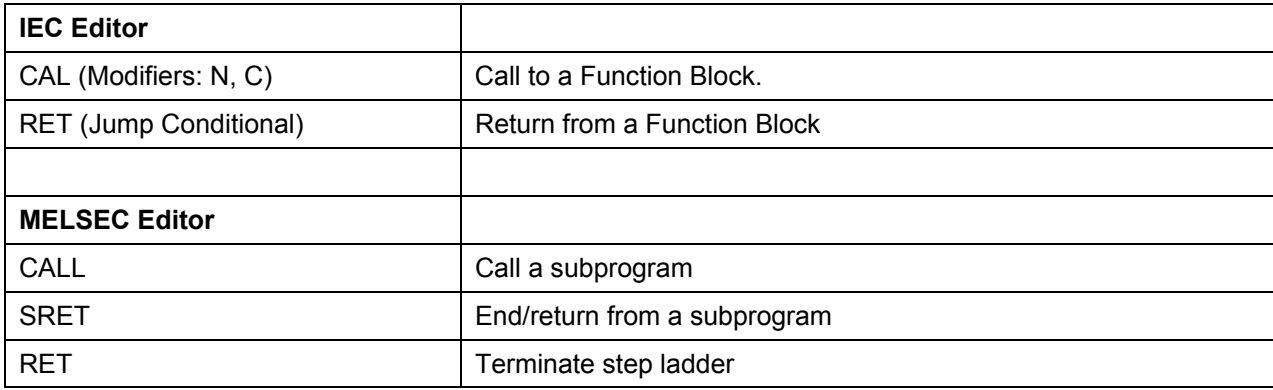

## **GX Developer Structured Program Instructions**

Structured Program Instruction calls programs, parts of programs, or switches between them. In addition, instructions for index qualification and program repetitions (loops) are supplied.

The following datatable gives an overview of structured program instructions.

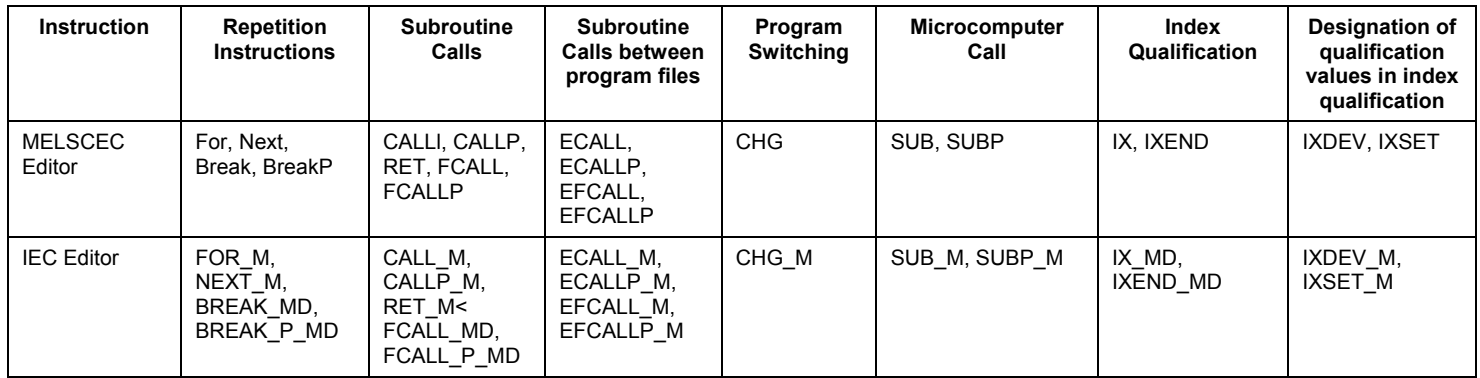

GX Developer

 $[{\rm{ro}}\kappa {\rm{u}}]$ 

 $+$  NEXT

### **Logix Structured Text CASE statement**

This is another variant in ST that does the same task.

```
// multi-way choice using Structured Text CASE
case value of
   5: target := 8;6: target := 10;
   7: target := 16;else target := 0;
end_case;
```
All solutions work, but this is the preferred Logix solution.

### **Logix–Structured Text If…Then…Else**

```
// multi-way choice using Structured Text
if (value = 5) then target := 8;elsif (value = 6) then target := 10;
elsif (value = 7) then target := 16;else target := 0;end if.
```
Brackets around the 'if' condition are not compulsory.

.

## **Arrays**

An array is a collection of variables of the same data type.

#### **GX Developer**

Arrays are supported only in the IEC editors. Arrays are declared in the header of the program PoU. They can be declared as local or global variables.

MELSOFT and Logix both allow arrays of simple or complex objects to be created in memory. Logix has high-level support for accessing arrays.

#### **Array Declaration Syntax**

- GX Developer:uses the declaration syntax **VAR** as a local variable in the PoU 'P\_3'. Logix uses REAL [15].
- VAR EXTERNAL: is defined as global variable and referenced in the header PoU as 'P\_3'.

This example shows the definition of a one-dimensional array called ArraySingle (with four elements type INT) and a two-dimensional array called ArrayDouble (with four elements of type INT in the first dimension and five elements of type INT in the second dimension).

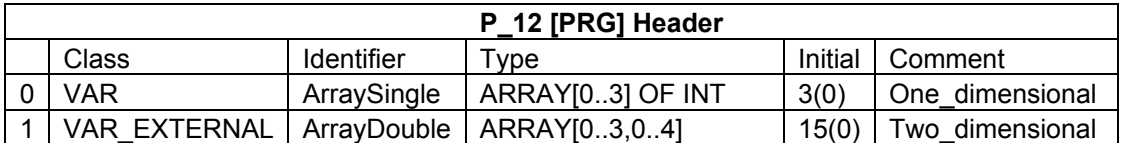

#### **GX Developer**

#### **Calling of arrays**

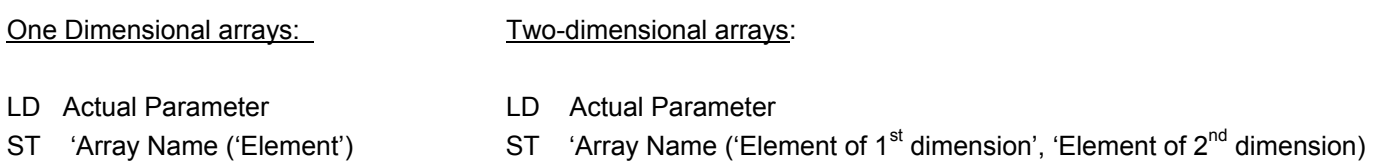

#### **Logix-Array Creation**

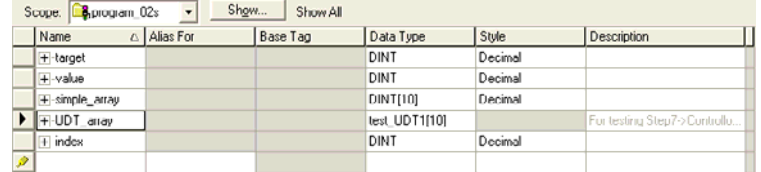

#### **Logix–Array Operations in Structured Text**

The following ST fragment performs the tasks described in the preceding two sections.

```
// array access in ST
if (simple\_array[2] = simple\_array[5]) then
    UDT_array[8].boolean[:=1;else
   UDT_array[8].boolean: = 0;end_iff// clearing array elements
if (simple_array[0] = 5) then<br>index := 0;
    while (index \leq 9) do
       UDT array(intex].real: = 0.0;index := index + 1;end_while:
end_if;
```
Alternative Boolean equation:

```
// array access in ST
UDT_array[8].boolean1 := simple_array[2] = simple_array[5];
```
### **Operations in Ladder Diagram**

The examples of the previous section can be written in LD by using the CMP (Compare) instruction.

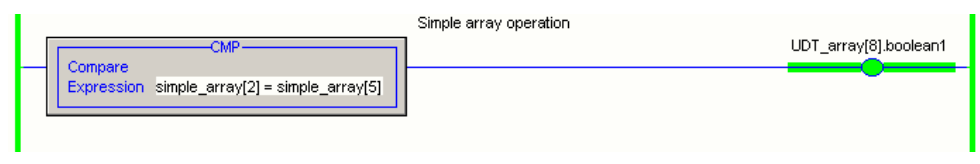

Clearing the real field in the array of UDTs can be done one of the following two ways.

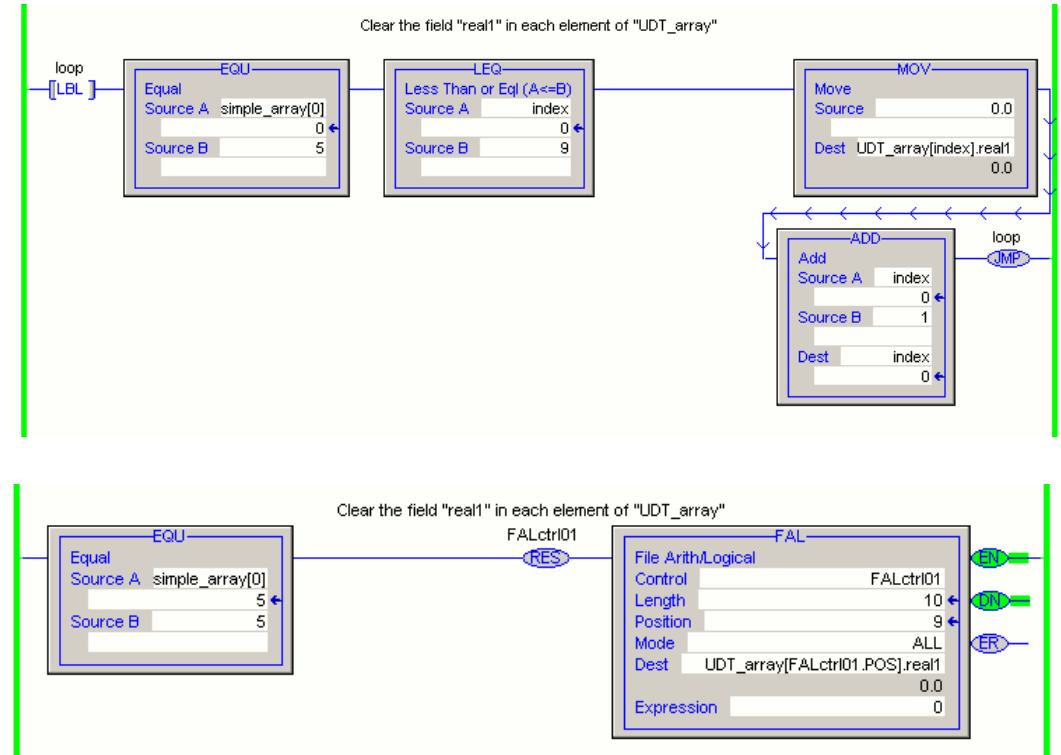

The first, uses the advanced FAL instruction for array operations. The second approach to clearing the array elements is a translation from Loop of the ST code.

## **User Data Types**

#### **Data Unit types in GX Developer**

Data Unit Type (DUT) is structured, derived data types containing a collection of variables which can be of different data types. Data Unit Type can be declared as global or as local variables. **NOTE:** data Unit type can only be used in the IEC editors. DUT components or arrays cannot be used in the MELSEC IL

Declaration: Data Unit types must be defined in the DUT Pool. All the variables in the DUT structure must be declared in a special declaration table.

#### **User Data Types in Logix**

User-defined data types (structures) or UDTs let you organize your data to match your machine or process. The user can create a structure with multiple elements or varying data types as required for a particular application. The development of UDTs can both speed the software development process and make the program easier to understand.

Below is an example of a UDT:

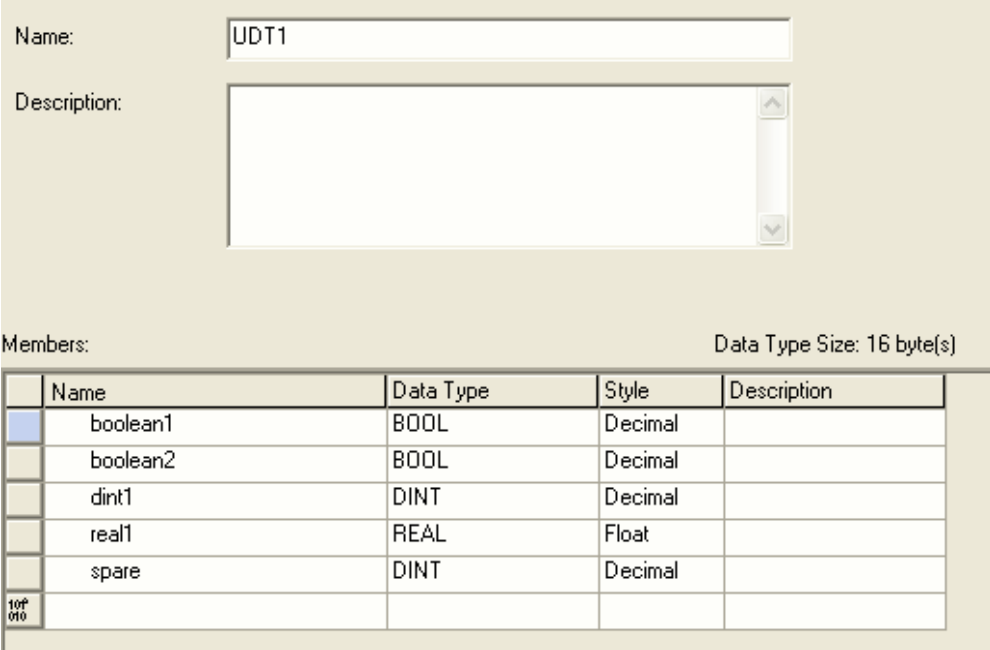

Below, a structure is made for a conveyor and a table. Notice how the UDT contains various types of data within the structure. The conveyor contains Booleans, DINTs, REALs and others.

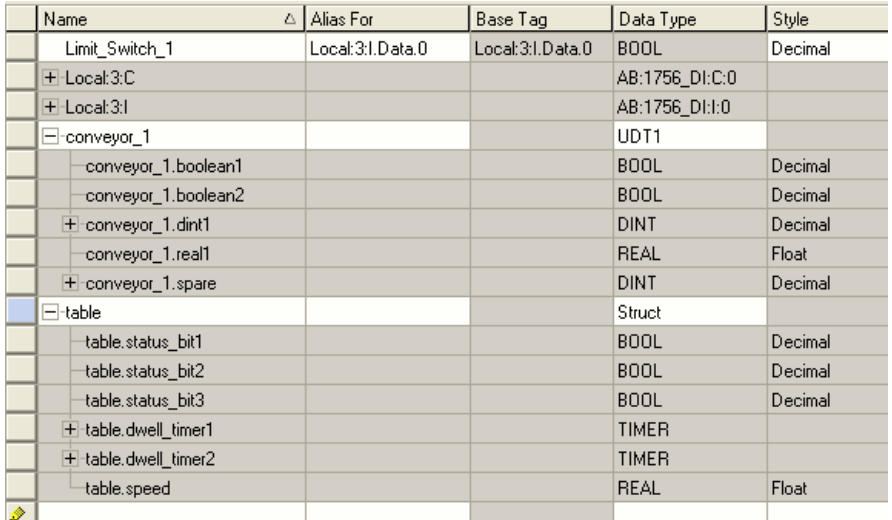

# **Pointers and Indexing**

### **GX Developer**

Indexing is an indirect setting made by using an index register. When Indexing is used in a sequence program, the device to be used will become the device number designated directly plus the contents of the index register.

For example, if D2Z2 has been designated, the designated device is calculated as follows: (2+3) = D5 and the contents Z2 is 3 become the designated device. There are 16 index registers, from Z0 to Z15. Each Index register can be set between -32,768 and 32,767.

With the exception of the restrictions noted below, indexing can be used with devices used with contact coils basic instructions and application instructions.

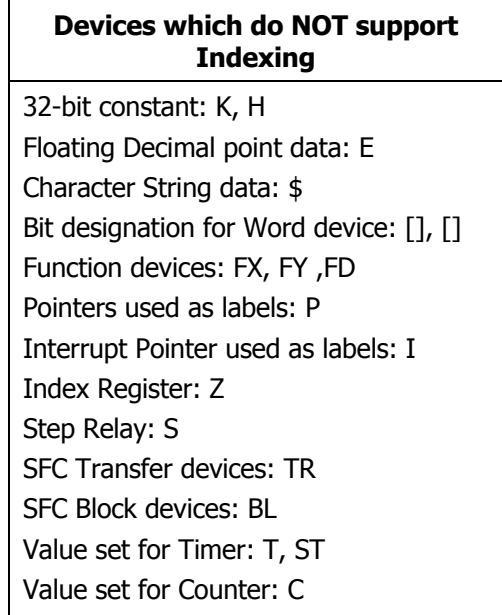

 In Logix there are no pointers. Arrays perform the same function as pointers, but are simpler and safer.

In computer programming, pointers to data are used principally for these three purposes:

- Operations on sequentially ordered data items (arrays of objects, strings).
- Allocating, accessing, and deleting dynamically allocated objects.
- **Passing references to objects as parameters in function calls.**

 In Logix the first purpose is covered by arrays. The second purpose is not relevant in control software because there are no dynamically allocated objects. The third is covered by 'inout' parameters in Logix Add-On Instructions.

## **Indirect Designation**

Indirect Designation word devices (two points of word device), designate the address of the device to be used in a sequence program. This method can be used when the index register is insufficient.

For the designating devices, designate them as  $\mathcal{A}$  = ' (word device number). For example, designating D@100 will designate the contents of D100 and D101 to the device address. The address of the device performing indirect designation can be confined with the ADRSET instruction.

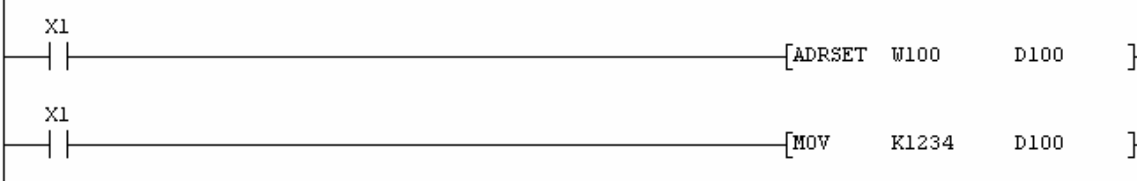

### **Devices Capable of Indirect Designation:**

Internal user devices: Word devices Link direct devices: Word devices Intelligent function module devices File register

## **State Machine**

The State Machine is an important construct in control systems software because it greatly simplifies the task of programming sequential control.

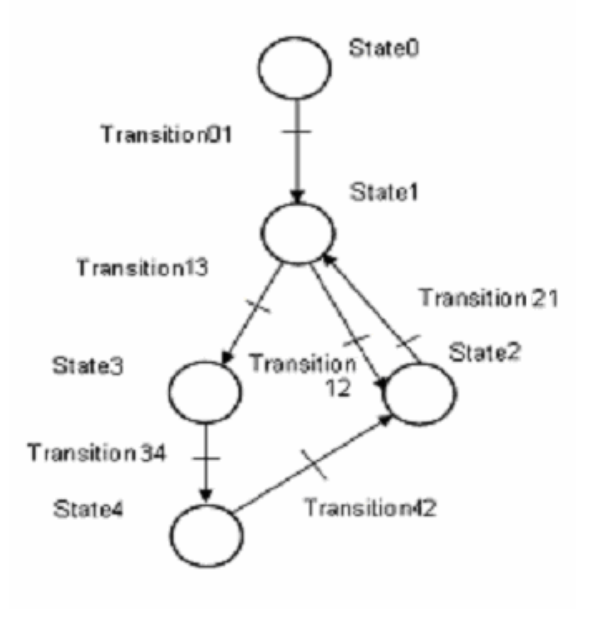

### **Logix -State Machine in Structured Text**

Below is the same state machine in Structured Text, using the CASE statement.

```
// implementation of State Machine using CASE in ST
case state machine.state of
   0: if state machine.transition01 then
           state_machine.state := 1;
       end if:
   1: if state_machine.transition12 then
           state machine.state := 2;elsif state_machine.transition13 then
           state machine.state := 3;
       end if;
   2: if state_machine.transition24 then
           state machine.state := 4;end if;
   3: if state_machine.transition31 then
           state_machine.state := 1;
       end_if:
   4: if state_machine.transition43 then
           state_machine.state := 3;end_if.
end case;
```
## **Logix -State Machine in Sequential Function Chart**

Logix provides s graphical SFC as one of its standard suite of languages. Shown below is the state machine in SFC.

#### **Implementation of State Machine Using SFC Chart**

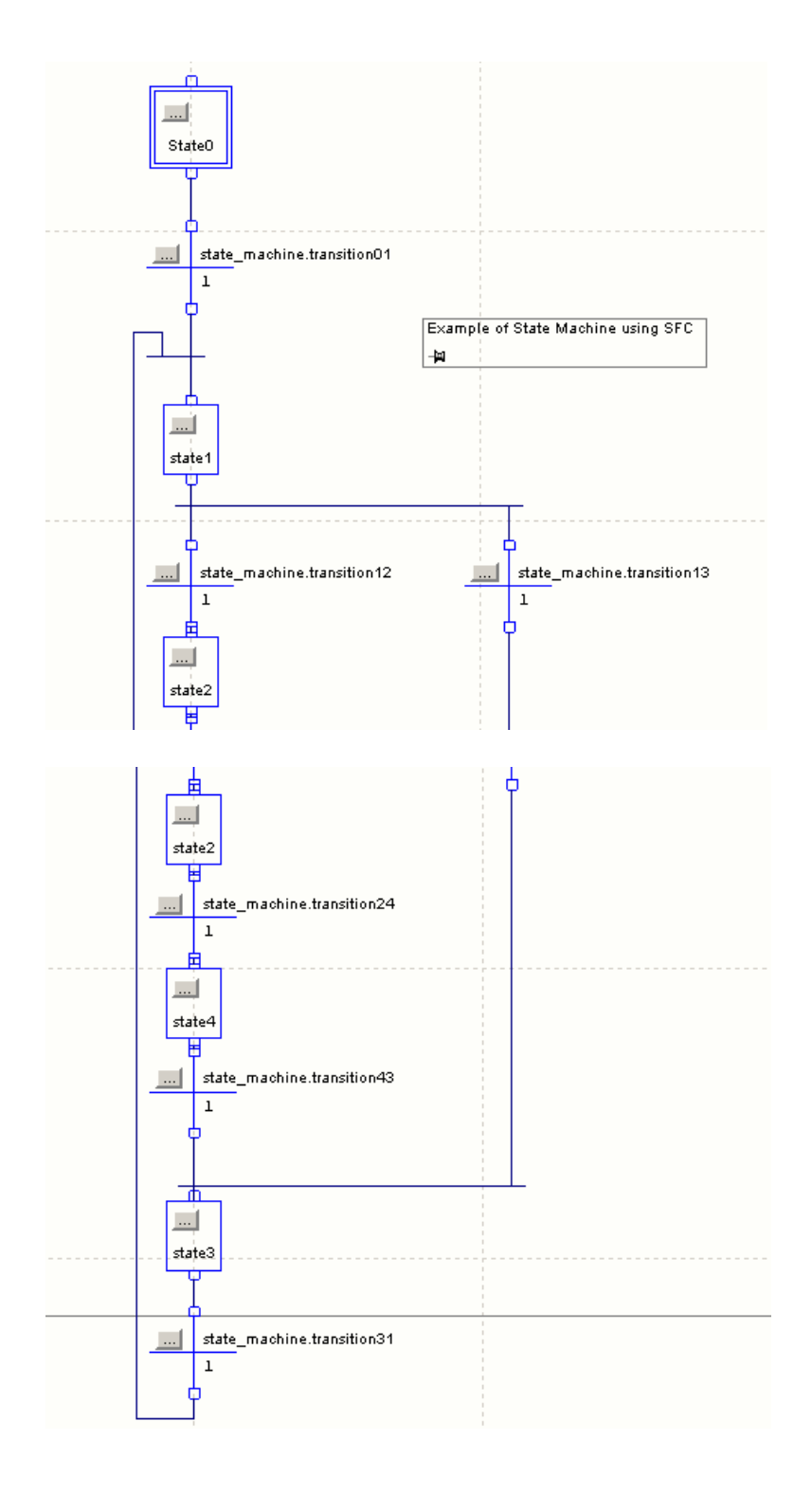

### **Logix-State Machine in Ladder Diagram**

The window below shows how the state machine can be implemented in LD.

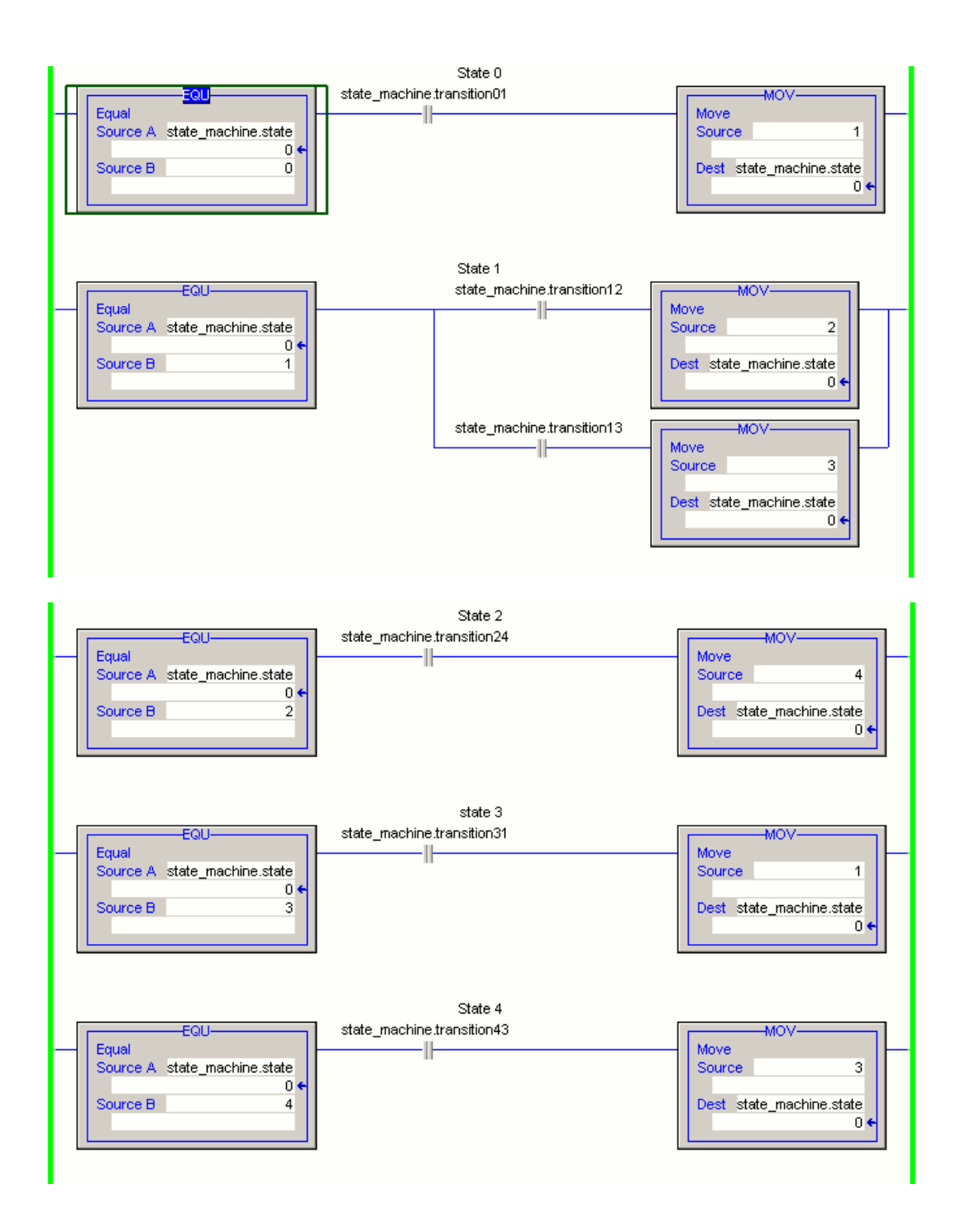

## **Strings**

## **GX Developer**

The data string STRING (\$) possesses character strings. Character strings are all entered characters (max 50 characters).

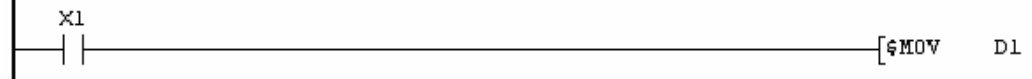

#### **Logix**

The example from the tag configuration table below shows how strings are defined in Logix.

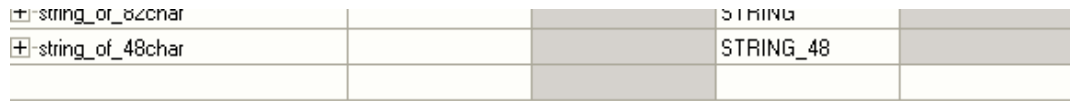

To create a string of a length other than the 82-character default, right-click "Strings" in the project tree as shown below.

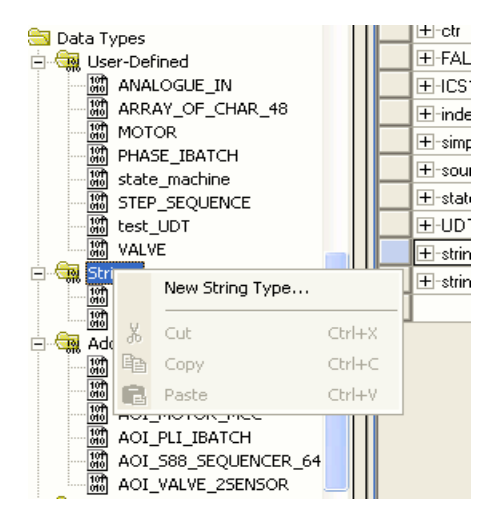

Then configure the properties as below.

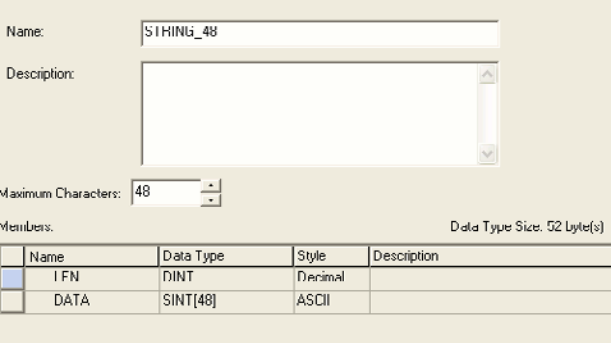

Instances of the new type can be defined.

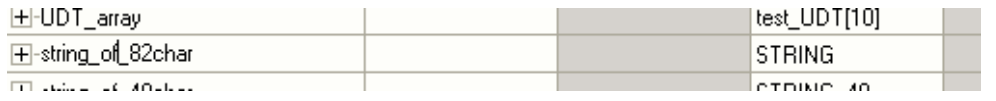

With instances of type STRING or STRING\_48, there is a LEN field that automatically updates when a string constant is entered or when the string is manipulated by ASCII or STRING instructions

## **Temporary Files**

### **GX Developer**

Temporary files are created during compilation. These files are normally deleted when the program is finished. To keep the files from being deleted, start GX IEC Developer with the '/debug' command line option. To do this, add this option to the GX IEC developer command line in the Program item properties dialog box in the windows program manager.

: c:\melsec\gx iec developer\sc.exe/debug

Temporary files created during download.

- · dwl sym.asc
- upl\_sym.pac
- · upl\_main.bin
- upl\_sub.bin
- $\bullet$  fnw\_main.dis
- fnw\_sub.dis
- fnw\_imp.asc
- task\_imp.asc

Temporary variables are used for local, temporary storage of intermediate values, and for pointers. They exist only while their block is executing, and their values are lost when the block terminates.

#### **Logix**

Logix does not have temporary variables. All storage is static that is, values are retained between code executions.

Local variables can be created for an Add-On Instruction. These variables can be used in the same way as temporary variables.

# **Functions**

Functions are important because the development of such routines need to be done only once, and having been done, both the originator of the function and other programmers can do the same thing in a fraction of the time. This section discusses how functions can be implemented in Logix.

## **Logix**

#### **Function as Add-On Instruction**

The Add-On Instruction has the same type of parameters as the FB (Input, Output and InOut) and it has its own data area. Once coded and tested, an Add-On Instruction can be used from anywhere in a program, and is sufficiently self-contained to be exported to other projects or placed in a code library.

### **Example–a Ramp Function**

This example takes a real variable and ramps it linearly from its current value to a new value at a specified rate.

Go to the Add-On Instructions branch of your project tree and right-click Add-On Instruction.

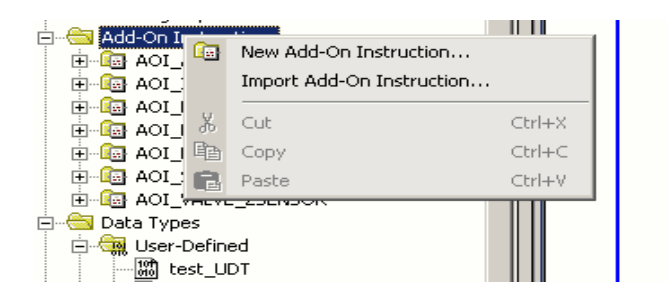

This form appears.

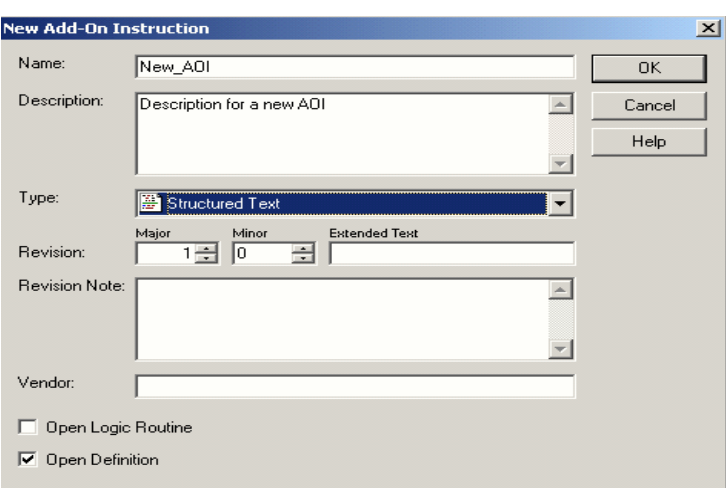

Enter the name of the Add-On Instruction and specify the language its code section will be written.

Click the Parameters tab.

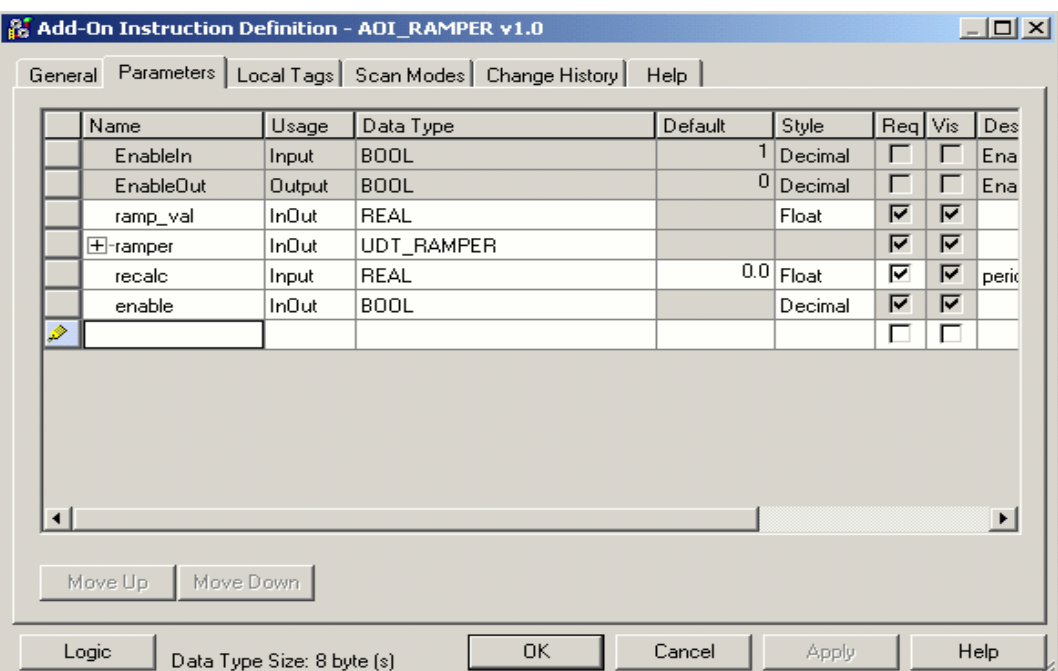

Input parameters are values from the program to the Add-On Instruction. Output parameters are values from the Add-On Instruction to the Program. InOut parameters are for variables that will be modified by the Add-On Instruction. If there are any data structures, choose the InOut parameter because it is passed by reference and thus is more efficient.

In the project tree for AOI\_RAMPER, there is a logic section.

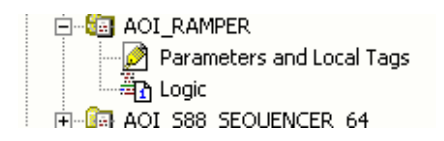

Open it to see the code for this Add-On Instruction.

```
// Ramps a real variable from its current valuse to a new value at a
// specified rate.
// Parameters:
      ramp_val - variable to be ramped
\mathcal{L}\mathcal{L}ramper - instance of UDT UDT_RAMPER<br>recalc - code recalculation period
\mathcal{F} \mathcal{F}\mathcal{L}\mathcal{L}- code recalculation period (s)
        enable
                     - start signal
II// To use - set the target value in ramper. RAMP TARGET ABS
H.
          - set the ramp rate in ramper. RAMP_RATE_ABS
          - to Start the Ramper set "enable" parameter
W
II- to pause the Ramper reset "ramper.enabled"
          - to resume set "ramper.enabled"
II- setting "enable" both starts and resets the ramper
\mathcal{F} \mathcal{F}// on completion, the UDT field "complete" is set and the UDT field
// "enabled" is reset
// when enable is set, initialise
if (enable & (enable xor ramper._enable)) then
    ramper.initial output := ramp val;
    ramper.change := ramper.RAMP_TARGET - ramp_val;
    ramper.increment := ramper.change / abs(ramper.change)
                                  * ramper. RAMP RATE ABS * recalc;
    ramper.counter := 0;ramper.complete := 0;enable := 0;ramper.enabled := 1;end if.
ramper, enable := enable;
```
The Add-On Instruction can be called from any routine.

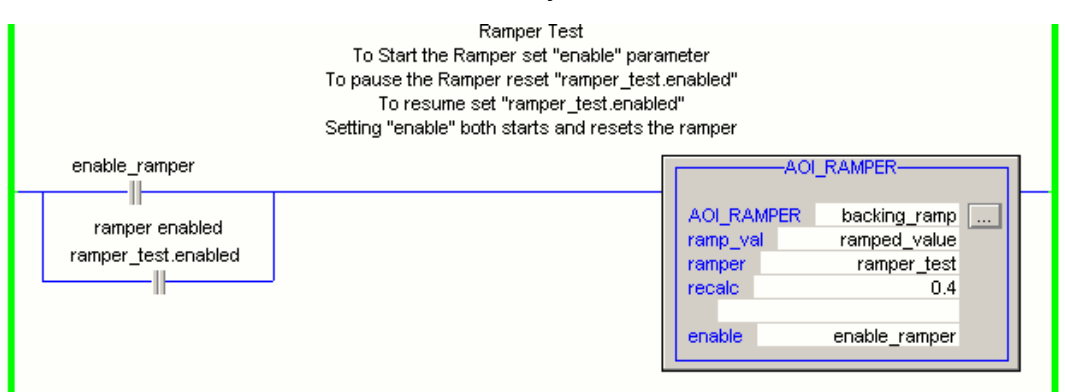

Note that with Add-On Instructions, a tag of type Add-On Instruction needs to be created in a data area that is visible to the routine. This is called a Backing tag.

Before writing an Add-On Instruction, check through the Instruction Help in RSLogix 5000 software. There might be an existing instruction that will do the job. The following section will illustrate this.

# **Block Copy, COP and CPS**

### **GX Developer** -**Data Transfer Instructions**

These instructions transfer, invert, or exchange data. In total 24 different instructions are supplied.

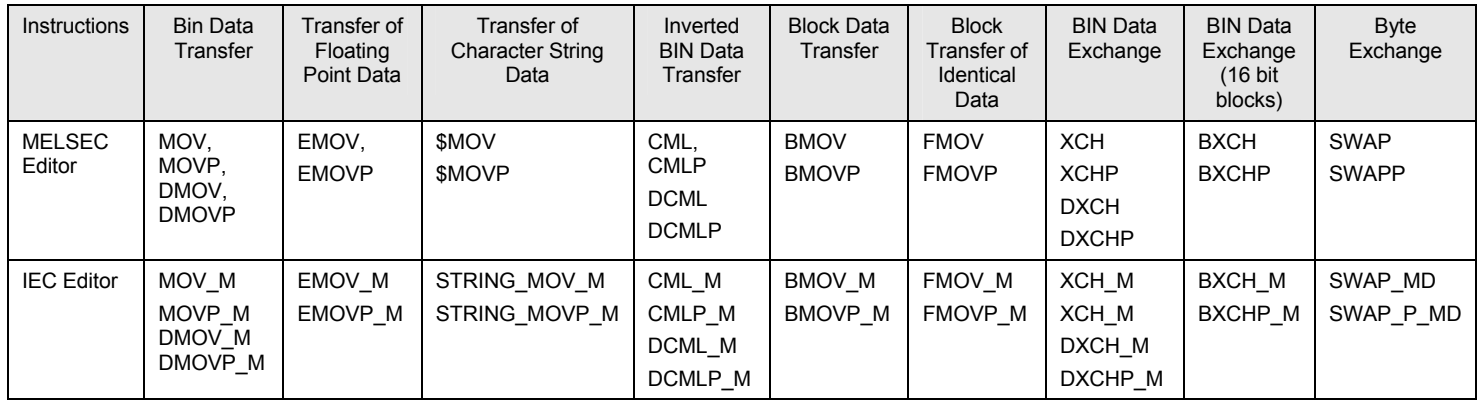

### **Logix**

In Logix, the COP built-in instruction will save all of the work.

In this case, the copy is between two arrays and the indexes are defined by indexSource and indexDest.

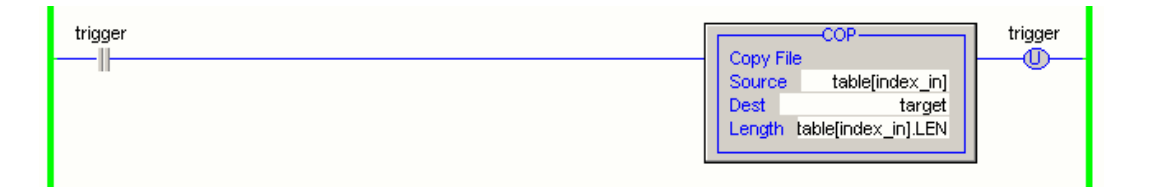

Because the source and destination specifications can include variable array indexes, COP will do the job. It is the equivalent of 'INDEXED\_COPY'.

The CPS instruction is the same as COP but with one difference. The instruction cannot be interrupted. Therefore, the source and destination data will remain constant throughout its execution. Use CPS to move data that can change.

Examples include:

- Copying input data to a buffer from where the program will operate on the data.
- Copying consumed tags to a buffer from where the program will
- operate on the data.
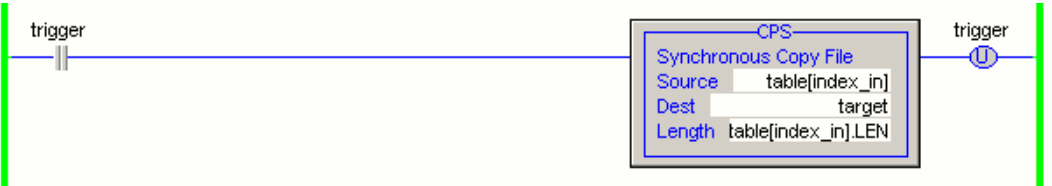

# **Mathematical Expressions**

#### **GX Developer-Special Function Instructions**

The following instructions are available for performing mathematical computations.

| SIN operation on floating decimal point data<br>SIN (P)<br>COS operation on floating decimal point data<br>COS(P)<br>TAN operation on floating decimal point data<br>TAN(P)<br>SIN -1 operation on a floating decimal point<br>ASIN(P)<br>COS-1 operation on a floating decimal point<br>ACOS(P)<br>TAN-1 operation on a floating decimal point<br>ATAN(P)<br>Conversion from floating decimal point angle to radian<br>RAD(P)<br>Conversion from floating decimal point radian to angle<br>DEG(P)<br>Square root operations for floating decimal point data<br>SQR(P)<br>Exponent operations on floating decimal point data<br>EXP(P)<br>LOG(P)<br>Natural logarithmic operations on floating decimal point data<br>Random number generation and series updates<br>$RND(P)$ ,<br>SRND(P)<br>BCD 4-digit and 8-digit square roots<br>BSOR(P),<br>BDSQR(P)<br>BSIN(P)<br>BCD type SIN operation<br>BCD type COS operation<br>BCOS(P)<br>BCD type TAN operation<br>BTAN(P)<br>BASIN(P)<br>BCD type SIN-1 operation<br>BACOS(P)<br>BCD type COS-1 operation<br>BATAN(P)<br>BCD type TAN-1 operation | <b>Instructions for Mathematical Computations</b> |  |
|----------------------------------------------------------------------------------------------------|---------------------------------------------------|--|
|                                                                                                    |                                                   |  |
|                                                                                                    |                                                   |  |
|                                                                                                    |                                                   |  |
|                                                                                                    |                                                   |  |
|                                                                                                    |                                                   |  |
|                                                                                                    |                                                   |  |
|                                                                                                    |                                                   |  |
|                                                                                                    |                                                   |  |
|                                                                                                    |                                                   |  |
|                                                                                                    |                                                   |  |
|                                                                                                    |                                                   |  |
|                                                                                                    |                                                   |  |
|                                                                                                    |                                                   |  |
|                                                                                                    |                                                   |  |
|                                                                                                    |                                                   |  |
|                                                                                                    |                                                   |  |
|                                                                                                    |                                                   |  |
|                                                                                                    |                                                   |  |
|                                                                                                    |                                                   |  |

Example in GX Developer

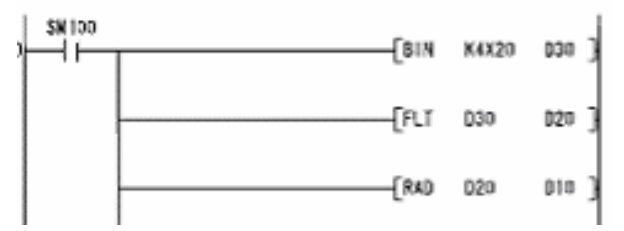

This section will describe how the GX Developer programmer can perform mathematical computations in Logix. The following example will be used - the expression 'v( $cos(x)^2 +$  $sin(x)^2$ ). The result of this expression is always exactly 1.

#### **Logix - ST**

The expression is entered in the same way as with any other high-level language.

```
// evaluation of mathematical expression in Structured Text
result := (SIN(x)**2 + COS(x)**2)**0.5;
```
#### **Logix - LD**

The CPT instruction enables the expression to be entered in a high-level manner.

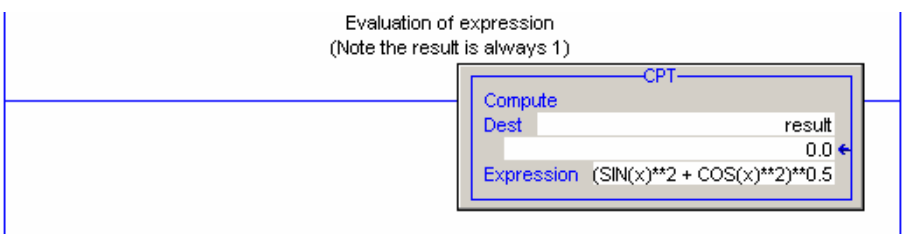

# **Type Checking**

With both GX Developer and Logix, parameters to Functions, Function Blocks, Instructions, and Add-On Instructions are strictly type-checked by their compilers.

In GX Developer the type of arithmetic operations must be specified. There are for example, '\*I' (multiply two 16 bit integers), '\*D' (multiply two 32 bit integers), and '\*R' (multiply two reals). It is up to the programmer to be sure that the two numbers that are the operands of an '\*R' instruction are reals. If they are not, the compiler will accept it but the result will be incorrect.

There are differences with mathematical expressions. Logix distinguishes between numeric and Boolean values. The compiler will reject expressions that illogically mix numeric and Boolean values. When it encounters expressions of mixed numeric type, it will make conversions to produce a result of the type of the declared result variable. Hence, it will interpret '\*' as integer multiplication if the result is to be an integer and as real multiplication if the result is to be real.

#### **Conclusion**

The Logix methods of programming mathematical expressions are clearer, and by separating math code from other logic it will simplify testing and validation.

### **Other Topics Related to Programming**

This is an area where Logix differs considerably from GX Developer.

#### **Rules for GX Developer**

- **Temporary variables are invisible outside the block in which they are declared.**
- Global static variables are visible throughout the program.
- Static variables that are declared as instance data to a function block have a special status in the FB, but they can be accessed from other parts of the program.

#### **Rules for Logix**

- Execution in Logix is divided into tasks. Each task may have several programs and each program may have several routines. Each program may have its own tag section.
- Controller scope tags are visible throughout all routines in all programs.
- **Program scope tags are visible only in the routines in the program in which they** are defined. This means that if a routine in one program is to share data with a routine in another program, it must use controller scope data.
- Add-On Instruction local tags are visible only to that Add-On Instruction logic.

## **GX Developer PoUs, Tasks, and Scheduling**

Program organization unit, tasks, and scheduling are described in Chapter 2.

#### **Larger Example–Control Module**

This example will assemble some of the different topics illustrated in the previous sections. The term "Control Module" (CM) comes from the influential S88 Batch Control standard. S88 has encouraged controller software design to be more "object oriented". This control module is for a binary valve. The Add-On Instruction is suitable for this type of programming.

#### **Components of the CM**

These are:

- **A UDT called UDT VALVE.**
- An Add-On Instruction called AOI\_VALVE\_2SENSOR
- A new Program under 'task 02s' called 'valves callup', which contains program tags, sections, and a routine.

#### **Logix-User Data Type (UDT)**

The UDT is shown below.

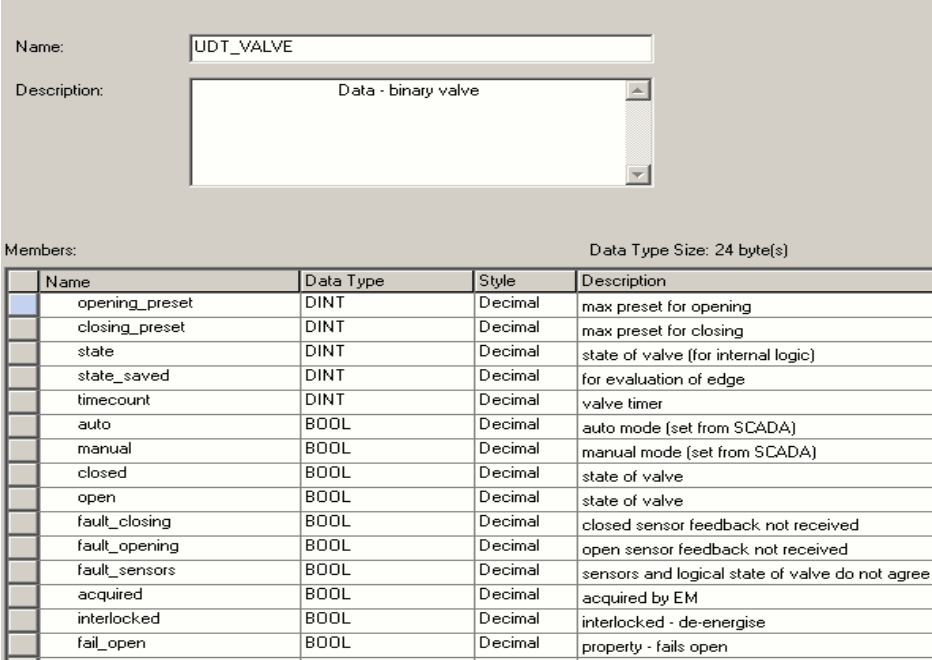

Building the UDT should be the first step - it includes all the data that is necessary to model the valve.

#### **Add-On Instruction**

#### **Logix-Add-On Instruction Parameters**

The dialog example below shows the parameter configuration screen.

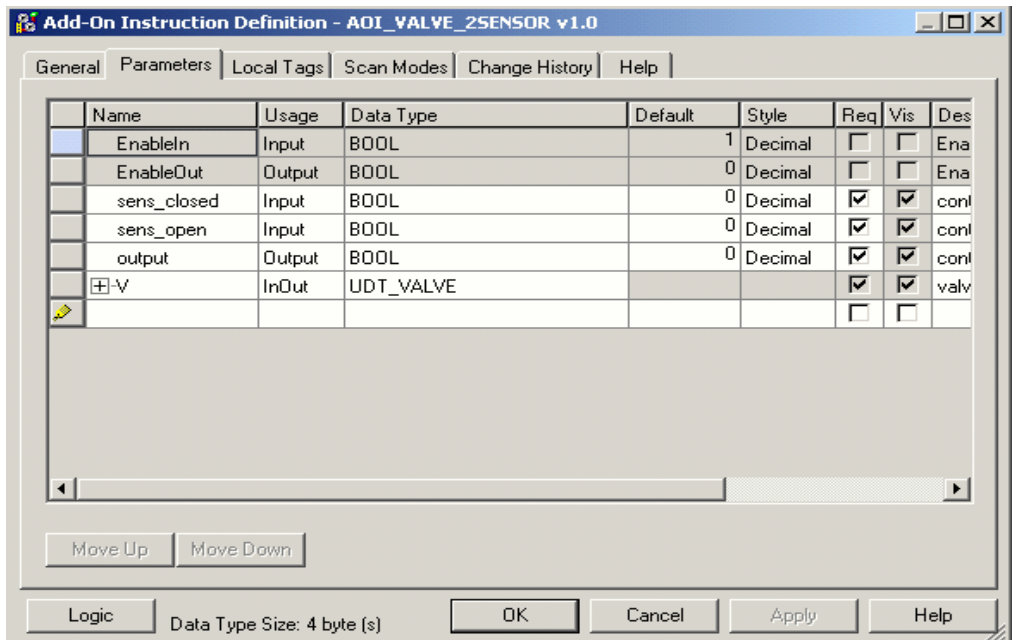

The parameters that have been added are the I/O for the valve, and an object of type "UDT\_VALVE". "V" must be an InOut parameter.

#### **Logix-Add-On Instruction Local Data**

The dialog example below shows the configuration page for the Add-On Instruction local data.

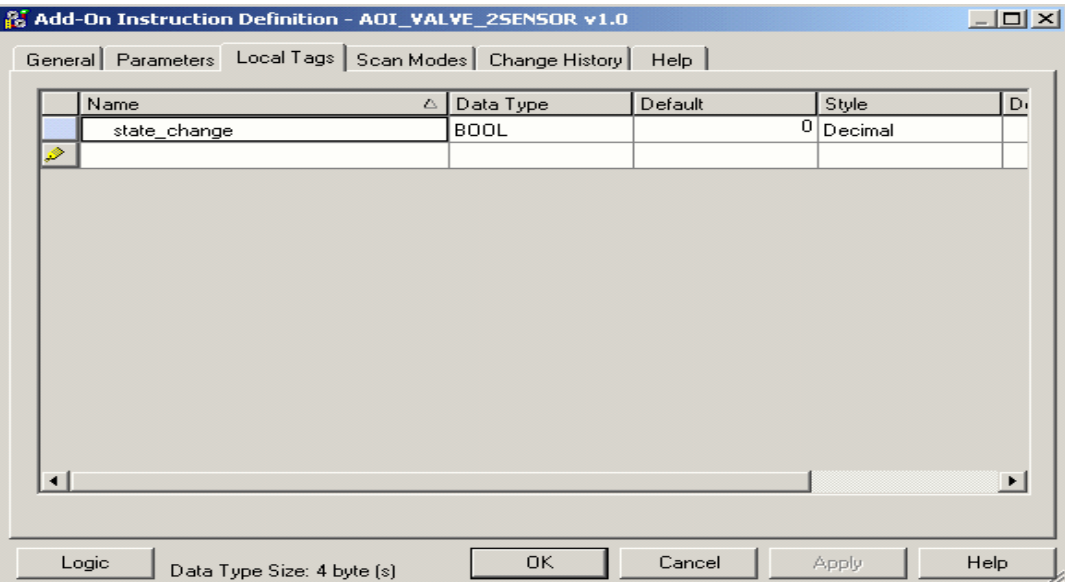

#### **Logix-Add-On Instruction Logic**

The code example below shows the logic for this Add-On Instruction.

```
// Control Module Valve_2sensor
// -----------------------------
// Implements logic for a valve with an open and a closed sensor and one output
// See UDT Valve for data structure.
// Note the open/close command V. open command must be set or reset externally
// and then left until the next activation is required. Do not continuously
// hold the flag set or reset.
// increment timer counter
V.timecount := V.timecount + 1;
// evaluate change of state (state machine)
state change := V \text{. state} \Leftrightarrow V \text{. state saved};V. state saved := V. state;// set output
output := (V.fail_open xor V.open_command) and not
                                         (V. interlocked or V. faulted);
// valve is faulted
V. faulted := V. fault_opening or V. fault_closing or V. fault_sensors;
// action on fault or interlock
else;
end case;
// end state machine
// reset timer if change of state
if (state change) then V timecount := 0;
end if.
// external fault reset
if (V.clear_faults) then
    V. fault opening := 0;V. fault_closing := 0;V. fault_sensors := 0;V.clear_faults := 0;end_if.
```

```
// possible close command while waiting to open
     elsif not V. open_command then
         V. state := 0;// fault opening
     else
         V. fault_opening := (V.timecount > V.opening preset);
     end if.
// state 3 - open - wait for close command
3: V. closed t = 0;
    V. open := 1;if (not V. open_command) then
         V. state := 4:// fault sensors
    else
         V. fault_sensors := (sens_closed) or (not sens_open);
    end if.
// state 4 -4: V. state := 5;// state 5 - wait for closed sensor
5: if (sens_closed & not sens_open) then
         V. state := 0;// possible open command while waiting to close
    elsif V. open_command then
         V. state := 3;// fault closing
    else
         V. fault_closing := (V.timecount > V.closing_preset);
    end_if;
if V. faulted or V. interlocked then
   if V. fail_open then
       V. state := 3;V. open_command := 1;else
       V. state := 0;V. open command := 0;end_if.
end_if.
// state machine:
// the state machine does not set outputs - it monitors inputs
// to set status and faults.
case V. state of
   // state 0 - valve is closed - wait for open command
   0: V. closed := 1;
       V. open := 0;if (V.open_Command) then
          V. state := 1;// fault sensors
       else
           V. fault_sensors := (not sens_closed) or (sens_open);
       end_if.
   // state 1 -1: V. state := 2;// state 2 - waiting for open sensor
   2: if (sens_open & not sens_closed) then
          V.\text{state} := 3;
```
The tags referred to in this logic are all parameters or local tags. This means that the Add-On Instruction could be used in any program (provided the UDT Valve is also present).

#### **Logix-Call-up**

Both the call-up code and the instances of UDT Valve are located in the program "valves callup", which runs under task\_02s. The frequency with which the call-up code is executed depends on the application and the size of the valve.

The example below shows the data instances.

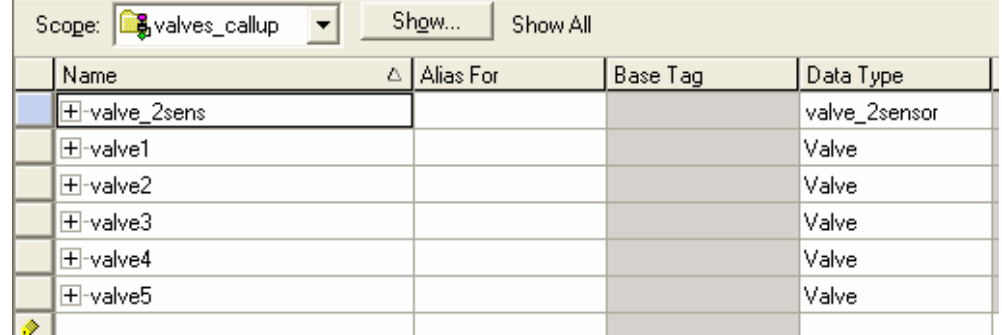

Add an instance of type Valve for each physical valve. The first tag is the required 'backing tag' for the Add-On Instruction.

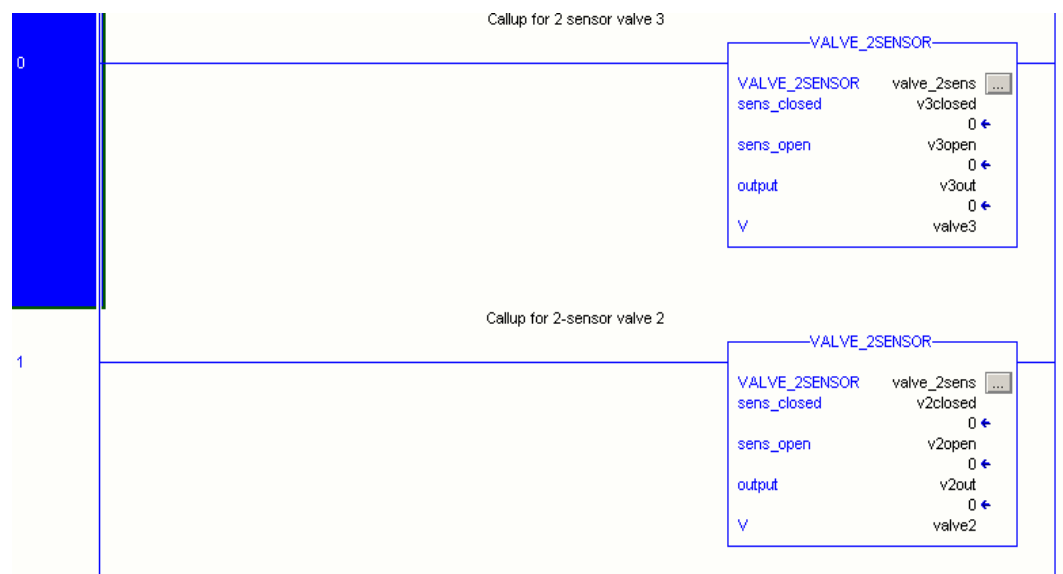

Call the Add-On Instruction once for each valve. The actual parameters are the actual I/O tags for the valve's sensors and solenoid, and the instance of UDT "valve".

The I/O tags will appear only in the call to the Add-On Instruction. They will not be used anywhere else in the program. Apart from being tidier from the software structure point of view, this cancels any risk of problems arising from asynchronous updating of I/O.

Remember that with Logix controllers the I/O are scanned asynchronously.

## **Chapter 5: Common Mistakes When Converting to Logix**

### Introduction

The objective of this section is to point out some of the design and programming mistakes that GX Developer users often make when converting applications to Logix. These mistakes have been identified by examination of Logix programs that have been converted from GX Developer.

Programming mistakes fall into these two categories:

- **Programming that leads to reduced controller efficiency.**
- Programming that leads to a control system that is difficult to understand, maintain, and develop.

In most cases, coding for efficiency will also improve the readability and modularity of the program. Conversely, improving the program's structure should also make it more efficient.

## **Not Selecting Appropriate Hardware**

This chapter is concerned mainly with software. Remember that the correct selection of hardware is a requirement for satisfactory operation. It is possible that the number of controllers and racks may not be the same as for an equivalent GX Developer system.

## **Underestimating Impact of Task Scheduling**

In the area of scheduling and interrupts, there is not much difference in the capability of the two systems. However, in the Logix scheduling is more actively encouraged.

It is quite common for GX Developer programmers to neglect scheduling when working with Logix controllers. See Chapter 2 for a more detailed account of scheduling in Logix.

## **Performing Translation Instead of Conversion**

It is a common mistake to translate a GX Developer program line-by-line to Logix. Instead, a more thorough process is needed, which is described as conversion. This will cover choice of languages, scheduling, and choice of code routines.

By converting rather than translating GX Developer programs, a user will make better use of the capability of your Logix system.

## **Not Using the Most Appropriate Logix Languages**

Programmers often neglect Logix languages other than ladder logic.

Read Chapter 2 for a discussion of how to choose a Logix language and Chapter 4 for examples of GX Developer code translated into Logix.

## **Implementation of Incorrect Data Types–DINT versus INT**

It is commonly advised to use DINT rather than INT. The example below shows an addition of two DINTs versus the addition of two INTs.

 **Add DINTs** 

// add two DINTs and assign to a third DINT

```
for index := 0 to 999 do
  result_DINT := operandA_DINT + operandB_DINT;
end for.
```

```
Add INTs
```
// add two INTs and assign to a third INT

```
for index := 0 to 999 do
  result\_INT := operandA_INT + operandB_INT;end for.
```
## **Timing Results**

The table below shows relative times (smaller numbers are faster). The numbers here are for comparison only with other numbers in the table. They should not be compared with entries in other tables.

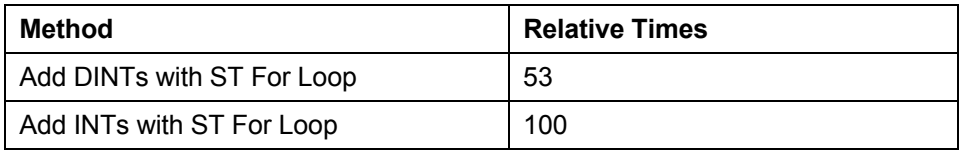

A user should use DINT for all integer work in Logix. They should only use INT or SINT only if they are interfacing to an external system that requires the use of INTs or SINTs.

## **User Code Emulating Existing Instructions**

Programmers often write user code when an existing instruction will do the job. As an example, compare copying an array with user code and with the COP instruction.

#### **User Code**

```
for index := 0 to 99 do
  target DINT[index] := source DINT[index];
end for;
```
#### **COP Instruction**

cop(source\_DINT[0], target\_DINT[0], 100);

Below are the relative timings for the two methods. Again, the numbers here are for comparison only with other numbers in the table. They should not be compared with entries in other tables.

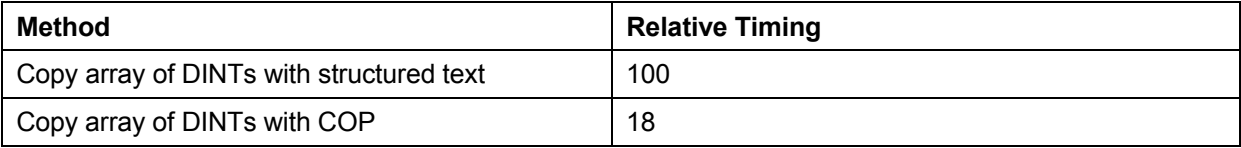

To perform operations like copy arrays, GX Developer library functions that are written in IL are used. If the library function does not do what is required, a new one can be written. The functions written can be almost as efficient as the ones that GX Developer provides.

However, in Logix it is difficult for a programmer to write a copying function that is as efficient as the built-in COP. The lesson for GX Developer programmers is to check the Instruction Help in RSLogix 5000 software carefully.

## **Incorrect Usage of COP, MOV, and CPS**

MOV copies a simple value (immediate or tag) to a simple tag type–DINT, INT, SINT, or REAL. COP can do the same as MOV (the source cannot be an **immediate** value), but its more important use is to copy complex data types. It would be a minor programming mistake to use COP to copy simple data types.

A mistake that is seen often is to use multiple MOVs to copy a data structure when one COP could be used.

If the source data could change during copying due to asynchronous I/O updates, use CPS instead. This instruction cannot be interrupted so source data will remain constant while copying.

## **Incorrect Usage of CPT**

In Logix, the CPT instruction can be used to evaluate expressions. The expression is entered in one of the fields of the instruction. It is very convenient.

However, CPT should be used only if more than one arithmetic instruction would be required to evaluate the expression. If a single instruction is sufficient it will be faster than CPT.

Read more about CPT in Chapter 4.

## **Not Handling Strings in Optimal Way**

If a user wants to define a new String type for example, with a different number of characters than the default 82, it would be a mistake to create a new "User **Data** Type". Instead, create a new String data type. The advantage of doing it this way is that the "LEN" field will automatically update as the length of the string changes.

### **Extensive Usage of Jumps**

In Logix jumps can occur only in Ladder Logic. It is recommended that the JMP instruction be used sparingly. Jumps in ladder logic often make the program difficult to read.

## **Not Using Aliased Tags**

Remember to create aliased tags for the I/O tags that RSLogix 5000 software creates. They will make the program easier to read. See Chapter 2 for more information.

# **Chapter 6: GX Developer to Logix Glossary**

## **Introduction**

This chapter provides a glossary of GX Developer terms.

#### **Hardware Terminology**

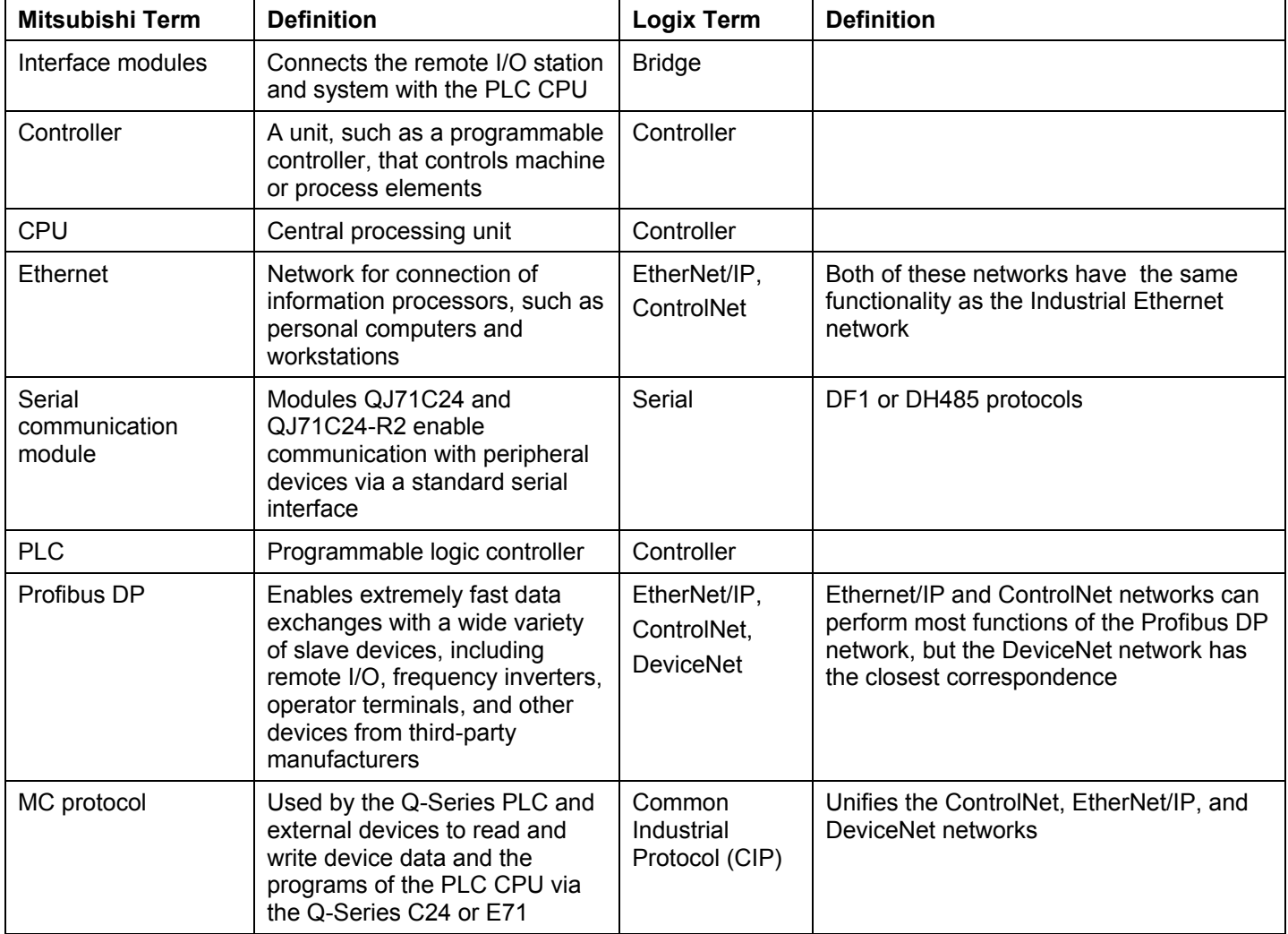

### **Software Terminology**

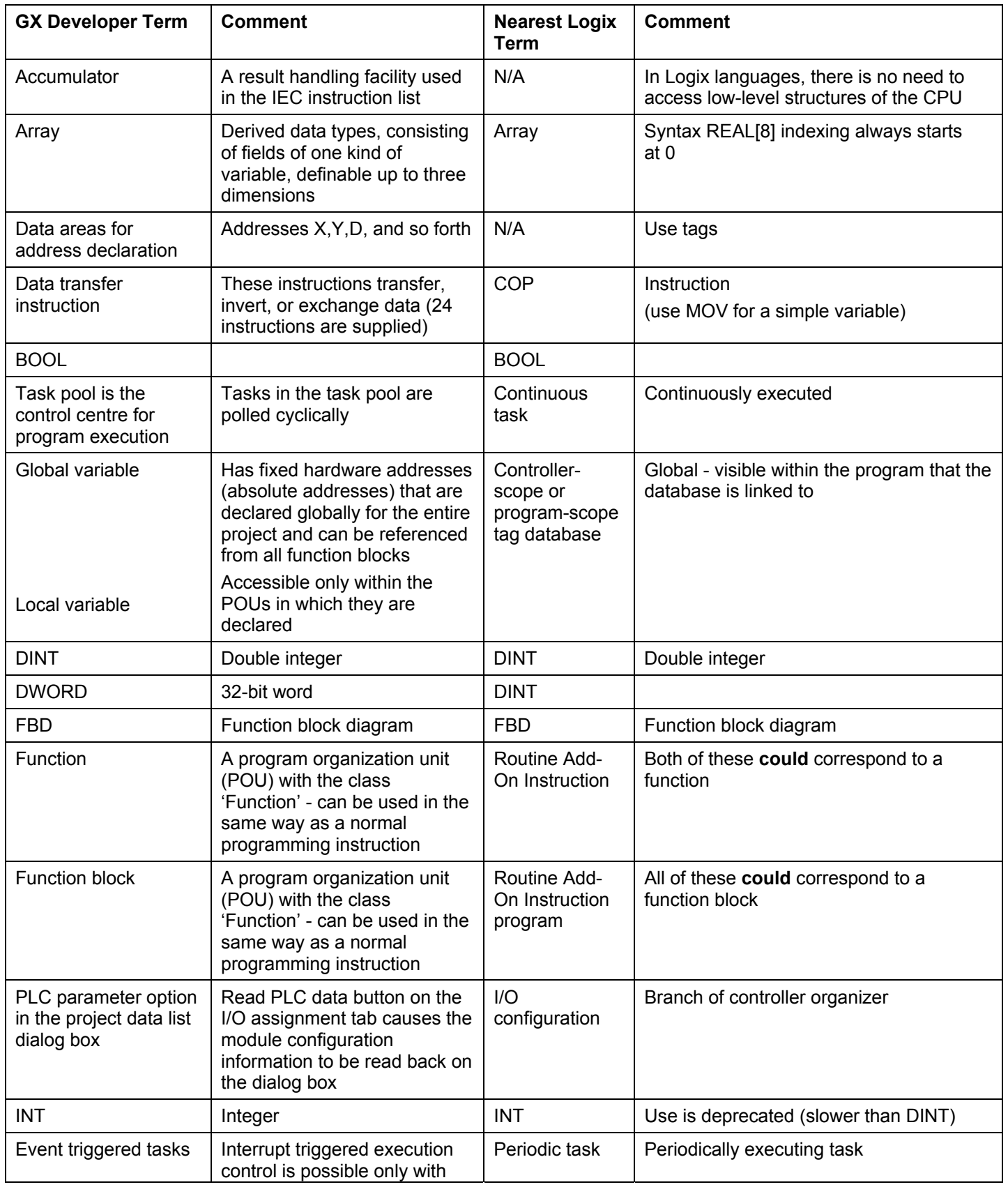

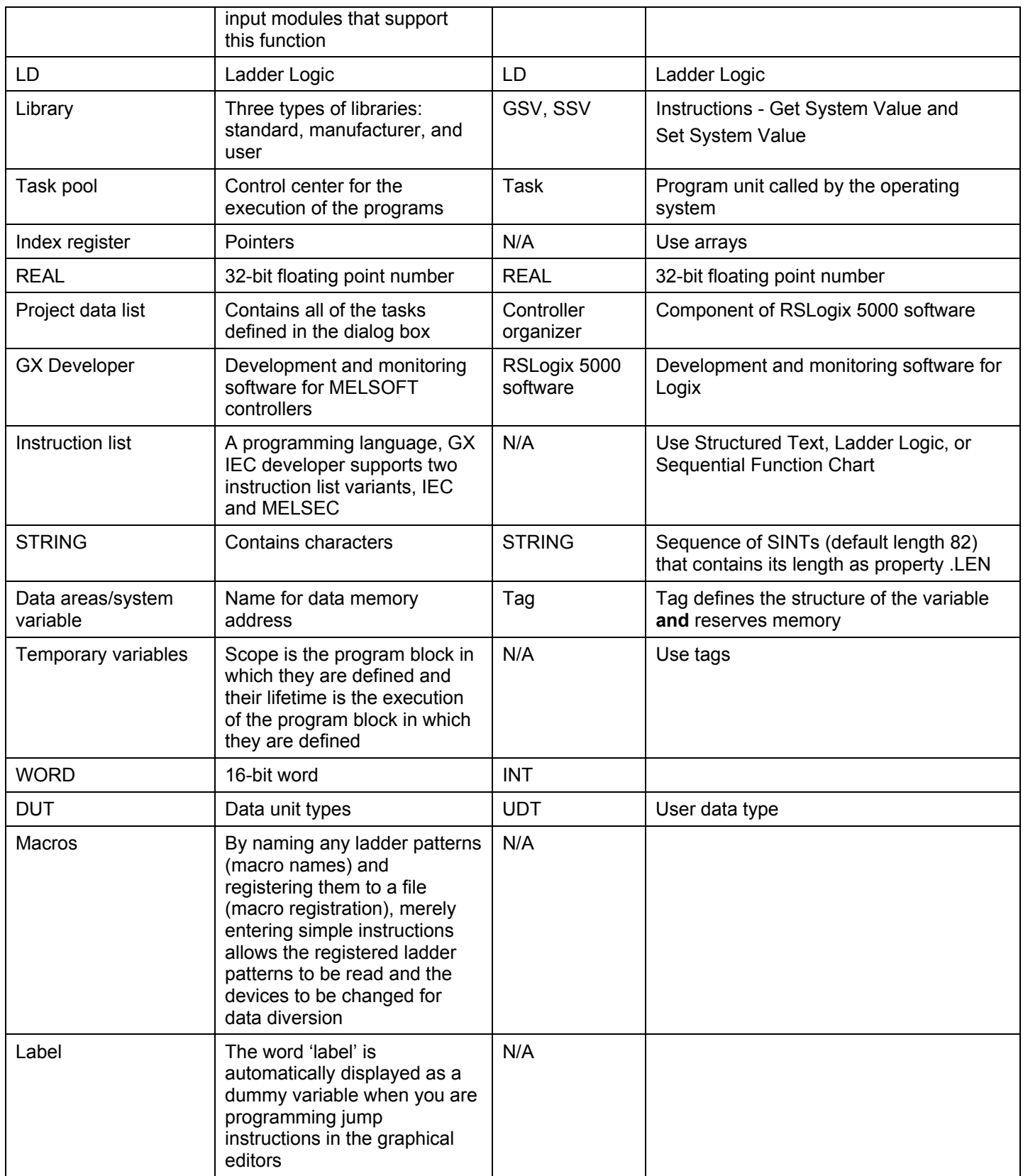

## **MELSEC System Q and Rockwell Automation Comparison**

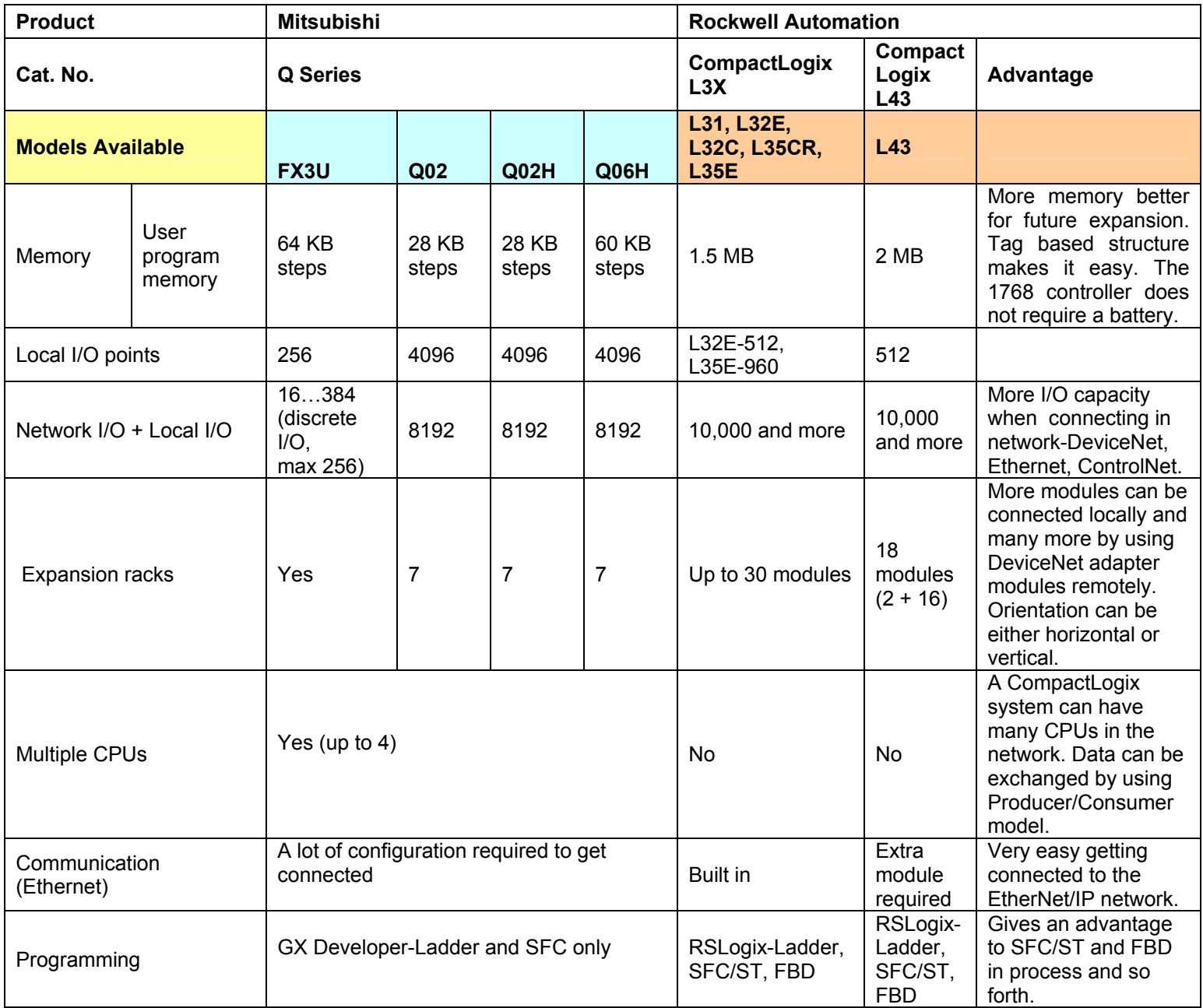

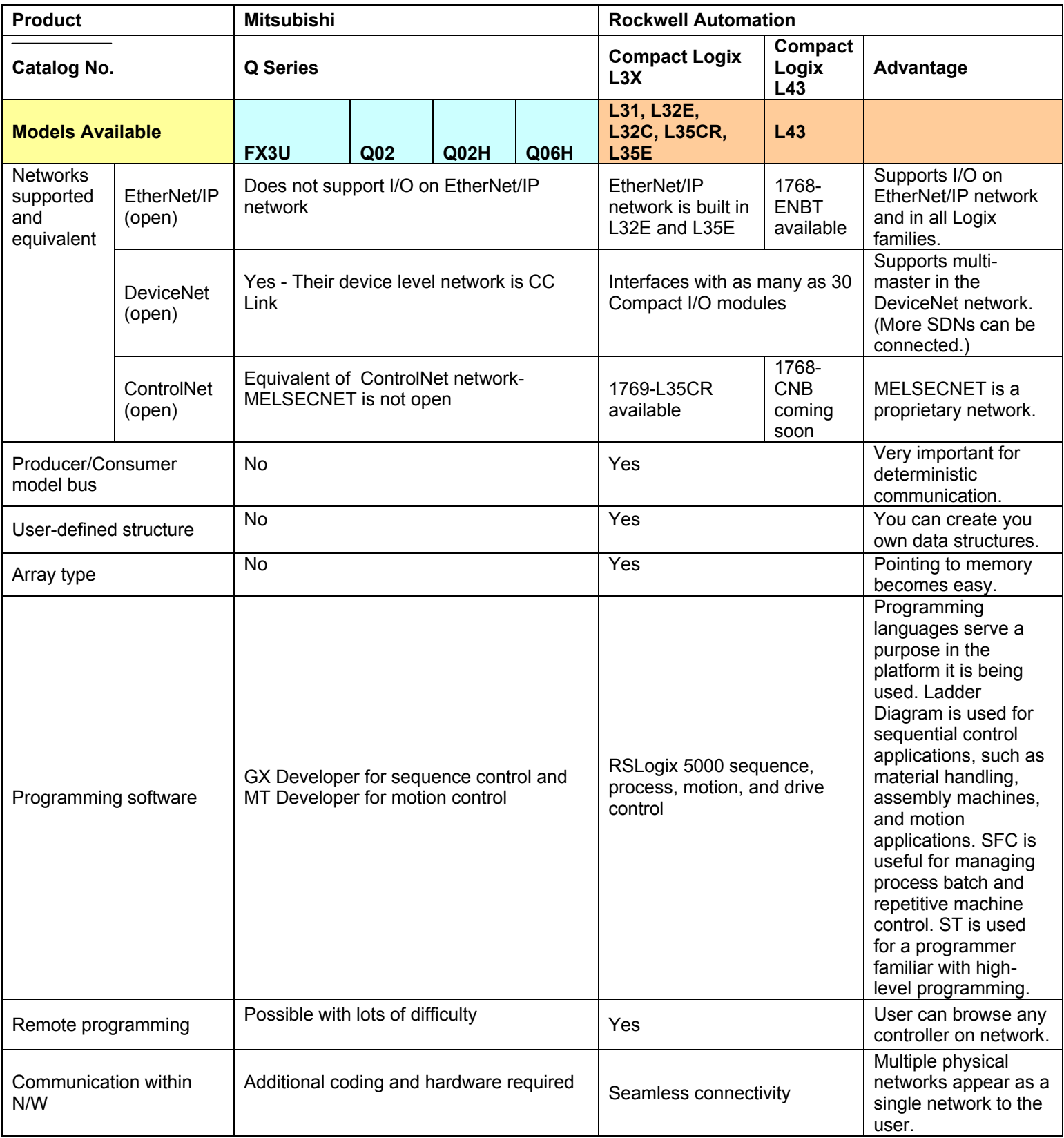

#### **Mitsubishi GT15 Series HMI Cross-reference**

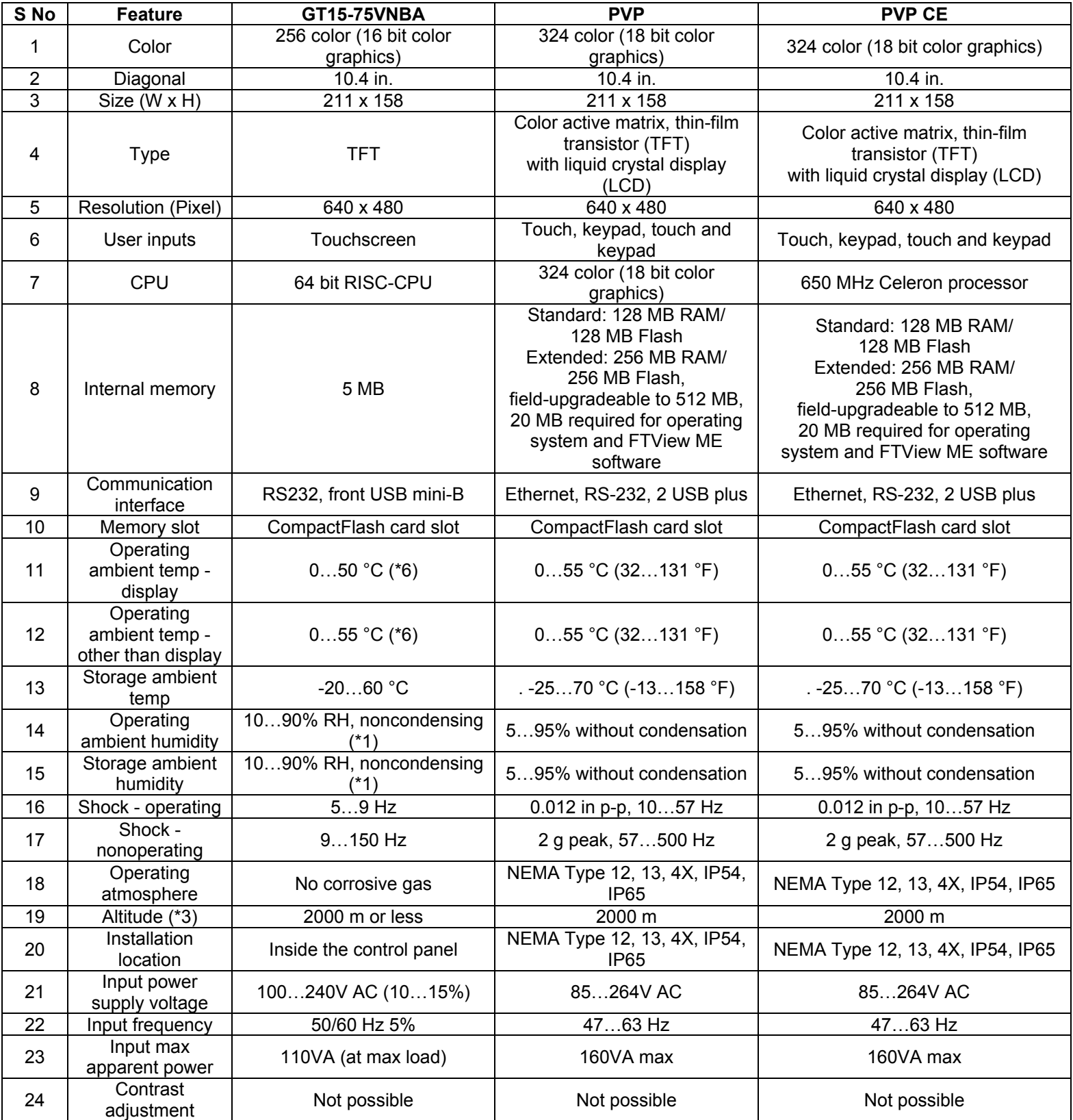

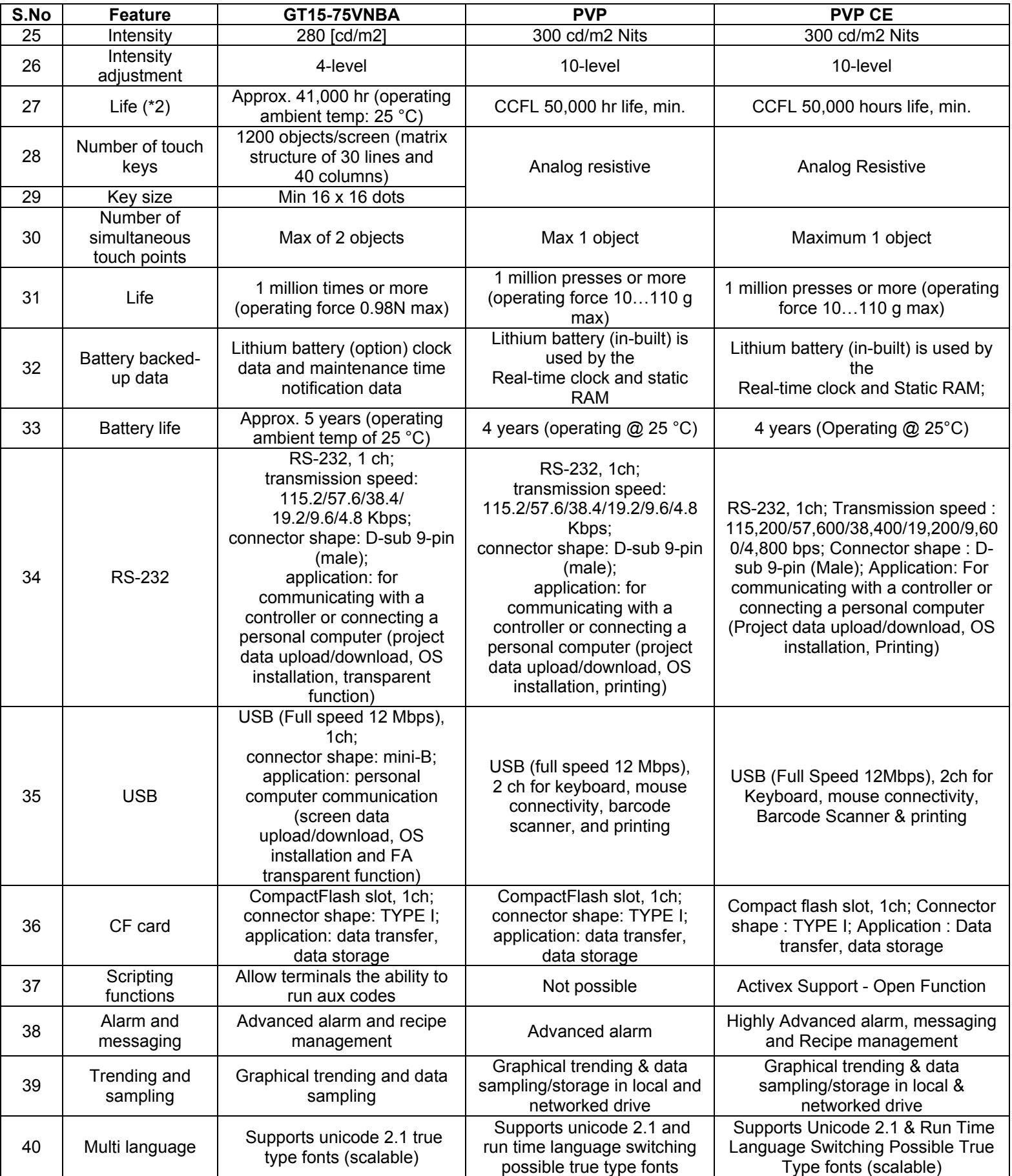

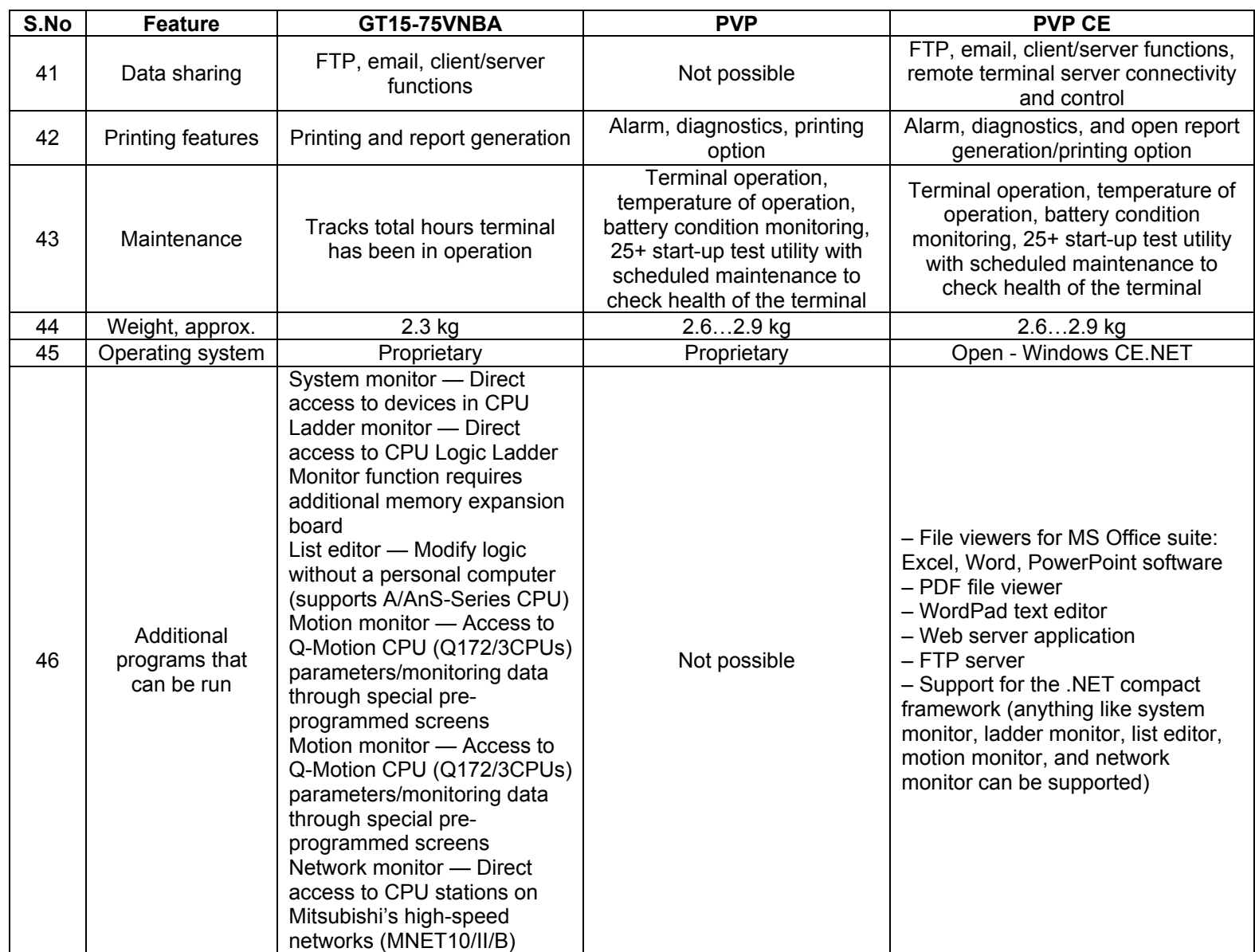

**Notes:** 

**Notes:** 

### **Rockwell Automation Support**

Rockwell Automation provides technical information on the Web to assist you in using its products. At http://support.rockwellautomation.com, you can find technical manuals, a knowledge base of FAQs, technical and application notes, sample code and links to software service packs, and a MySupport feature that you can customize to make the best use of these tools.

For an additional level of technical phone support for installation, configuration, and troubleshooting, we offer TechConnect support programs. For more information, contact your local distributor or Rockwell Automation representative, or visit http://support.rockwellautomation.com.

#### **Installation Assistance**

If you experience a problem within the first 24 hours of installation, please review the information that's contained in this manual. You can also contact a special Customer Support number for initial help in getting your product up and running.

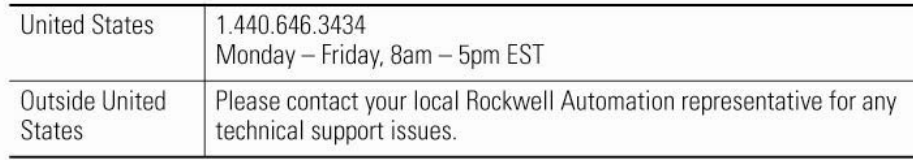

#### **New Product Satisfaction Return**

Rockwell Automation tests all of its products to ensure that they are fully operational when shipped from the manufacturing facility. However, if your product is not functioning and needs to be returned, follow these procedures.

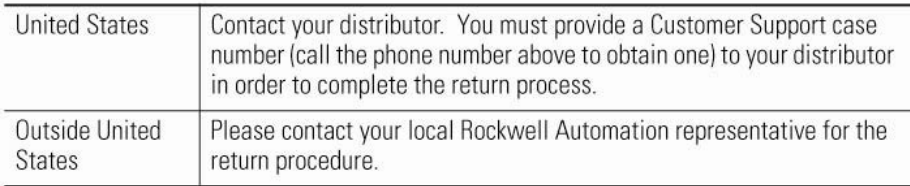

#### www.rockwellautomation.com

#### **Power, Control and Information Solutions Headquarters**

Americas: Rockwell Automation, 1201 South Second Street, Milwaukee, WI 53204-2496 USA, Tel: (1) 414.382.2000, Fax: (1) 414.382.4444 Europe/Middle East/Africa: Rockwell Automation, Vorstlaan/Boulevard du Souverain 36, 1170 Brussels, Belgium, Tel: (32) 2 663 0600, Fax: (32) 2 663 0640 Asia Pacific: Rockwell Automation, Level 14, Core F, Cyberport 3, 100 Cyberport Road, Hong Kong, Tel: (852) 2887 4788, Fax: (852) 2508 1846

Publication LOGIX-AP009A-EN-P - April 2009